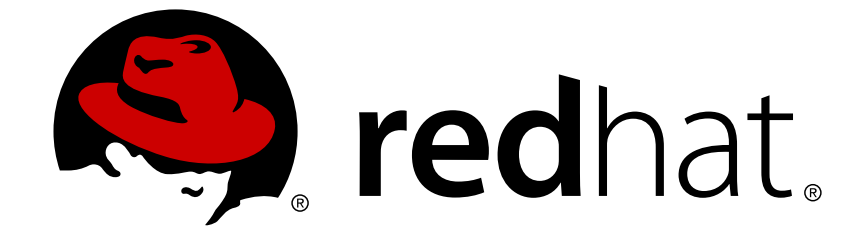

# **Red Hat Virtualization 4.0**

# **RHEVM Shell Guide**

Installing and Using the Command Line Shell for Red Hat Virtualization

Installing and Using the Command Line Shell for Red Hat Virtualization

Red Hat Virtualization Documentation Team Red Hat Customer Content Services rhev-docs@redhat.com

## **Legal Notice**

Copyright © 2018 Red Hat.

This document is licensed by Red Hat under the Creative Commons [Attribution-ShareAlike](http://creativecommons.org/licenses/by-sa/3.0/) 3.0 Unported License. If you distribute this document, or a modified version of it, you must provide attribution to Red Hat, Inc. and provide a link to the original. If the document is modified, all Red Hat trademarks must be removed.

Red Hat, as the licensor of this document, waives the right to enforce, and agrees not to assert, Section 4d of CC-BY-SA to the fullest extent permitted by applicable law.

Red Hat, Red Hat Enterprise Linux, the Shadowman logo, JBoss, OpenShift, Fedora, the Infinity logo, and RHCE are trademarks of Red Hat, Inc., registered in the United States and other countries.

Linux ® is the registered trademark of Linus Torvalds in the United States and other countries.

Java ® is a registered trademark of Oracle and/or its affiliates.

XFS ® is a trademark of Silicon Graphics International Corp. or its subsidiaries in the United States and/or other countries.

MySQL ® is a registered trademark of MySQL AB in the United States, the European Union and other countries.

Node.js ® is an official trademark of Joyent. Red Hat Software Collections is not formally related to or endorsed by the official Joyent Node.js open source or commercial project.

The OpenStack ® Word Mark and OpenStack logo are either registered trademarks/service marks or trademarks/service marks of the OpenStack Foundation, in the United States and other countries and are used with the OpenStack Foundation's permission. We are not affiliated with, endorsed or sponsored by the OpenStack Foundation, or the OpenStack community.

All other trademarks are the property of their respective owners.

## **Abstract**

This guide contains information for installing and using the Red Hat Virtualization Manager Command Line Shell.

## **Table of Contents**

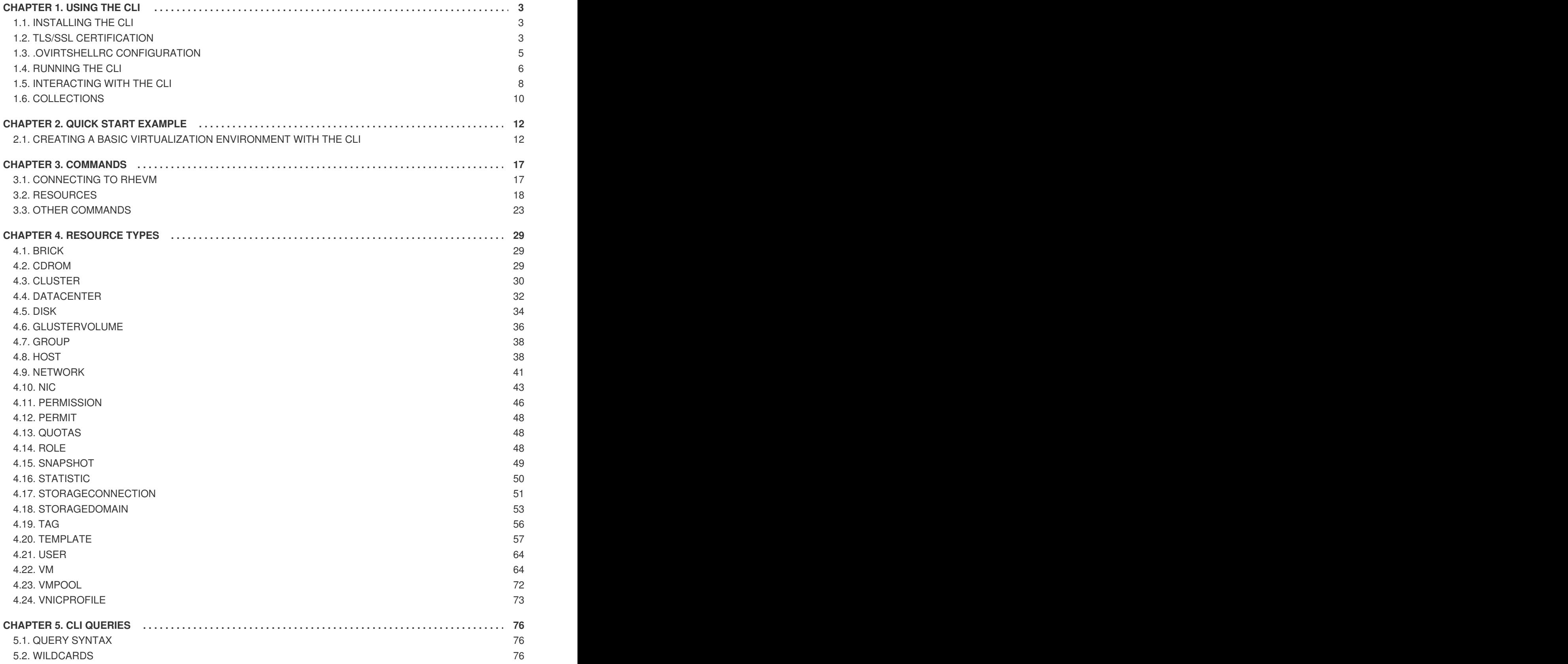

## <span id="page-6-0"></span>**CHAPTER 1. USING THE CLI**

The Red Hat Virtualization suite features a command line interface (CLI). This CLI provides users with a means to connect to Red Hat Virtualization Manager outside of the standard web interface. The CLI also contains a scripting system, which helps system administrators perform periodic maintenance or repetitive tasks on their virtualization environment via client machines.

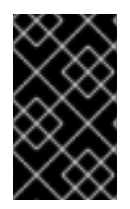

## **IMPORTANT**

Version 4 of the Red Hat Virtualization Manager includes a build of version 3.6 of the CLI for Red Hat Enterprise Linux 7. This version of the CLI uses version 3.6 of the Python SDK, and the version 3 compatibility mode of the REST API.

## <span id="page-6-1"></span>**1.1. INSTALLING THE CLI**

Install the Red Hat Virtualization CLI to a client machine:

- 1. Log into the client machine as the **root** user.
- 2. Register your system with the Content Delivery Network, entering your Customer Portal user name and password when prompted:

# subscription-manager register

3. Find the **Red Hat Virtualization** subscription pool and note down the pool ID.

# subscription-manager list --available

4. Use the pool identifiers located in the previous step to attach the **Red Hat Virtualization** entitlement to the system:

# subscription-manager attach --pool=*pool\_id*

- 5. Enable the required repository:
	-

# subscription-manager repos --enable=rhel-7-server-rhv-4.0-rpms

6. Install the CLI package and dependencies:

<span id="page-6-3"></span># yum install ovirt-engine-cli

## <span id="page-6-2"></span>**1.2. TLS/SSL CERTIFICATION**

The Red Hat Virtualization Manager API requires Hypertext Transfer Protocol Secure (HTTPS) <sup>[\[1\]](#page-14-0)</sup> for secure interaction with client software, such as the Manager's SDK and CLI components. This involves a process of obtaining a certificate from the Red Hat Virtualization Manager and importing it into the certificate store of your client.

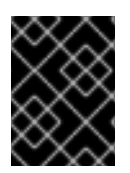

## **IMPORTANT**

Obtain your certificate from the Red Hat Virtualization Manager using a secure network connection.

## **Procedure 1.1. Obtaining a Certificate**

You can obtain a certificate from the Red Hat Virtualization Manager and transfer it to the client machine using one of three methods:

- 1. **Method 1** Use a command line tool to download the certificate from the Manager. Examples of command line tools include **cURL** and **Wget**, both of which are available on multiple platforms.
	- a. If using **cURL**:

```
$ curl -o rhvm.cer http://[manager-fqdn]/ovirt-
engine/services/pki-resource?resource=ca-certificate&format=X509-
PEM-CA
```
b. If using **Wget**:

```
$ wget -O rhvm.cer http://[manager-fqdn]/ovirt-
engine/services/pki-resource?resource=ca-certificate&format=X509-
PEM-CA
```
2. **Method 2** - Use a web browser to navigate to the certificate located at:

```
http://[manager-fqdn]/ovirt-engine/services/pki-resource?
resource=ca-certificate&format=X509-PEM-CA
```
Depending on the chosen browser, the certificate either downloads or imports into the browser's keystore.

a. **If the browser downloads the certificate:** save the file as **rhvm.cer**.

**If the browser imports the certificate:** export it from the browser's certification options and save it as **rhvm.cer**.

- 3. **Method 3** Log in to the Manager, export the certificate from the truststore and copy it to your client machine.
	- a. Log in to the Manager as the **root** user.
	- b. Export the certificate from the truststore using the Java **keytool** management utility:

```
$ keytool -exportcert -keystore /etc/pki/ovirt-engine/.truststore
-alias cacert -storepass mypass -file rhvm.cer
```
This creates a certificate file called **rhvm.cer**.

c. Copy the certificate to the client machine using the **scp** command:

\$ scp rhvm.cer *[username]*@*[client-machine]*:*[directory]*

Each of these methods results in a certificate file named **rhvm.cer** on your client machine. An API user imports this file into the certificate store of the client.

## **Procedure 1.2. Importing a Certificate to a Client**

• Importing a certificate to a client relies on how the client itself stores and interprets certificates. This guide contains some examples on importing certificates. For clients not using Network Security Services (NSS) or Java KeyStore (JKS), see your client documentation for more information on importing a certificate.

## <span id="page-8-0"></span>**1.3. .OVIRTSHELLRC CONFIGURATION**

The **.ovirtshellrc** file is a configuration file that is automatically created and populated when the user first connects to the **ovirt-shell**. It allows users to configure options for connecting to the Red Hat Virtualization environment. The **.ovirtshellrc** file is located by default in **/home/***[user name]***/.ovirtshellrc**.

The configuration information of the **.ovirtshellrc** file falls under two section headings, **[cli]** and **[ovirt-shell]**. These headings are necessary for the configuration file to be parsed.

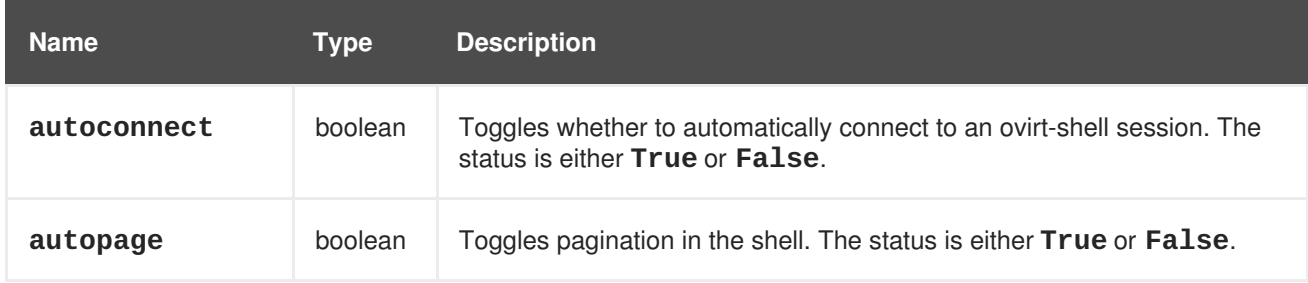

#### **Table 1.1. [cli] Parameters**

## **Table 1.2. [ovirt-shell] Parameters**

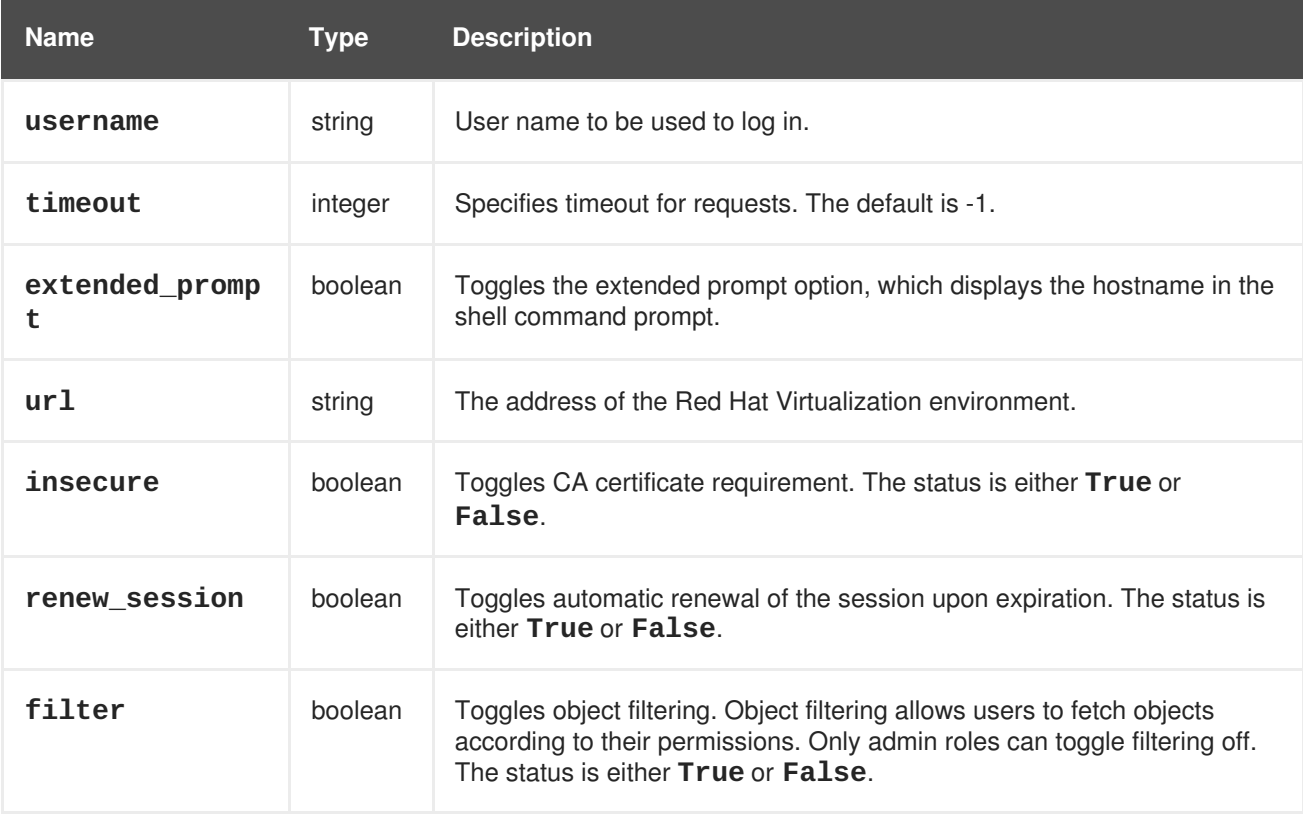

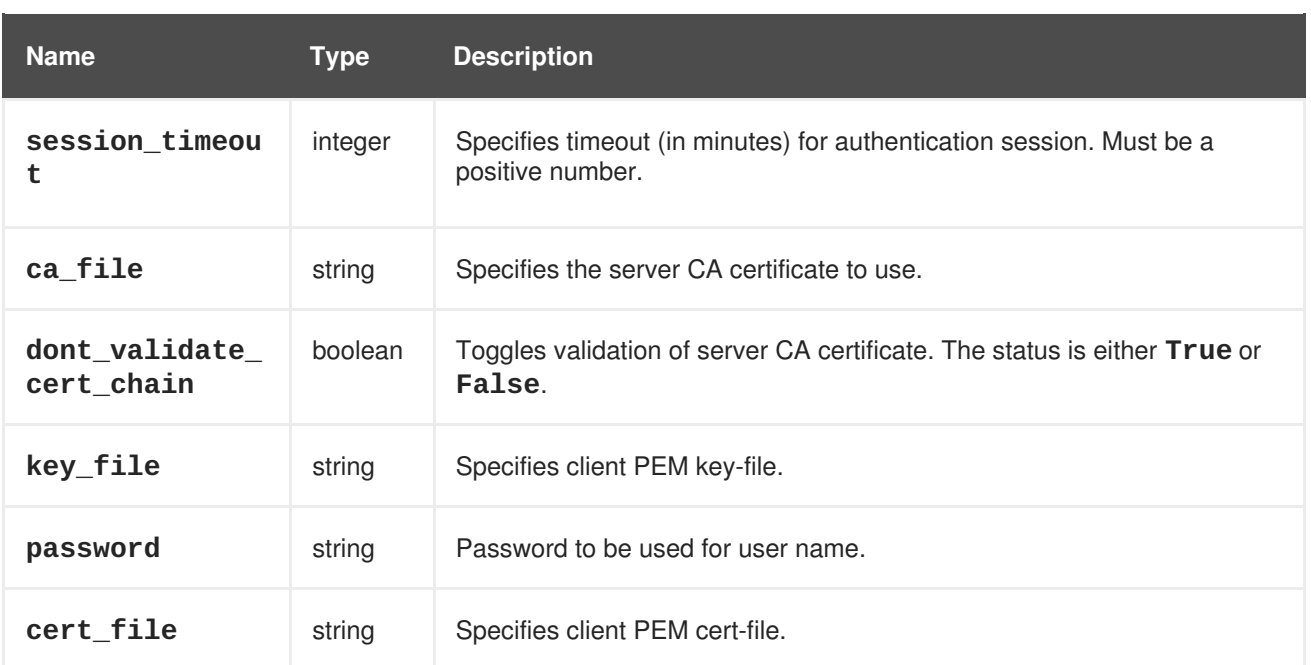

## <span id="page-9-0"></span>**1.4. RUNNING THE CLI**

Start the CLI application with the following command:

## # ovirt-shell

This **ovirt-shell** application is an interactive shell for Red Hat Virtualization environments.

The URL, user name, certificate authority file, and password for connecting to the Red Hat Virtualization Manager can be configured in the **.ovirtshellrc** file. The **ovirt-shell** command uses the parameters in this file to connect to the Manager, so that the user does not need to specify options each time.

Alternatively, users can connect automatically to Red Hat Virtualization Manager using the following additional options.

```
# ovirt-shell -c -l "https://[server]/ovirt-engine/api" -P [port] -u
"[user@domain]" -A "[certificate]"
```
Ensure to replace the following values:

- *server* The hostname or IP Address of the Red Hat Virtualization Manager. The CLI connects to the Red Hat Virtualization Manager via the REST API.
- *user@domain* The user name and directory service domain for the user logging into Red Hat Virtualization Manager.
- *certificate* The path name of the Certificate Authority file.

The shell will prompt you for the password, and, if not already provided, the username and the URL for the Red Hat Virtualization Manager.

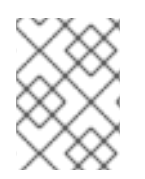

## **NOTE**

You do not need to specify additional options if you have configured your user name, password, URL, and certificate authority file in the **.ovirtshellrc** file.

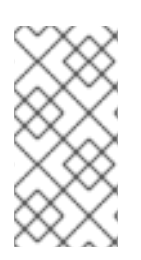

## **NOTE**

The certificate is the only obligatory option as the others used in this example will be prompted by the shell. Instead of specifying the certificate you can use the '--insecure' option to connect without certification, however this is not recommended as it may allow man-in-the-middle (MITM) attackers to spoof the identity of the server.

## **Options for ovirt-shell**

## **-h, --help**

Show help for **ovirt-shell**.

## **-d, --debug**

Enables debugging.

## **-l** *URL***, --url=***URL*

Specifies the API entry point URL.

## **-u** *USERNAME***, --username=***USERNAME*

Connect as this user.

## **-K** *KEY\_FILE***, --key-file=***KEY\_FILE*

Specify key file.

## **-C** *CERT\_FILE***, --cert-file=***CERT\_FILE*

Specify certificate file.

## **-A** *CA\_FILE***, --ca-file=***CA\_FILE*

Specify server Certificate Authority file.

## **-I, --insecure**

Allow the CLI to connect via SSL without certification. Use this option with caution because it can allow man-in-the-middle (MITM) attackers to spoof the identity of the server.

## **-F, --filter**

Enable filtering based upon user permissions.

## **-P** *PORT***, --port=***PORT*

Specify port.

## **-T** *TIMEOUT***, --timeout=***TIMEOUT*

Specify timeout.

#### **-c, --connect**

Automatically connect.

#### **-e, --extended-prompt**

Enables the extended prompt option for the shell. This option displays the hostname of the environment in the command prompt. Default is 'false'.

### **-E "***command resource***", --execute-command="** *command resource***"**

Connects to the Manager to execute only the given commands, in the form of "*command resource;command resource*" and prints the output to STDIO.

## **-f** *FILE***, --file=***FILE*

Read commands from FILE instead of stdin.

#### **--kerberos**

Use a valid Kerberos ticket to authenticate connection to the shell.

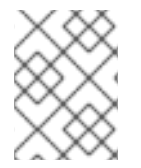

## **NOTE**

Users with a non-interactive shell are able to connect to the Red Hat Virtualization Manager from within the shell, where the --password option can be used.

## <span id="page-11-0"></span>**1.5. INTERACTING WITH THE CLI**

The CLI is an interactive shell for controlling your Red Hat Virtualization environment from the command line. Type the required command and any additional parameters.

## **Example 1.1. Entering a shell command**

[RHEVM shell (connected)]# show vm RHEL6-Server

To support the construction of command and parameter combinations, the CLI includes the functionality to list and automatically complete commands and parameters by pressing the **TAB** key twice, similar to the **bash** shell.

## **Example 1.2. Listing and automatic completion of commands and parameters**

Press double **TAB** at a blank prompt to list all available commands.

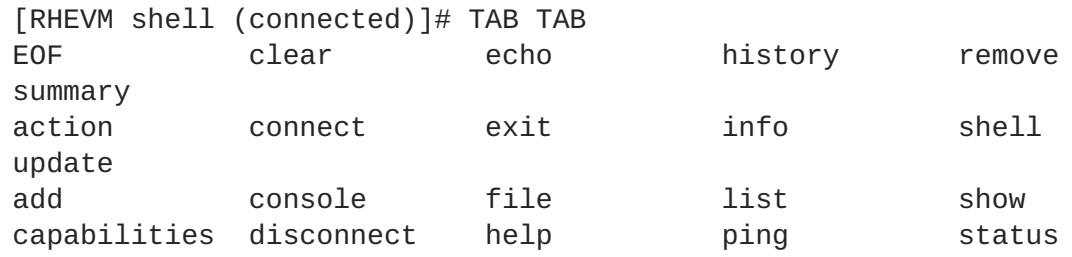

Choose a command and press double **TAB** to view the next set of available parameters for the command. For the **add** command, this lists all resources.

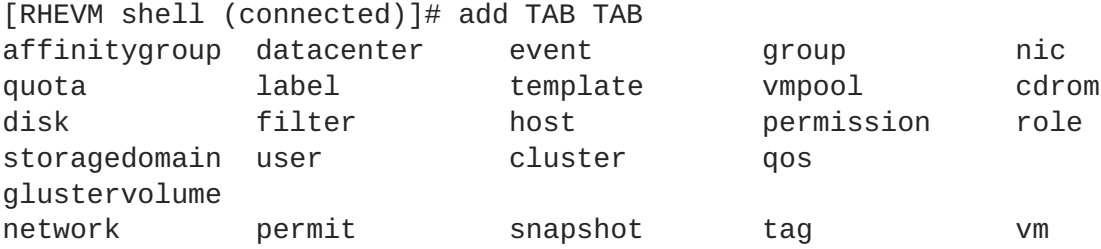

Double **TAB** also completes commands and parameters.

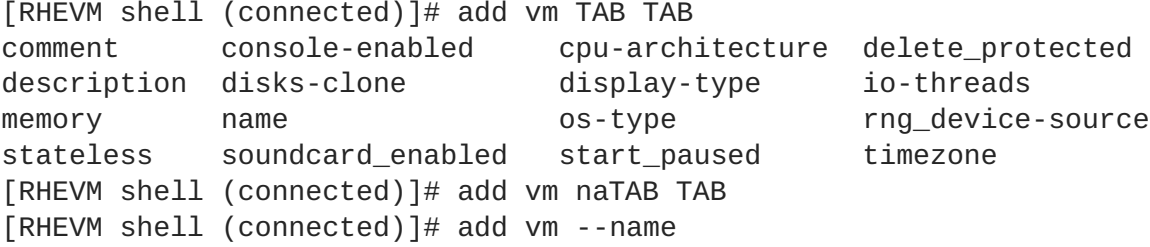

Note that the double **TAB** also automatically formats **na** to the **--name** parameter, including the prefix.

If the incomplete parameter matches multiple parameters, double **TAB** lists them.

```
[RHEVM shell (connected)]# add vTAB TAB
vmpool vm
```
The CLI provides functions to run Linux commands using either the **shell** command or the bang (**!**) character.

#### **Example 1.3. Running Linux shell commands**

Use the **shell** command:

[RHEVM shell (connected)]# shell ls -la

Or use the bang (**!**) character:

[RHEVM shell (connected)]# !ls -la

Similar to the Linux shell, the CLI can pipe data to other commands and sources.

#### **Example 1.4. Piping CLI commands**

Pipe CLI data to a Linux shell command:

```
[RHEVM shell (connected)]# list vms --show-all | grep "Example"
name : Example1
name : Example2
```

```
name : ExampleEngineering
  description : An Example description
  name : BestExampleVM
Pipe CLI data to a file:
  [RHEVM shell (connected)]# list vms --show-all > list vms --show-all >
 VM_List.txt
```
The CLI also contains an online help system to provide descriptions and syntax for each command via the **help** command.

## **Example 1.5. Using online help for the show command**

```
[RHEVM shell (connected)]# help show
```
You can also connect to the Manager from the Linux shell to execute specific commands, in the form of "*command resource*" and print them to STDIO

```
Example 1.6. Connecting to the Manager to execute specific commands
Use the --execute or -E parameter to connect to the Manager to execute the specific commands.
  # ovirt-shell -c -l "https://[server]/ovirt-engine/api" -P [port] -u
  "[user@domain]" -A "[certificate]" -E "list vms;list hosts"
  [RHEVM shell (connected)]# list vms
  id : 9e6977f4-4351-4feb-bba0-dc7c22adec30
  name : desktop-01
  id : 60b12e28-7965-4296-86bf-c991aa32c2d5
  name : server-01
  [RHEVM shell (connected)]# list hosts
  id : 3598cdb9-d21b-49bd-9491-59faff89b113
  name : Gluster
  id : a0c384f9-0940-4562-9c42-4ceaadf8f1f1
  name : Host-01
  id : 593ec966-c3ea-4bdc-84ad-5dc3f9fe64c7
  name : Host-03
```
## <span id="page-13-0"></span>**1.6. COLLECTIONS**

Some command parameters require a collection. A collection is a set of sub-parameter data. Collections are defined using the following syntax.

```
[RHEVM shell (connected)]# command --param-collection
{subparam1=value1;subparam2=value2;subparam3=value3;...},
{ {subparam1=value1; subparam2=value2; subparam3=value3; ... }, ...
```
Sub-parameters for collections are listed after resource parameter listings on each resource page.

<span id="page-14-0"></span>[<sup>\[1\]</sup>](#page-6-3) [HTTP](http://tools.ietf.org/html/rfc2818)S is described in RFC 2818 HTTP Over TLS.

## <span id="page-15-0"></span>**CHAPTER 2. QUICK START EXAMPLE**

## <span id="page-15-1"></span>**2.1. CREATING A BASIC VIRTUALIZATION ENVIRONMENT WITH THE CLI**

This chapter provides an example to demonstrate the CLI's ability to add a virtual machine within a basic Red Hat Virtualization environment. This example uses the following prerequisites:

- A networked and configured Red Hat Enterprise Linux host for use as a hypervisor;
- A networked and configured NFS storage server with two shares:
	- **/exports/data** The data storage domain; and
	- **/exports/iso** The ISO storage domain.
- A networked and configured Red Hat Virtualization Manager;
- An installation of the CLI on either the Red Hat Virtualization Manager or a client machine; and,
- An ISO file containing a desired virtual machine operating system to install. This chapter uses Red Hat Enterprise Linux Server 6 for our installation ISO example.

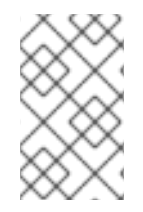

## **NOTE**

Red Hat Virtualization Manager generates a globally unique identifier (GUID) for each resource. Identifier codes in this example might appear different to the identifier codes in your Red Hat Virtualization environment.

## **Procedure 2.1. Quick Start Example**

1. Load the CLI shell and connect to your Red Hat Virtualization Manager.

```
# ovirt-shell -c --url https://[rhevm-host]/ovirt-engine/api --
username [user]@[domain] --ca-file certificate/authority/path/name
```
2. List all data centers in the environment. This example uses the **Default** data center.

```
[RHEVM shell (connected)]# list datacenters
id : 5e3b55d8-c585-11e1-a7df-001a4a400e0d
name : Default
description: The default Data Center
```
3. List all host clusters and note down the relevant cluster ID or cluster name, which will be required when adding the host and for creating a virtual machine. This example uses the **Default** cluster to group resources in your Red Hat Virtualization environment.

```
[RHEVM shell (connected)]# list clusters
id : 99408929-82cf-4dc7-a532-9d998063fa95
name : Default
description: The default server cluster
```
4. List all CPU profiles and note down the relevant CPU profile ID, which will be required when creating a virtual machine. This example uses the **Default** CPU profile.

```
[RHEVM shell (connected)]# list cpuprofiles
id : 0000001a-001a-001a-001a-00000000035e
name : Default
```
 $\overline{a}$ 

5. List all logical networks with the **show-all** option to view the details of the logical networks in the environment. Red Hat Virtualization Manager creates a default logical network called **ovirtmgmt** for management traffic. This example uses the **ovirtmgmt** logical network on the **Default** data center.

```
[RHEVM shell (connected)]# list networks --show-all
id : 00000000-0000-0000-0000-000000000009
name : ovirtmgmt
description : Management Network
data_center-id: 5e3b55d8-c585-11e1-a7df-001a4a400e0d
mtu : 0
required : True
status-state : operational
stp : False
usages-usage : VM
```
Note the **data\_center-id** value matches the **id** for the **Default** data center.

6. Add the Red Hat Enterprise Linux host to the virtualization environment as a new hypervisor. The host is activated automatically.

```
[RHEVM shell (connected)]# add host --name MyHost --address
host.example.com --cluster-name Default --root_password p@55w0rd!
```
- 7. Add an NFS share as a data storage domain by creating, attaching, and activating the NFS share. An NFS data storage domain is an exported NFS share attached to a data center. It provides storage for virtual machines. Ensure to substitute **storage-address** and **storagepath** with the correct values for the NFS server.
	- a. Create a data storage domain.

```
[RHEVM shell (connected)]# add storagedomain --host-name MyHost -
-type data --storage-type nfs --storage_format v3 --storage-
address x.x.x.x --storage-path /exports/data --name DataStorage
```
b. Verify that the created storage domain is available. The creation process might take several minutes. Once the **status-state** is **unattached**, you can proceed to the next step.

[RHEVM shell (connected)]# show storagedomain *DataStorage* id : xxxx name : DataStorage

```
master : False
status-state : unattached
...
```
c. Attach the data storage domain to the data center. The storage domain is activated automatically.

```
[RHEVM shell (connected)] # add storagedomain --datacenter-
identifier Default --name DataStorage
```
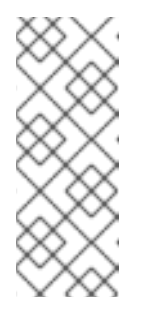

## **NOTE**

If the storage domain is not activated, activate it manually using the following command:

[RHEVM shell (connected)]# action storagedomain *DataStorage* --datacenter-identifier *Default* activate

- 8. Add an NFS share as the ISO storage domain by creating, attaching, and activating the NFS share. An NFS ISO storage domain is an exported NFS share attached to a data center. It provides storage for DVD/CD-ROM ISO and virtual floppy disk (VFD) image files. Ensure to substitute **storage-address** and **storage-path** with the correct values for the NFS server.
	- a. Create an ISO storage domain.

[RHEVM shell (connected)]# add storagedomain --host-name *MyHost* - -type iso --storage-type nfs --storage\_format v3 --storageaddress *x.x.x.x* --storage-path */exports/iso* --name *ISOStorage*

b. Verify that the created storage domain is available. The creation process might take a while. Once the **status-state** is **unattached**, you can proceed to the next step.

```
[RHEVM shell (connected)]# show storagedomain --name ISOStorage
id : xxxx
name : ISOStorage
master : False
status-state : unattached
...
```
c. Attach the ISO storage domain to the data center. The storage domain is activated automatically.

```
[RHEVM shell (connected)] # add storagedomain --datacenter-
identifier Default --name ISOStorage
```
9. Create a new virtual machine.

```
[RHEVM shell (connected)]# add vm --name MyVM --cluster-name Default
--template-name Blank --memory 536870912 --os-boot boot.dev=hd --
cpu_profile-id 0000001a-001a-001a-001a-00000000035e
```
10. Use the **add nic** command to add a new network interface. Add the**vm-identifier** option to attach the interface as a sub-resource of **MyVM** and a **network-name** option to connect to the **ovirtmgmt** network.

[RHEVM shell (connected)]# add nic --vm-identifier *MyVM* --name nic1 --network-name ovirtmgmt --bootable true

11. Use the **add disk** command to add a new virtual hard disk. Add the **vm-identifier** option to attach the disk as a sub-resource of **MyVM**.

[RHEVM shell (connected)]# add disk --vm-identifier *MyVM* - provisioned\_size *8589934592* --interface virtio --format cow - storage\_domains-storage\_domain storage\_domain.name=*DataStorage*

12. On the Manager, upload ISO images to the **ISOStorage** domain for the virtual machines to use. Red Hat Virtualization Manager provides an ISO uploader tool that ensures images are uploaded into the correct directory path with the correct user permissions.

# engine-iso-uploader --iso-domain=*ISOStorage* upload *rhel-server-6.6-x86\_64-dvd.iso* Please provide the REST API password for the admin@internal oVirt Engine user (CTRL+D to abort):

13. In the CLI shell, use the **list files** command to list the available ISO files in the storage domain.

[RHEVM shell (connected)]# list files --storagedomain-identifier *ISOStorage*

14. Add a virtual CD-ROM drive for your installation media. Add the **vm-identifier** option to attach the CD-ROM as a sub-resource of **MyVM**.

[RHEVM shell (connected)]# add cdrom --vm-identifier *MyVM* --file-id *rhel-server-6.6-x86\_64-dvd.iso*

15. Start the virtual machine. The virtual environment is complete and the virtual machine contains all necessary components to function.

[RHEVM shell (connected)]# action vm *MyVM* start --vm-os-boot boot.dev=cdrom

Note the use of the **vm-os-boot** option. This changes the boot device to **cdrom** for this initial boot session. After installation, the virtual machine restarts and restores the boot device back to **hd**.

16. Use the **list events** with an additional **query** option to display specific event types. The **start** action for the virtual machine adds several entries in the **events** collection.

[RHEVM shell (connected)]# list events --query "type=153" id : 105 description: MyVM was started by admin (Host: MyHost).

The **"type=153"** query refers to events where a user starts a virtual machine.

17. Use the **show event** command to display comprehensive details of an event. This command can be used to show events by **type**, **name**, and **id**.

```
[RHEVM shell (connected)]# show event '60'
id : 60
description : New Tag foo was created by admin@internal.
code : 432
correlation_id: 3e4d4350
custom_id : -1
flood_rate : 30
origin : oVirt
severity : normal
time : 2013-07-03 10:57:43.257000+03:00
user-id : fdfc627c-d875-11e0-90f0-83df133b58cc
```
18. Access your virtual machine with the **console** command.

[RHEVM shell (connected)]# console *MyVM*

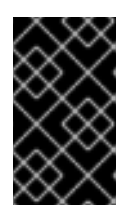

## **IMPORTANT**

Ensure your client machine has a console application installed to match the virtual machine's **display-type**. Protocols available include **SPICE** (default) and **VNC**.

## <span id="page-20-0"></span>**CHAPTER 3. COMMANDS**

## <span id="page-20-1"></span>**3.1. CONNECTING TO RHEVM**

## **3.1.1. Connect to RHEVM (connect)**

The **connect** command connects to Red Hat Virtualization Manager. The URL, user name, certificate authority file, and password for connecting to the Red Hat Virtualization Manager can be configured in the **.ovirtshellrc** file. The **connect** command uses the parameters in this file to connect to the Manager, so that the user does not need to specify options each time.

## **Syntax**

## **connect** *[options]*

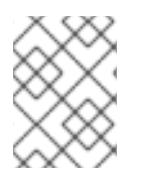

## **NOTE**

You do not need to specify additional options if you have configured your user name, password, URL, and certificate authority file in the **.ovirtshellrc** file.

## **Table 3.1. Options for connect**

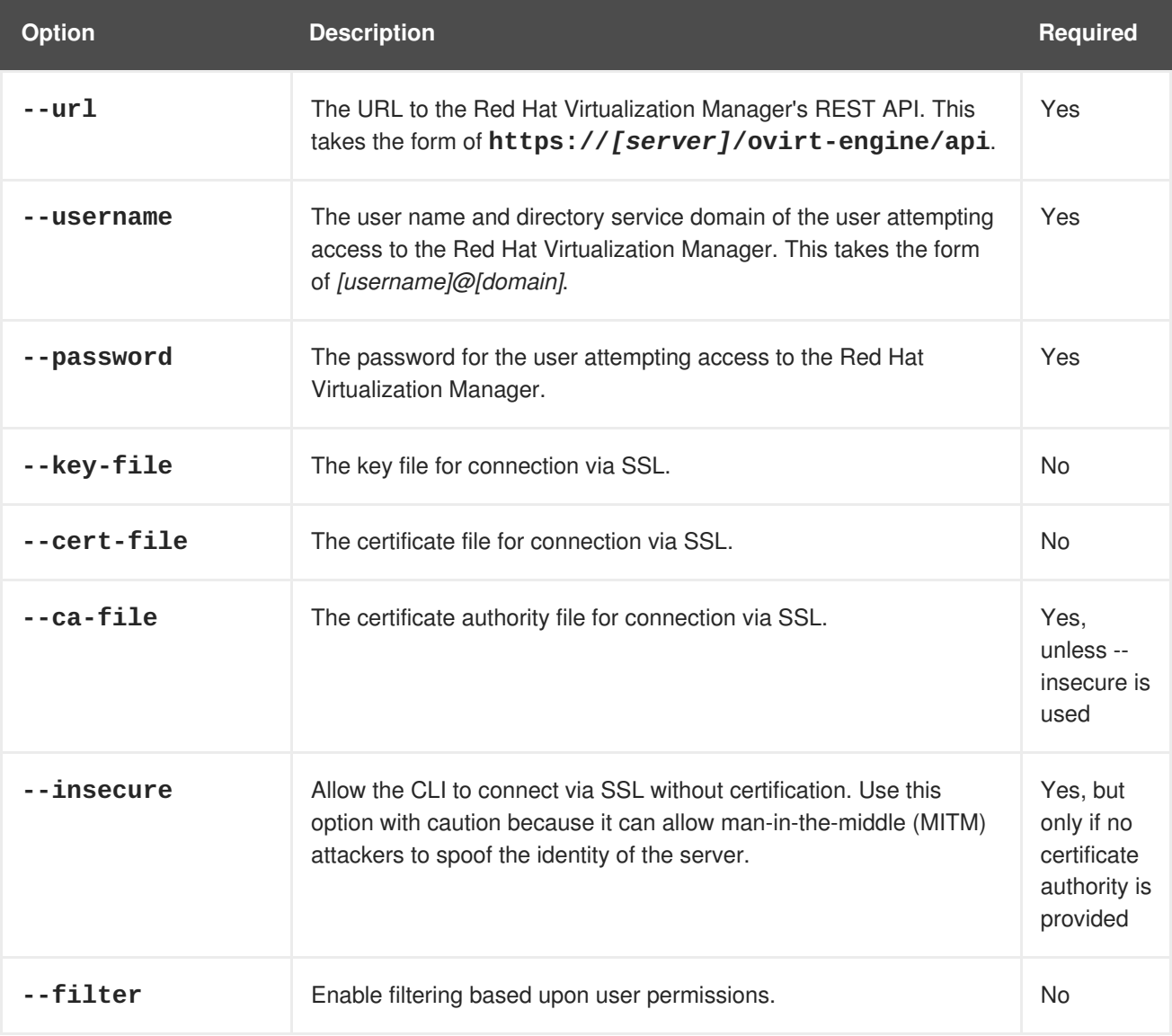

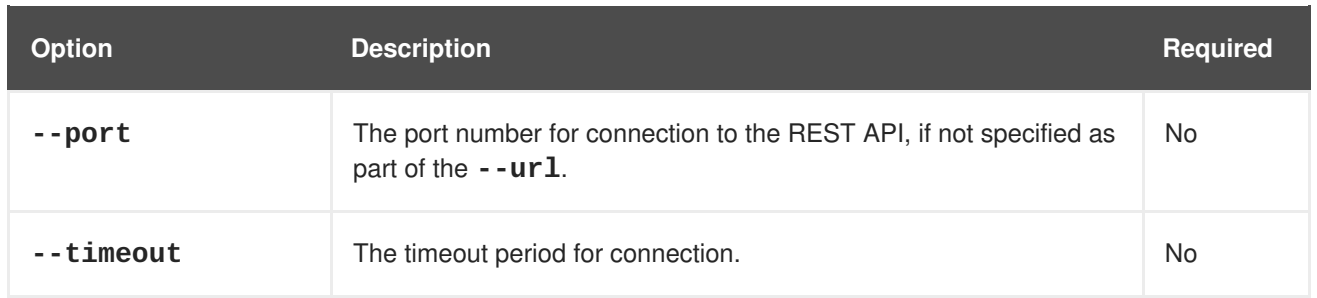

## **Example 3.1. Example for connect when .ovirtshellrc is not configured**

```
[RHEVM shell (disconnected)]# connect --url
"https://rhevm.example.com/ovirt-engine/api" --username
"admin@exampleids.com" --password "p@55w0rd!" --ca-file
"/home/user/ca.crt"
```
========================================== >>> connected to RHEVM manager 4.0.0.0 <<<

==========================================

```
[RHEVM shell (connected)]#
```
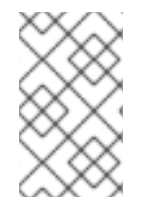

## **NOTE**

Instead of specifying the certificate you can use the '--insecure' option to connect without certification, however this is not recommended as it may allow man-in-the-middle (MITM) attackers to spoof the identity of the server.

## **3.1.2. Disconnect from RHEVM (disconnect)**

The **disconnect** command disconnects from Red Hat Virtualization Manager.

## **Syntax**

**disconnect**

## **Example 3.2. Example for disconnect**

[RHEVM shell (connected)]# disconnect

```
=======================================
>>> disconnected from RHEVM manager <<<
=======================================
```

```
[RHEVM shell (disconnected)]#
```
## <span id="page-21-0"></span>**3.2. RESOURCES**

## **3.2.1. List Resources in a Collection (list)**

Use the **list** command to display all resources of a specific type. Lists also include optional search queries to filter results.

## **Syntax**

**list** *[collection] [options]*

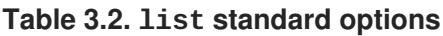

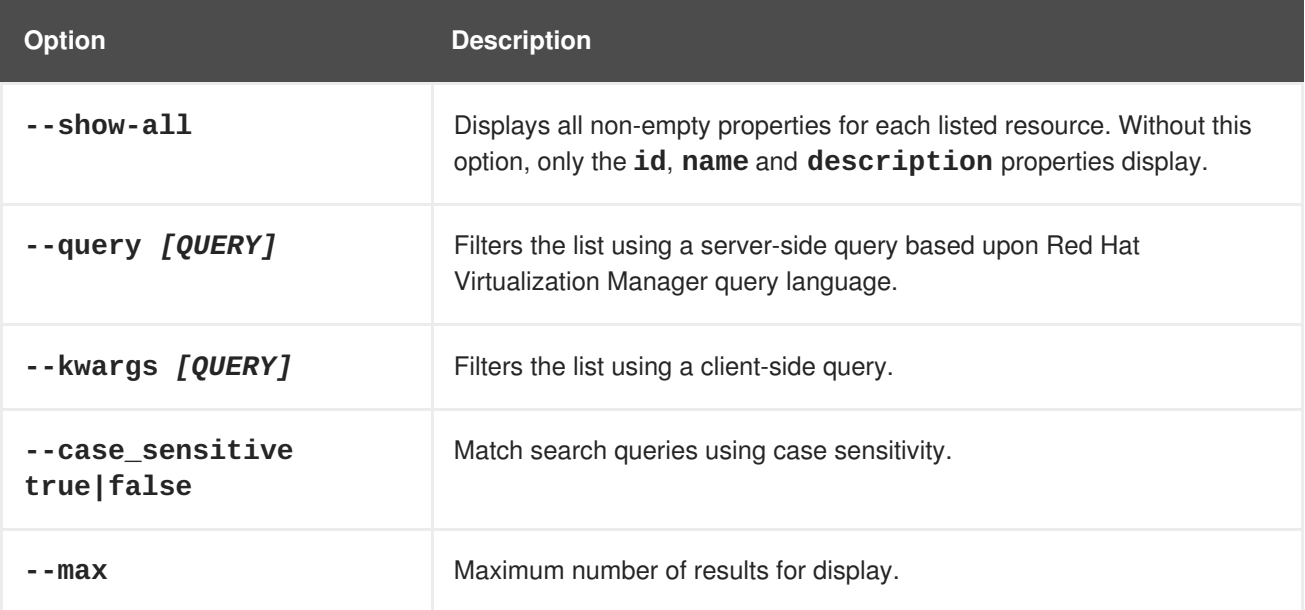

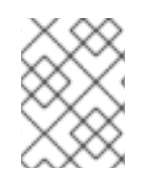

## **NOTE**

Options specific to resource types are listed in the definition pages for each resource type.

## **Example 3.3. Examples for list**

List virtual machines:

[RHEVM shell (connected)]# list vms

List virtual machines with all properties listed:

[RHEVM shell (connected)]# list vms --show-all

List virtual machines with a status of 'up':

[RHEVM shell (connected)]# list vms --query "status=up"

List users that match the specified user name across all domains with the use of a wildcard:

[RHEVM shell (connected)]# list users --query "usrname=jsmith@\*" - case\_sensitive false

Get help with list search syntax:

[RHEVM shell (connected)]# list --help

## **3.2.2. Show a Resource (show)**

Use the **show** command to display resource properties.

## **Syntax**

## **show** *[resource] [id|name] [options]*

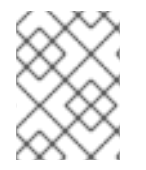

## **NOTE**

Options specific to resource types are listed in the definition pages for each resource type.

## **Example 3.4. Examples for show**

Show virtual machines based upon **id**:

[RHEVM shell (connected)]# show vm fcadfd5f-9a12-4a1e-bb9b-2b9d5c2e04c3

Show virtual machines based upon **name**:

[RHEVM shell (connected)]# show vm RHEL6-Server

## **3.2.3. Add a Resource (add)**

Use the **add** command to add a new resource.

## **Syntax**

## **add** *[resource] [options]*

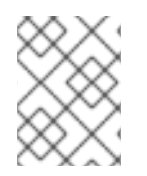

## **NOTE**

Options specific to resource types are listed in the definition pages for each resource type.

## **Example 3.5. Examples for add**

Create a virtual machine:

[RHEVM shell (connected)]# add vm *[vm-options]*

Create a user:

[RHEVM shell (connected)]# add user *[user-options]*

The **add** command can be made synchronous (if supported) by using the **expect** option:

[RHEVM shell (connected)]# add vm *[vm-options]* --expect '201-created'

## **3.2.4. Update a Resource (update)**

Use the **update** command to modify an existing resource.

## **Syntax**

```
update [resource] [id|name] [options]
```
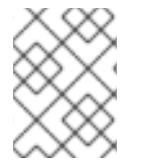

## **NOTE**

Options specific to resource types are listed in the definition pages for each resource type.

#### **Example 3.6. Examples for update**

Update a virtual machine:

```
[RHEVM shell (connected)]# update vm RHEL6-Server [vm-options]
```
## **3.2.5. Remove a Resource (remove)**

Use the **remove** command to remove a resource.

#### **Syntax**

**remove** *[resource] [id|name] [options]*

#### **Table 3.3. remove standard options**

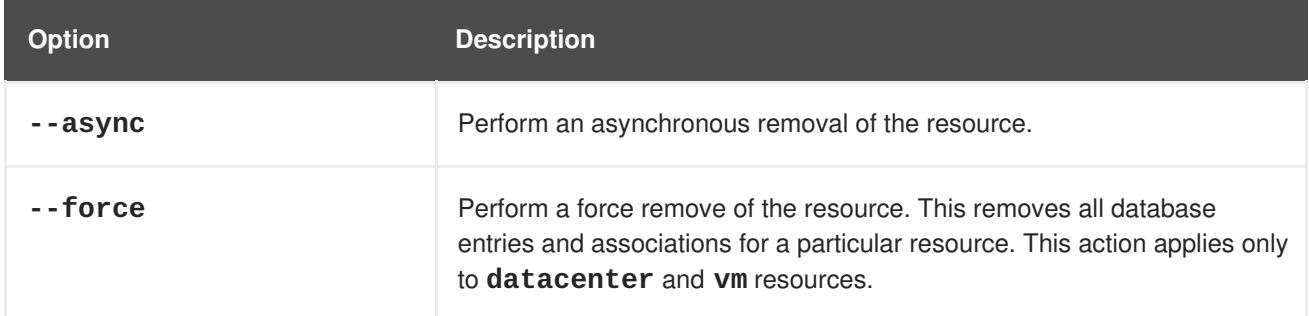

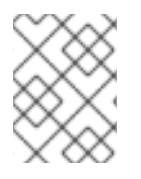

## **NOTE**

Options specific to resource types are listed in the definition pages for each resource type.

## **Example 3.7. Examples for remove**

Remove a virtual machine:

[RHEVM shell (connected)]# remove vm RHEL6-Server

Asynchronous removal of a virtual machine:

[RHEVM shell (connected)]# remove vm RHEL6-Server --async true

Force remove virtual machine:

[RHEVM shell (connected)]# remove vm RHEL6-Server --force

## **3.2.6. Perform Action on a Resource (action)**

Use the **action** command to perform a special function relevant to resource type.

#### **Syntax**

**action** *[resource] [id|name] [action] [options]*

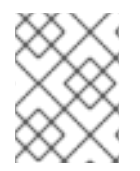

## **NOTE**

Options specific to resource actions are listed in the definition pages for each resource type.

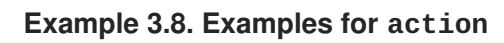

Start a virtual machine

[RHEVM shell (connected)]# action vm RHEL6-Server start

Stop a virtual machine:

[RHEVM shell (connected)]# action vm RHEL6-Server stop

The **action** command can be made synchronous (if supported) by using the **async** option:

[RHEVM shell (connected)]# action vm *[vm-options]* --async false

## **3.2.7. Using Sub-Resources (--RESOURCE-identifier)**

Certain resources act as sub-resources of other resources. This means there is a dependent relationship between the sub-resource and its parent resource. Use the **--***RESOURCE***-identifier** *[name]* option, where *RESOURCE* is the parent resource type, to target a sub-resource part of a parent resource.

#### **Example 3.9. Examples for creating sub-resources with add**

Create a NIC on a virtual machine:

```
[RHEVM shell (connected)]# add nic --vm-identifier RHEL6-Server [nic-
options]
```
Note the use of the **--vm-identifier RHEL6-Server** option. This adds a NIC on the RHEL6- Server virtual machine.

Create a storage disk on a virtual machine:

```
[RHEVM shell (connected)]# add disk --vm-identifier RHEL6-Server [user-
options]
```
Note the use of the **--vm-identifier RHEL6-Server** option. This adds a storage disk on the RHEL6-Server virtual machine.

## <span id="page-26-0"></span>**3.3. OTHER COMMANDS**

## **3.3.1. End of File (EOF)**

Use the **EOF** command to leave the CLI shell using a **Ctrl+D** sequence.

#### **Syntax**

**EOF**

#### **Example 3.10. Example for EOF**

Leave the CLI shell:

[RHEVM shell (connected)]# EOF

## **3.3.2. List System Capabilities (capabilities)**

Use the **capabilties --features** command to list all version capabilities and new features of the current version.

#### **Syntax**

#### **capabilities --features**

#### **Example 3.11. Example for capabilities**

List system capabilities of the current version:

```
[RHEVM shell (connected)]# capabilities --features
name : Search - Case Sensitivity
description : Ability to specify whether a
search query should ignore case, by providing a URL parameter
url-parameters_set-parameter-name : case_sensitive
url-parameters_set-parameter-context: matrix
url-parameters_set-parameter-type : boolean
:
```
## **3.3.3. Clear the Screen (clear)**

Use the **clear** command to clear the CLI screen.

## **Syntax**

**clear**

## **Example 3.12. Example for clear**

Clear the screen:

```
[RHEVM shell (connected)]# clear
```
## **3.3.4. Connect to VM (console)**

Use the **console** command to open a graphical console to a virtual machine. This command opens either an external VNC or SPICE client based upon the virtual machine's **display-type** parameter.

## **Syntax**

```
console [vm-id|vm-name]
```
## **Example 3.13. Example for console**

Open graphical console to a virtual machines:

[RHEVM shell (connected)]# console RHEL6-Server

## **3.3.5. Print Input (echo)**

Use the **echo** command to print input to the screen. Use the **\$out** variable to print the last shell command output.

## **Syntax**

**echo** *[input]*

## **Example 3.14. Example for echo**

Print input:

[RHEVM shell (connected)]# echo "Example text!"

Print last output:

[RHEVM shell (connected)]# echo \$out

## **3.3.6. Exit from the CLI (exit)**

Use the **exit** command to leave a CLI.

## **Syntax**

**exit**

## **Example 3.15. Example for exit**

```
Leave the CLI:
```

```
[RHEVM shell (connected)]# exit
```
## **3.3.7. Run a Script (file)**

Use the **file** command to run a CLI script file. A script is a plain text file that contains a list of commands for execution.

## **Syntax**

```
file [file-location]
```
## **Example 3.16. Example for file**

Run a script file:

[RHEVM shell (connected)]# file /example/example-script

## **3.3.8. Show Help (help)**

Use the **help** command displays help for CLI command and resource combinations.

**Syntax**

```
help [command] [resource] [options]
```
## **Example 3.17. Examples for help**

Get CLI help:

[RHEVM shell (connected)]# help

Get help for the **add** command:

[RHEVM shell (connected)]# help add

Get help for the **add** command on the **vm** resource type:

[RHEVM shell (connected)]# help add vm

## **3.3.9. Display the User Command History (history)**

Use the **history** command to display the history of user commands for the CLI shell.

**Syntax**

**history**

## **Example 3.18. Example for history**

Display the user command history:

```
[RHEVM shell (connected)]# history
```
## **Example 3.19. Example for history --first**

Display the first specified entries in the user command history with the **--first** *n* parameter:

[RHEVM shell (connected)]# history --first 5

## **Example 3.20. Example for history --last**

Display the last specified entries in the user command history with the **--last** *n* parameter:

[RHEVM shell (connected)]# history --last 5

## **3.3.10. Show CLI Information (info)**

Use the **info** command to display environment connection details and version information.

#### **Syntax**

**info**

## **Example 3.21. Example for info**

View CLI information:

```
[RHEVM shell (connected)]# info
backend version: 3.1
sdk version : 3.1.0.4
cli version : 3.1.0.6
python version : 2.7.3.final.0
entry point : https://www.example.com:8443/ovirt-engine/api
```
## **3.3.11. Test Connection (ping)**

Use the **ping** command tests the connection to your Red Hat Virtualization Manager. The command retrieves a remote resource and ensures the URL, user name and password for the connection are correct.

## **Syntax**

**ping**

## **Example 3.22. Example for ping**

Test your connection:

[RHEVM shell (connected)]# ping

success: RHEVM manager could be reached OK.

## **3.3.12. Run a Shell Command (shell)**

Use the **shell** command to run a command from the Linux shell. This command helps with performing file management tasks in conjunction with the Red Hat Virtualization Manager shell.

## **Syntax**

```
shell [vm-id|vm-name]
```

```
Example 3.23. Examples for shell
```
List files in current working directory:

```
[RHEVM shell (connected)]# shell ls
```
Create a file:

```
[RHEVM shell (connected)]# shell touch example.txt
```
Copy a file:

[RHEVM shell (connected)]# shell cp example.txt /example-dir/.

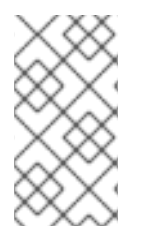

## **NOTE**

The CLI offers an alternative to the **shell** using the bang (**!**) character. For example:

[RHEVM shell (connected)]# !touch example.txt

## **3.3.13. Show Last Status (status)**

Use the **status** command to display the most recently run command status.

## **Syntax**

## **status**

## **Example 3.24. Example for status**

View the last status:

```
[RHEVM shell (connected)]# status
```

```
last command status: 0 (OK)
```
## **3.3.14. Show System Summary (summary)**

Use the **summary** command to display a summary of the system status.

## **Syntax**

#### **summary**

## **Example 3.25. Example for summary**

Display system status:

[RHEVM shell (connected)]# summary

```
hosts-active : 1
hosts-total : 2
storage_domains-active: 2
storage_domains-total : 3
users-active : 1
users-total : 1
vms-active : 1
vms-total : 1
```
## <span id="page-32-0"></span>**CHAPTER 4. RESOURCE TYPES**

## <span id="page-32-1"></span>**4.1. BRICK**

The **brick** resource type groups all Gluster bricks in a Red Hat Virtualization environment.

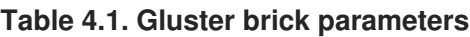

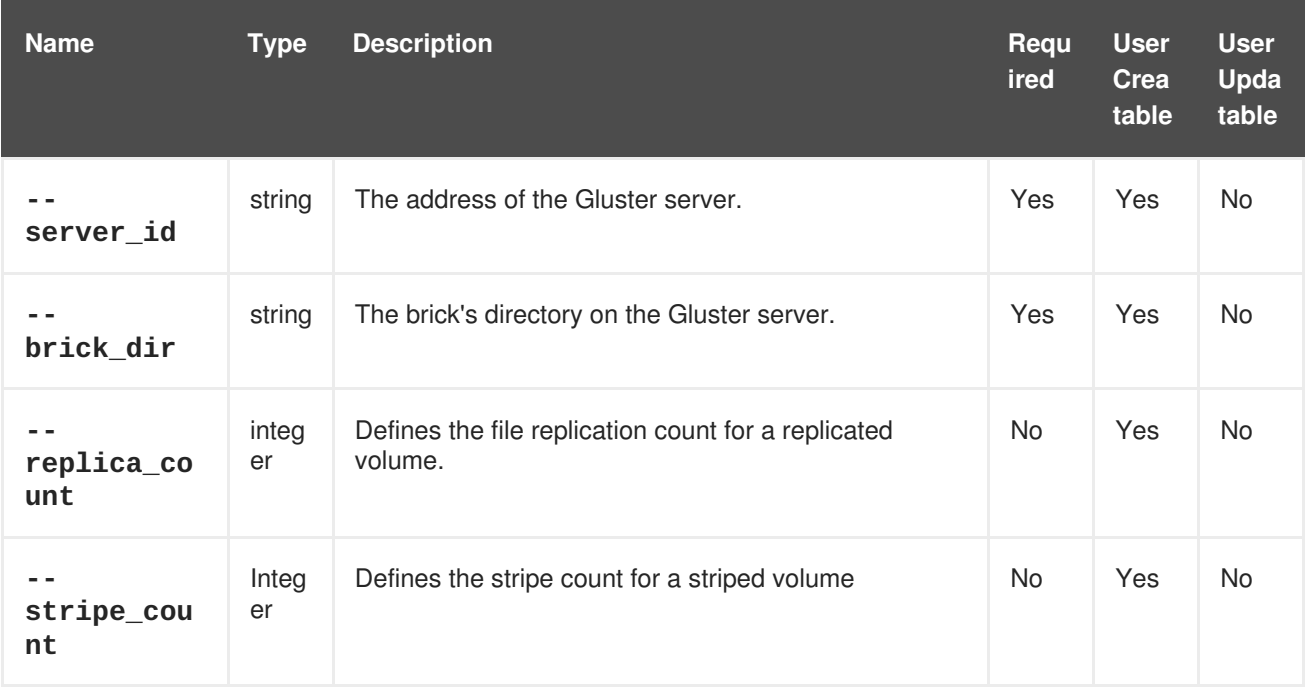

The following table lists additional **glustervolume** options for resource-based commands.

## **Table 4.2. Additional command options**

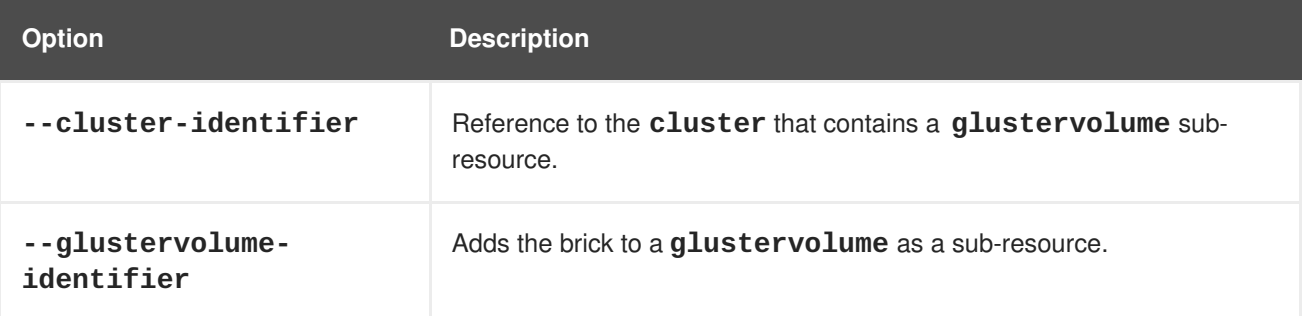

## **Example 4.1. Creating a bricks**

```
[RHEVM shell (connected)]# add brick --cluster-identifier Default --
glustervolume-identifier GlusterVol1 --server_id="server1" --
brick_dir="/exp1"
```
## <span id="page-32-2"></span>**4.2. CDROM**

The **cdrom** resource type groups all virtual CD-ROM drive resources in a Red Hat Virtualization environment.

## **Table 4.3. CD-ROM parameters**

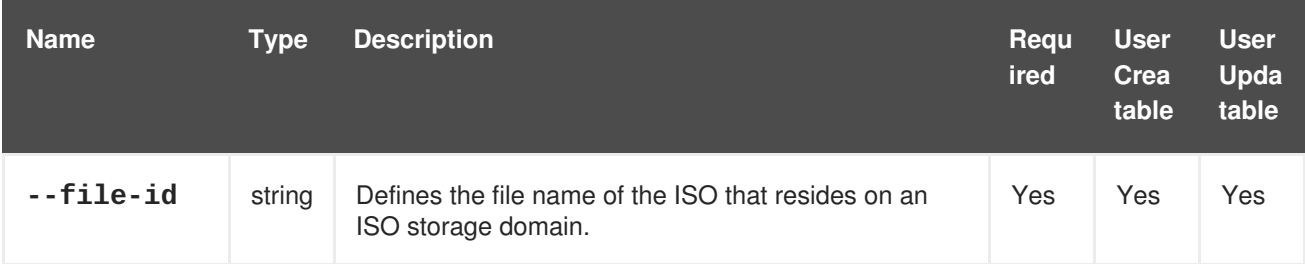

#### **Example 4.2. Creating a new CD-ROM**

[RHEVM shell (connected)]# add cdrom --vm-identifier MyVM --file-id rhel-server-6.2-x86\_64-dvd.iso.iso

## **Example 4.3. Updating a CD-ROM**

```
[RHEVM shell (connected)]# update cdrom --vm-identifier MyVM --file-id
rhel-server-6.3-x86_64-dvd.iso.iso
```
#### **Example 4.4. Deleting a CD-ROM**

```
[RHEVM shell (connected)]# remove cdrom --vm-identifier MyVM rhel-
server-6.3-x86_64-dvd.iso.iso
```
## <span id="page-33-0"></span>**4.3. CLUSTER**

The **cluster** resource type groups all host cluster resources in a Red Hat Virtualization environment.

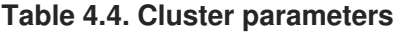

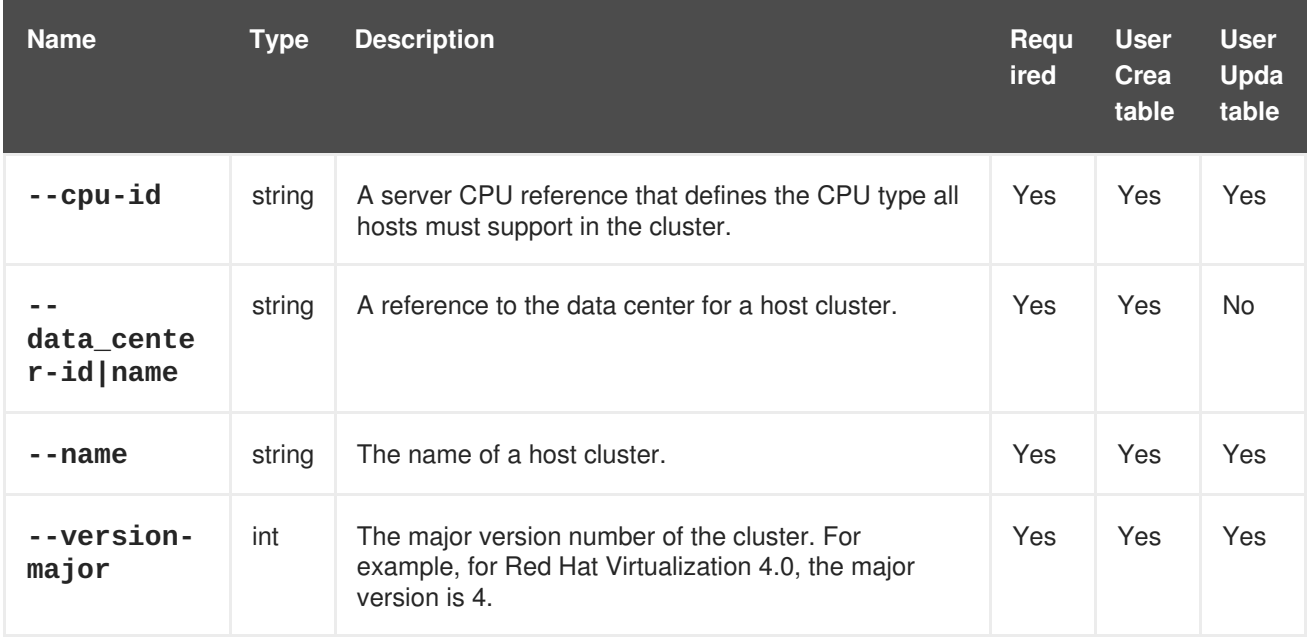

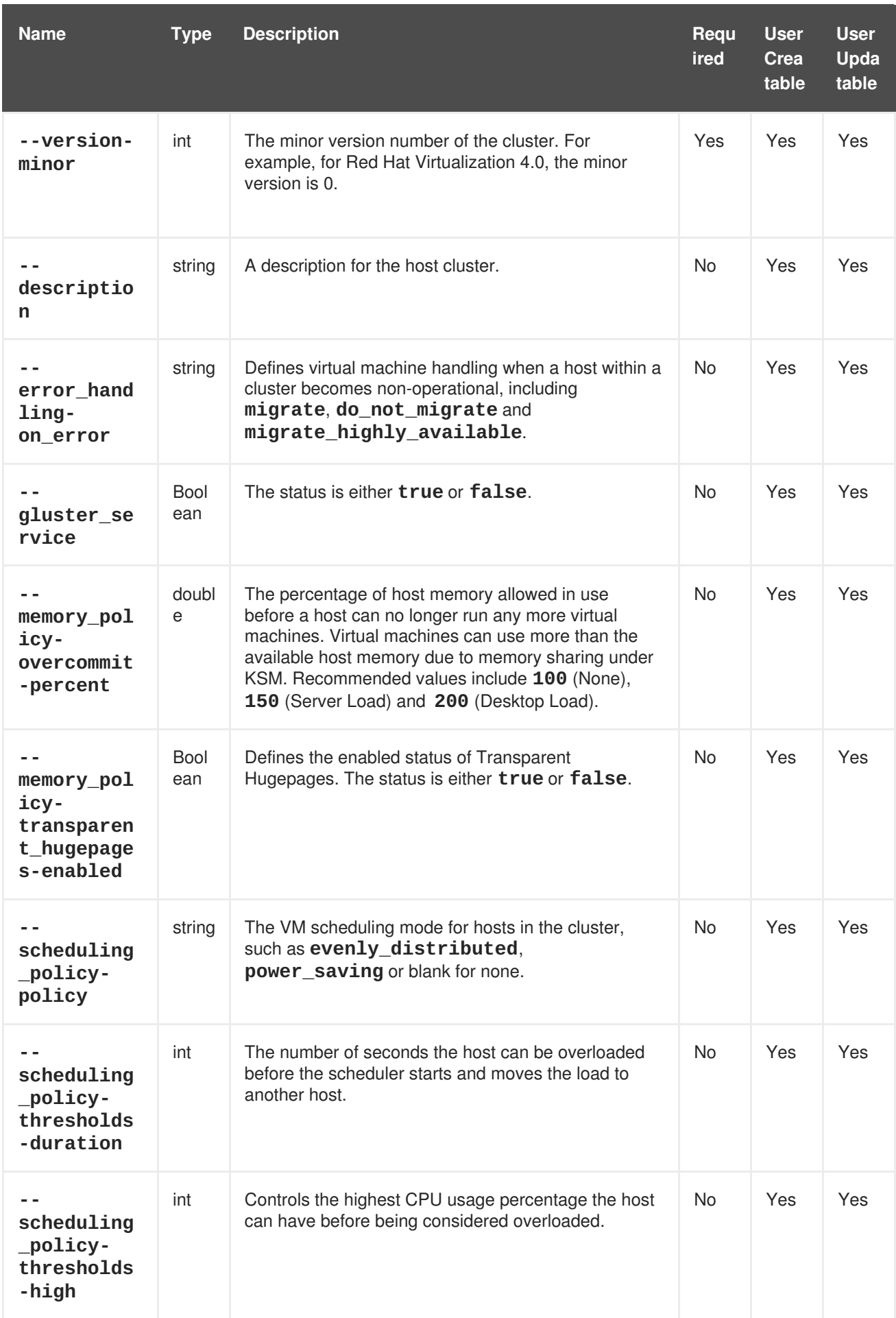

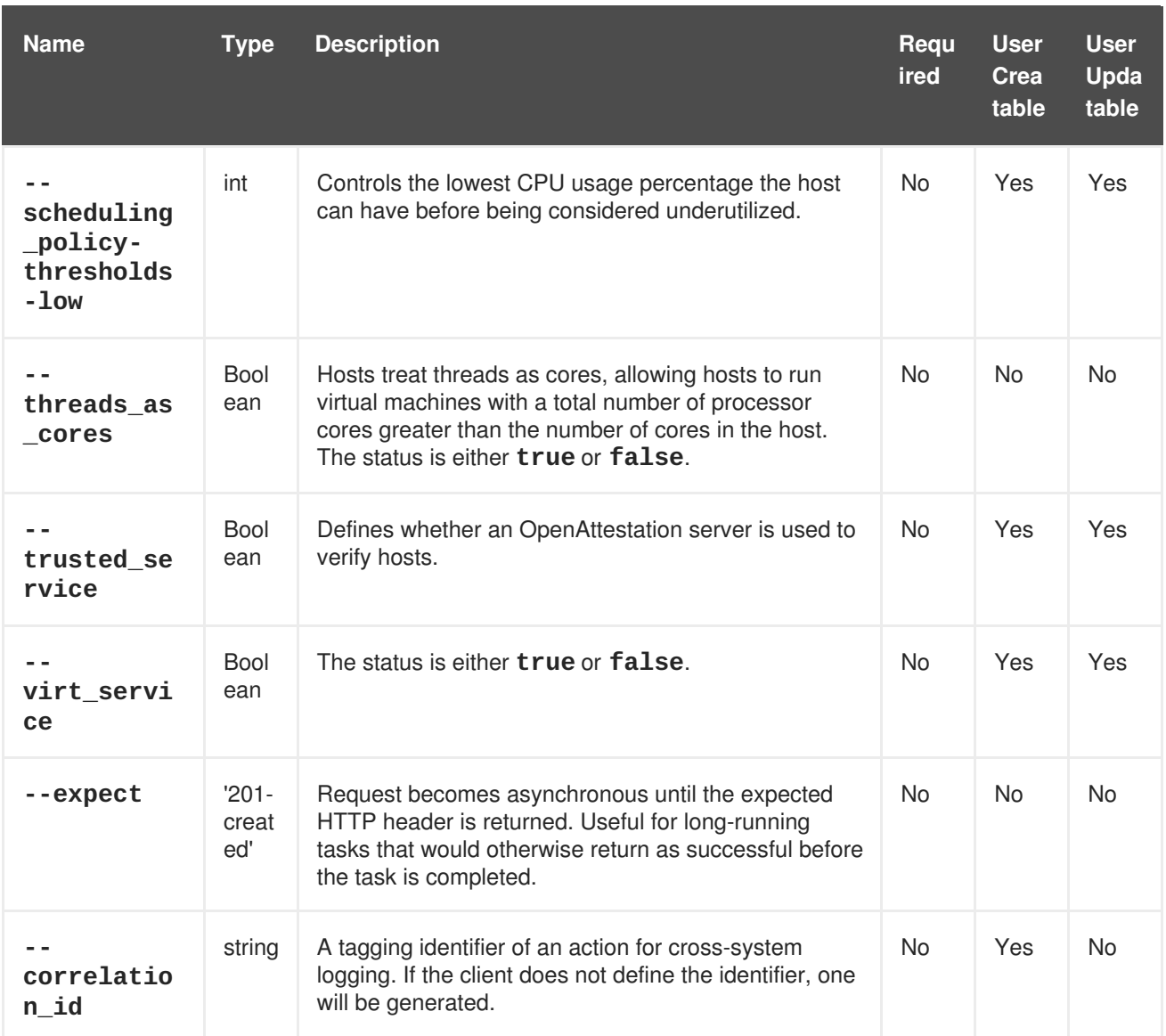

## **Example 4.5. Creating a new cluster**

[RHEVM shell (connected)]# add cluster --name Engineering --cpu-id "Intel Penryn Family" --datacenter-name Default --version-major 3 - version-minor 2

## **Example 4.6. Updating a cluster**

[RHEVM shell (connected)]# update cluster Engineering --name Finance

## **Example 4.7. Deleting a cluster**

[RHEVM shell (connected)]# remove cluster Engineering

## <span id="page-35-0"></span>**4.4. DATACENTER**
The **datacenter** resource type groups all data center resources in a Red Hat Virtualization environment.

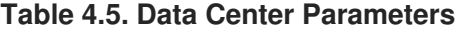

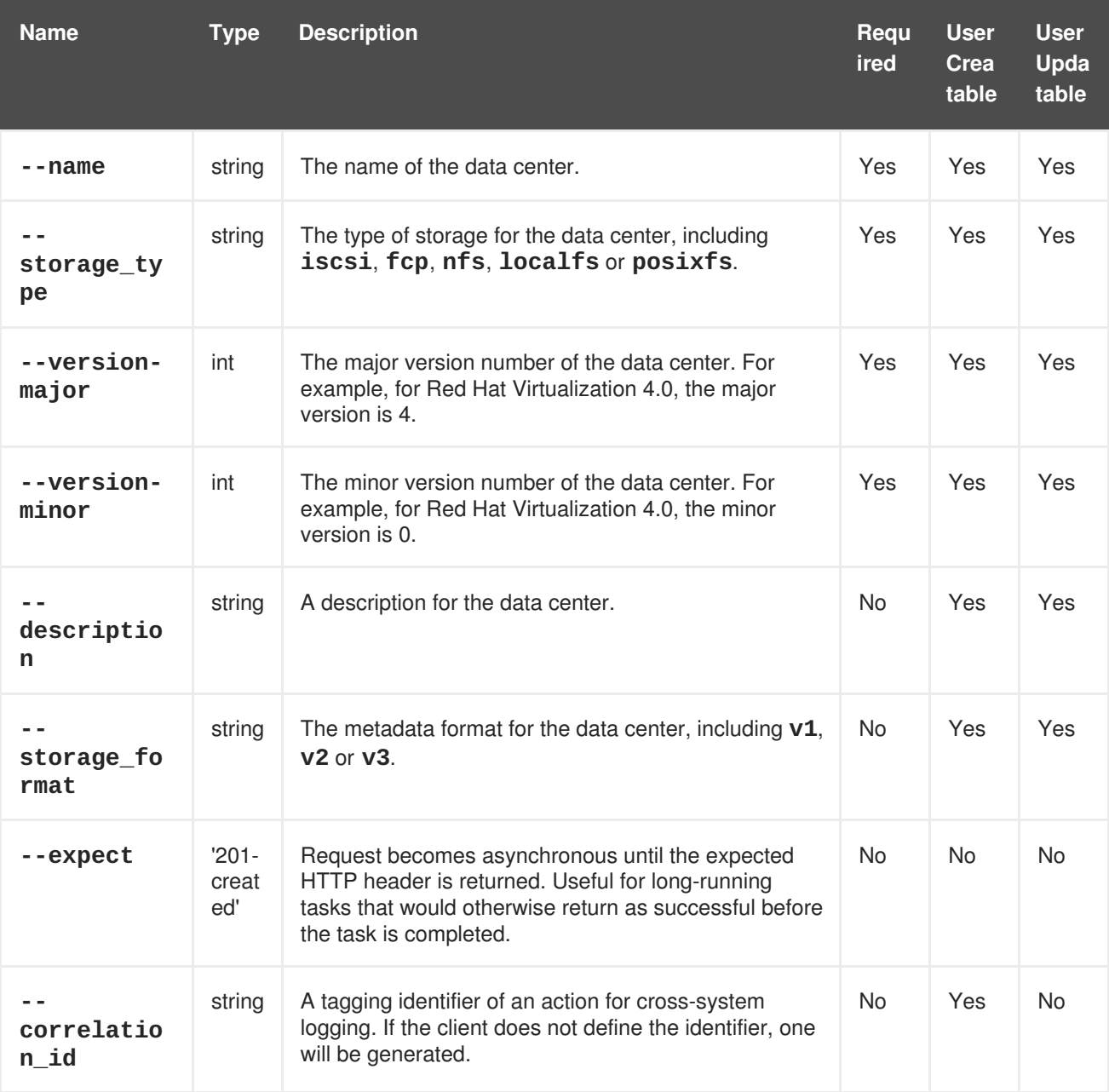

### **Example 4.8. Creating a new data center**

[RHEVM shell (connected)]# add datacenter --name Boston --storage-type nfs --version-major 3 --version-minor 2

### **Example 4.9. Updating a data center**

[RHEVM shell (connected)]# update datacenter Boston --name India

**Example 4.10. Deleting a data center**

[RHEVM shell (connected)]# remove datacenter Boston

# **4.5. DISK**

The **disk** resource type groups all virtual hard disk resources in a Red Hat Virtualization environment.

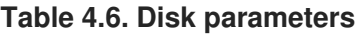

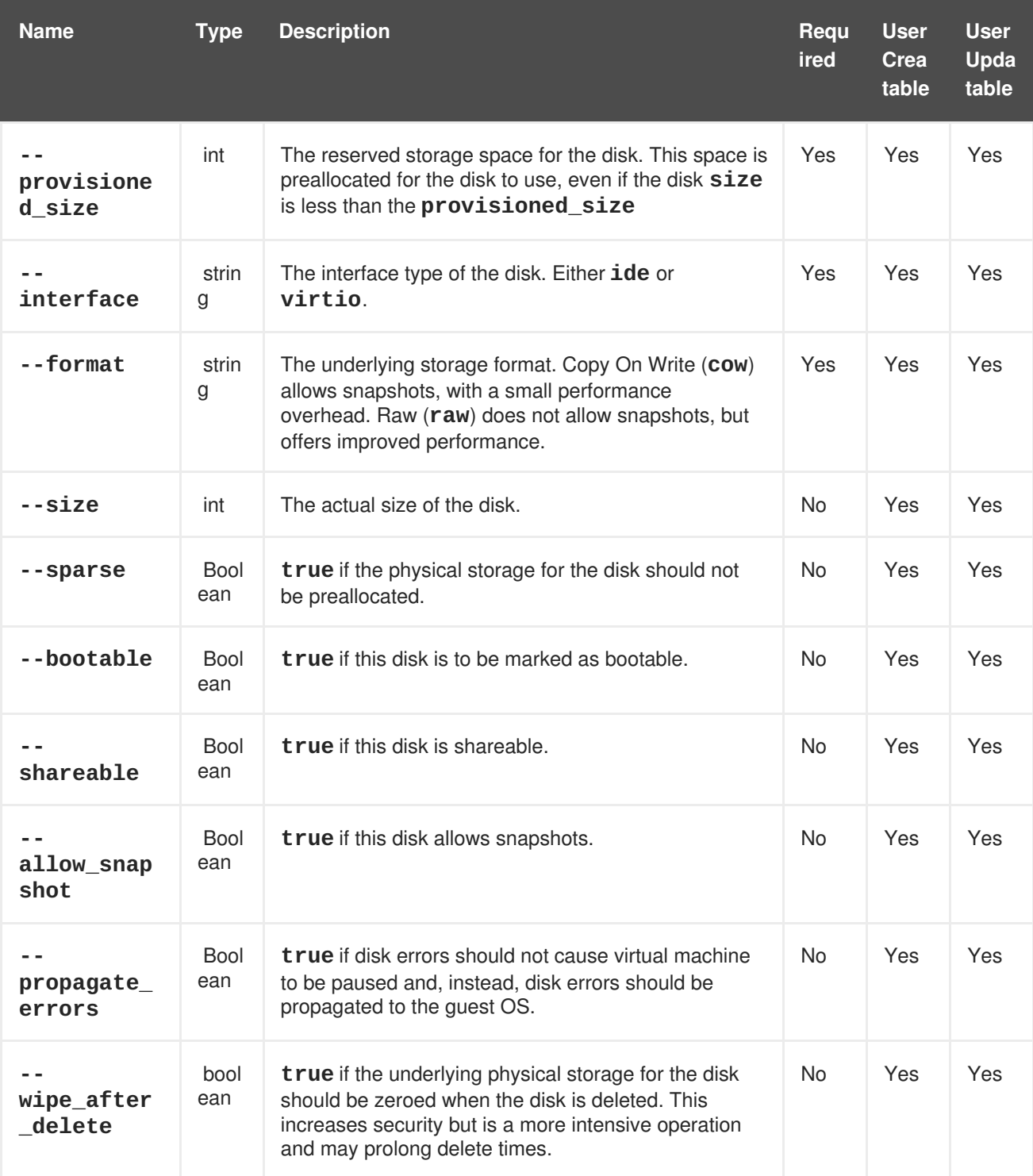

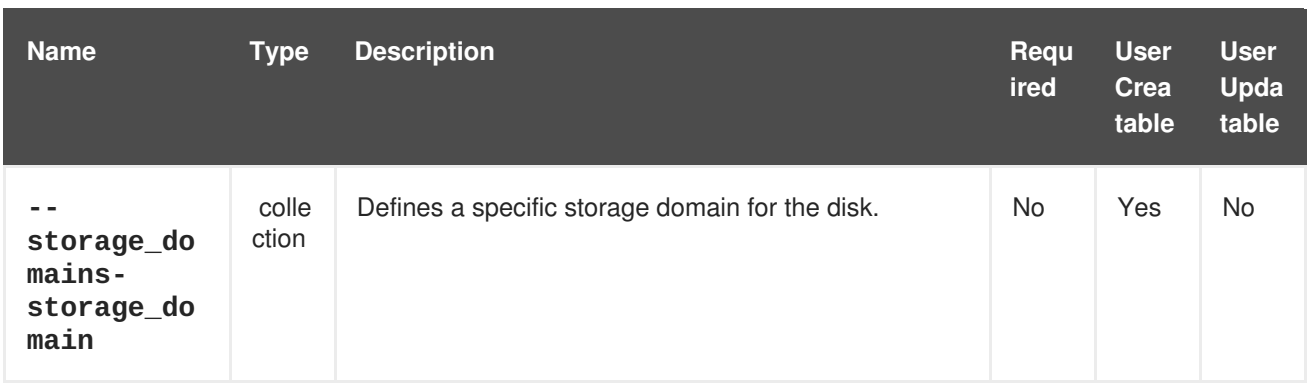

The **--storage\_domains-storage\_domain** parameter is a collection that uses the sub-parameters in the following table.

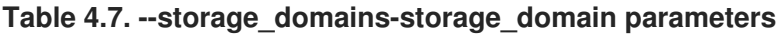

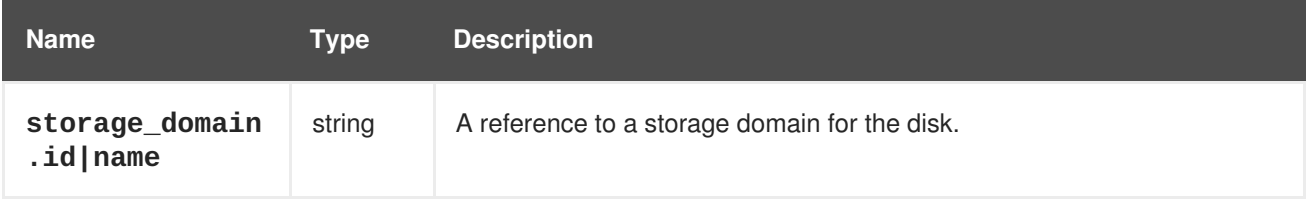

The following table lists additional disk options for resource-based commands.

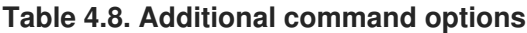

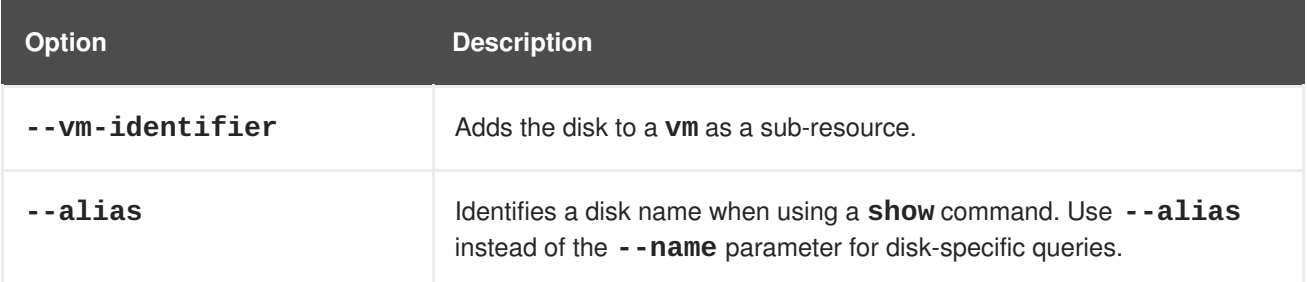

**Example 4.11. Creating a new disk**

```
[RHEVM shell (connected)]# add disk --name MyDisk --provisioned_size
8589934592 --interface virtio --format cow
```
#### **Example 4.12. Updating a storage domain**

[RHEVM shell (connected)]# update disk MyDisk --shareable true

# **Example 4.13. Deleting a storage domain**

[RHEVM shell (connected)]# remove disk MyDisk

The following table lists actions for a virtual disk resource.

# **Table 4.9. Virtual disk actions**

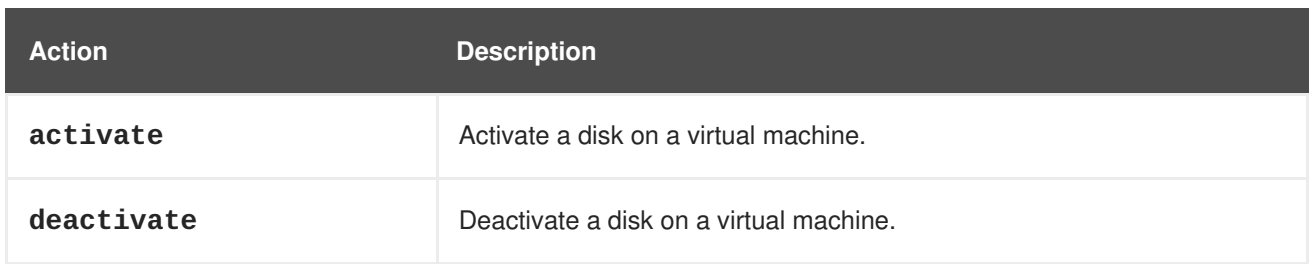

# **4.6. GLUSTERVOLUME**

The **glustervolume** resource type groups all Gluster storage volume resources in a Red Hat Virtualization environment.

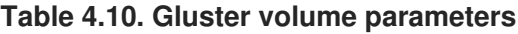

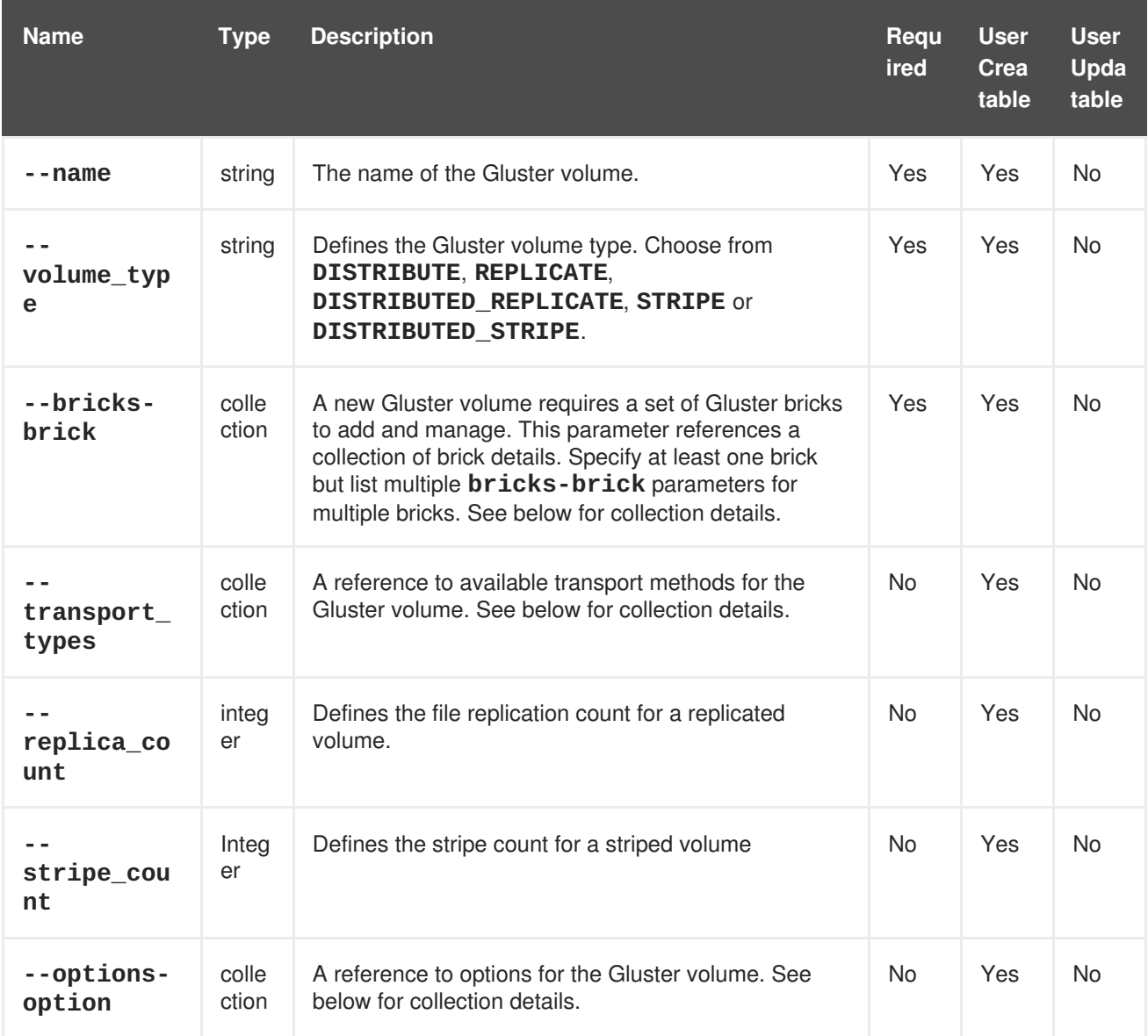

The **--bricks-brick** parameter is a collection that uses the sub-parameters in the following table.

**Table 4.11. bricks-brick parameters**

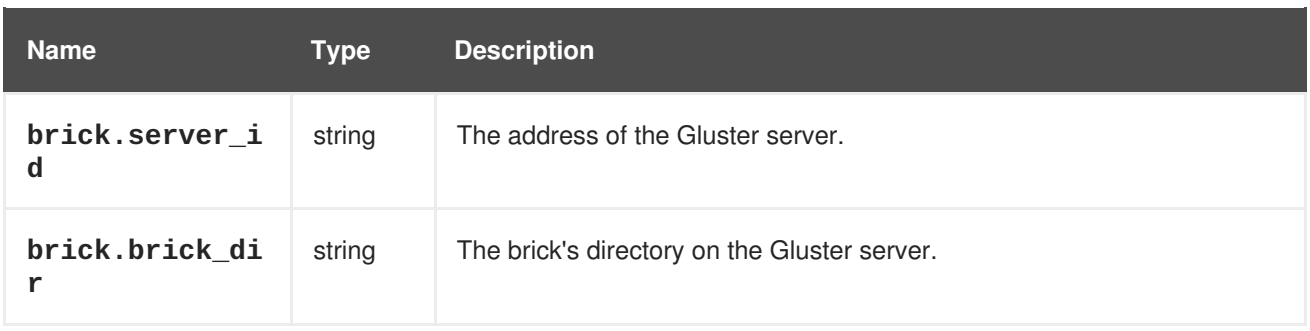

The **--transport\_types** parameter is a collection that uses the sub-parameters in the following table.

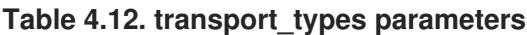

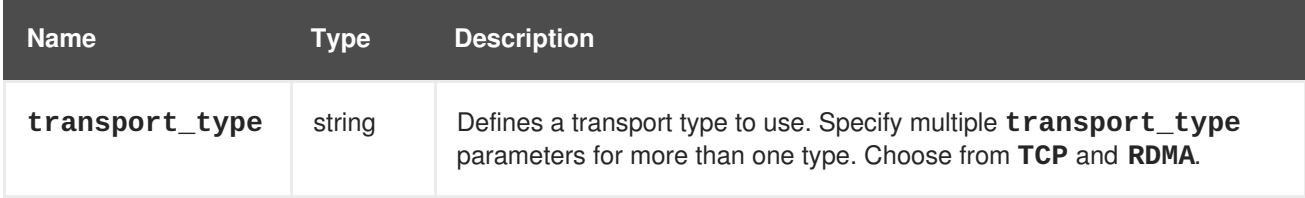

The **--options-option** parameter is a collection that uses the sub-parameters in the following table.

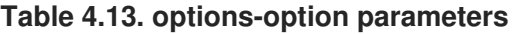

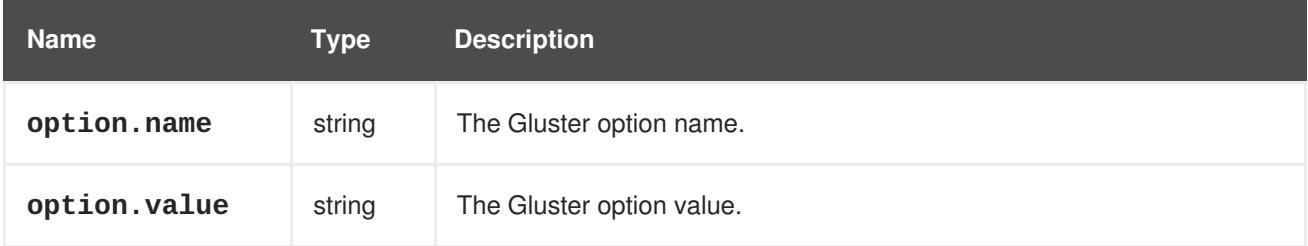

The following table lists additional **glustervolume** options for resource-based commands.

### **Table 4.14. Additional command options**

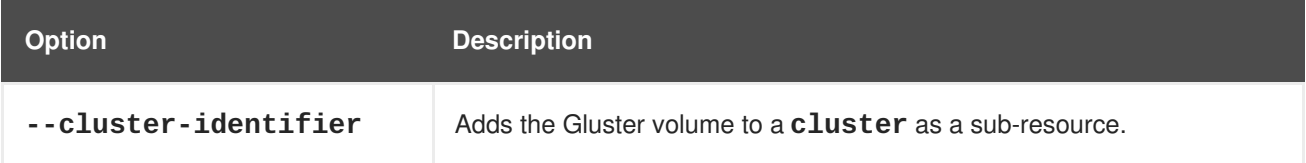

### **Example 4.14. Creating a Gluster volume with two bricks**

```
[RHEVM shell (connected)]# add glustervolume --cluster-identifier
Default --name GlusterVol1 --volume-type DISTRIBUTE --bricks-brick
"brick.server_id=UUID,brick.brick_dir=filepath"--bricks-brick
"brick.server_id=UUID,brick.brick_dir=filepath"
```
### **Example 4.15. Deleting a Gluster volume**

```
[RHEVM shell (connected)]# remove glustervolume --cluster-identifier
Default --name GlusterVol1
```
The following table lists actions for a Gluster volume resource.

**Table 4.15. Gluster volume actions**

| <b>Action</b>   | <b>Description</b>                             |
|-----------------|------------------------------------------------|
| start           | Makes a Gluster volume available for use.      |
| stop            | Deactivates a Gluster volume.                  |
| setOption       | Sets a Gluster volume option.                  |
| resetOption     | Resets a Gluster volume option to the default. |
| resetAllOptions | Resets all Gluster volume options to defaults. |

# **4.7. GROUP**

The **group** resource type defines all identity service groups for a Red Hat Virtualization environment.

#### **Table 4.16. Group parameters**

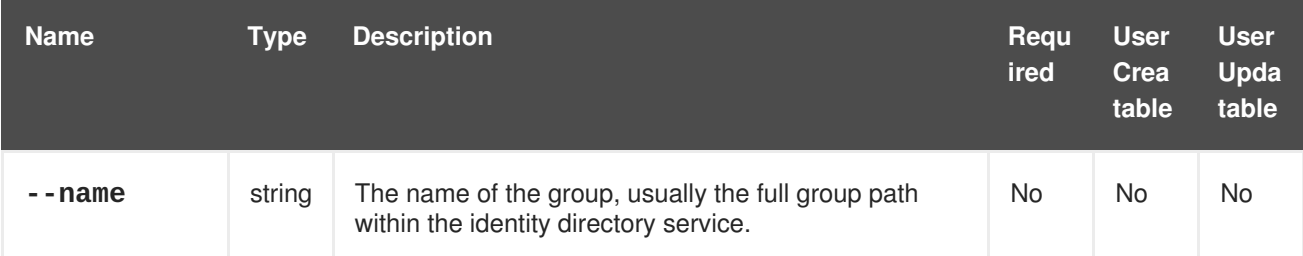

## **Example 4.16. Creating a group**

```
[RHEVM shell (connected)]# add group --name
www.example.com/accounts/groups/mygroup --domain-name example.com
```
# **4.8. HOST**

The **host** resource type groups all host resources in a Red Hat Virtualization environment.

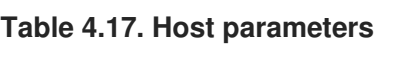

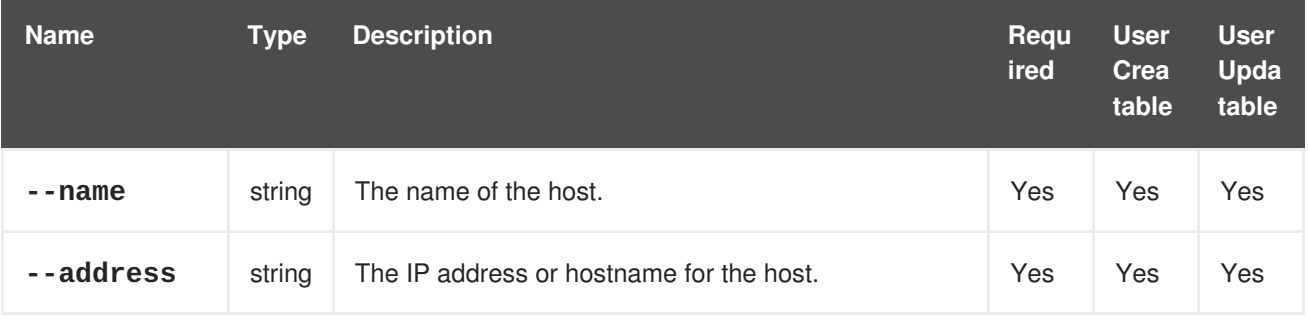

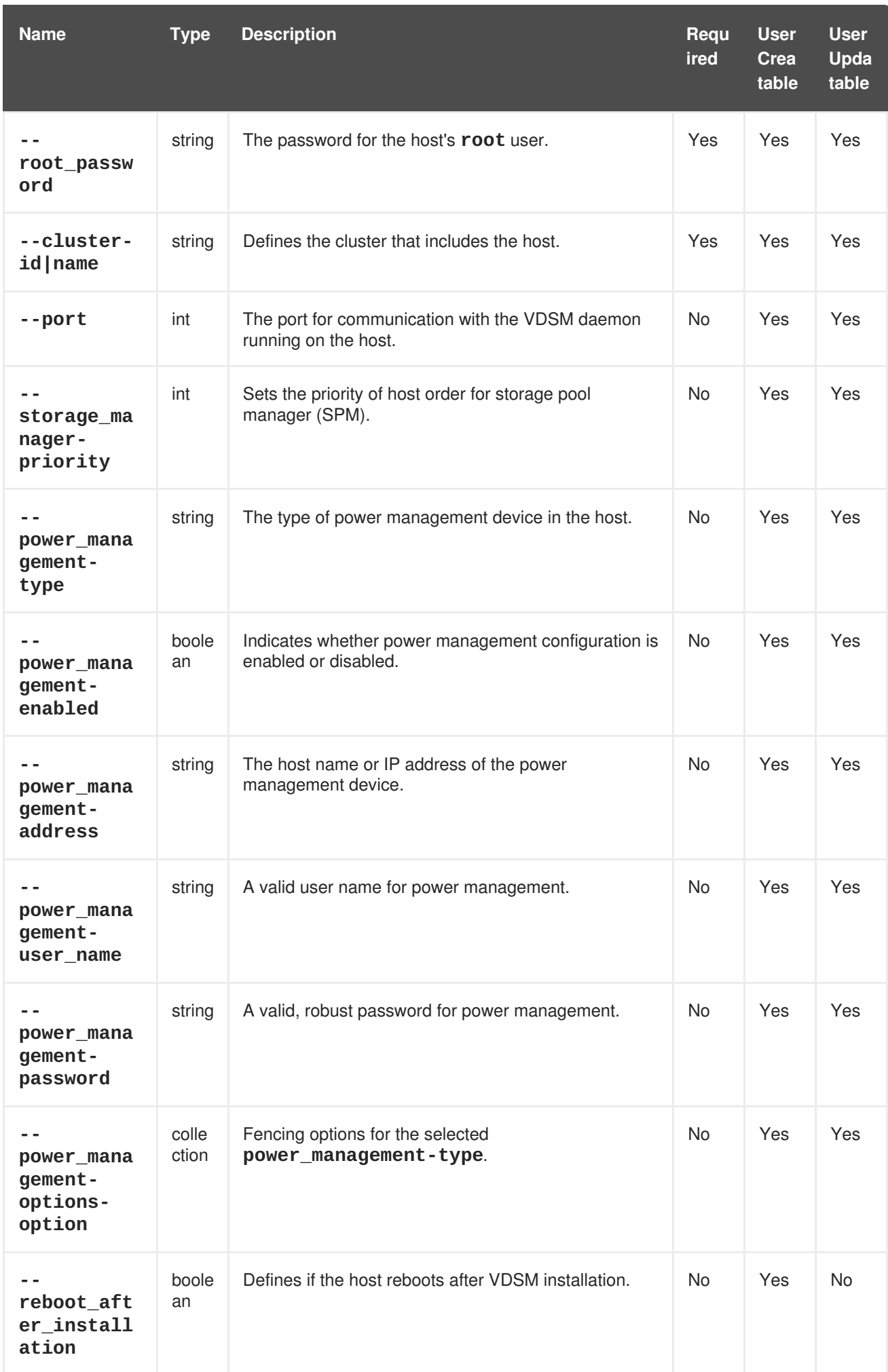

The **--power\_management-options-option** parameter is a collection that uses the sub-parameters in the following table.

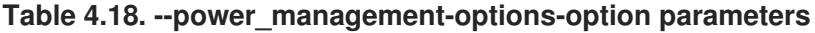

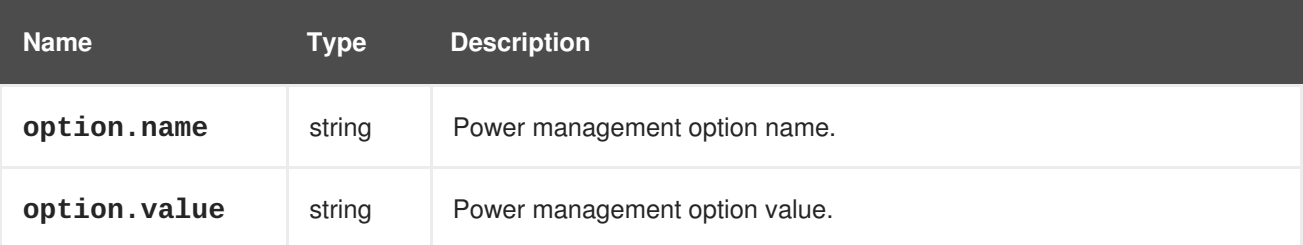

### **Example 4.17. Creating a new host**

```
[RHEVM shell (connected)]# add host --name Host1 --address
host1.example.com --root_password p@55w0rd! --cluster-name Default
```
#### **Example 4.18. Updating a host**

[RHEVM shell (connected)]# update host Host1 --name Host2

#### **Example 4.19. Deleting a host**

[RHEVM shell (connected)]# remove host Host1

The following table lists actions for a host resource.

#### **Table 4.19. Host actions**

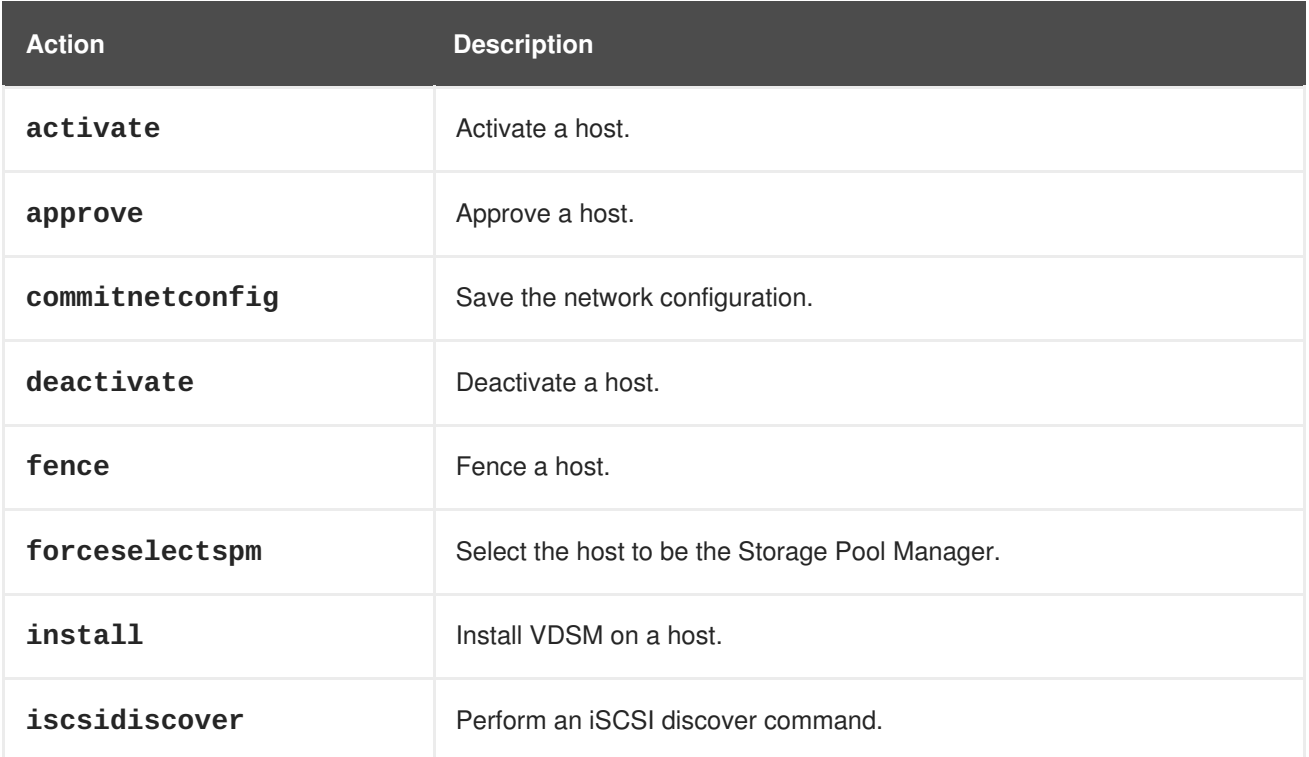

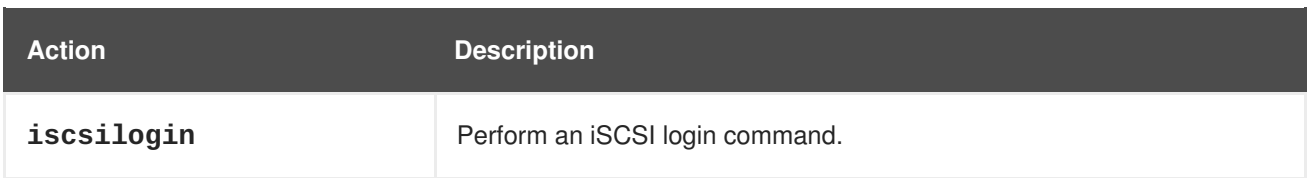

The following table lists additional options for the **fence** action.

# **Table 4.20. Fencing options**

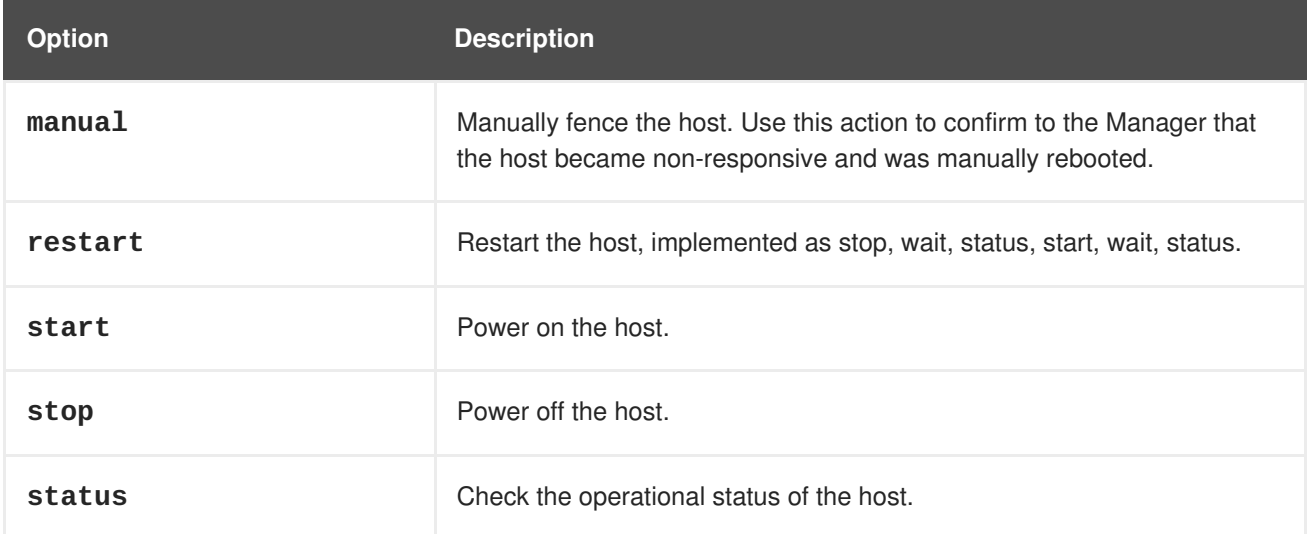

# **Example 4.20. Confirming a host is rebooted**

[RHEVM shell (connected)]# action host Host1 fence --fence\_type manual

# **4.9. NETWORK**

The **network** resource type groups all logical network resources in a Red Hat Virtualization environment.

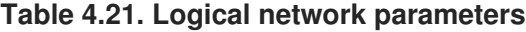

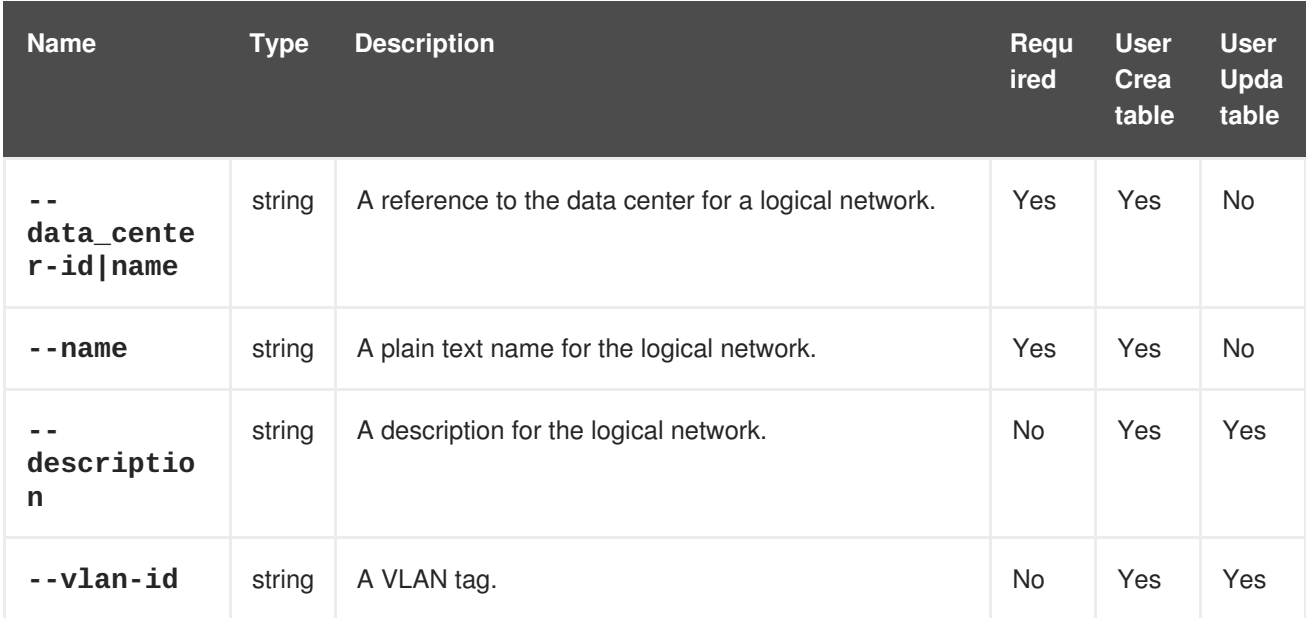

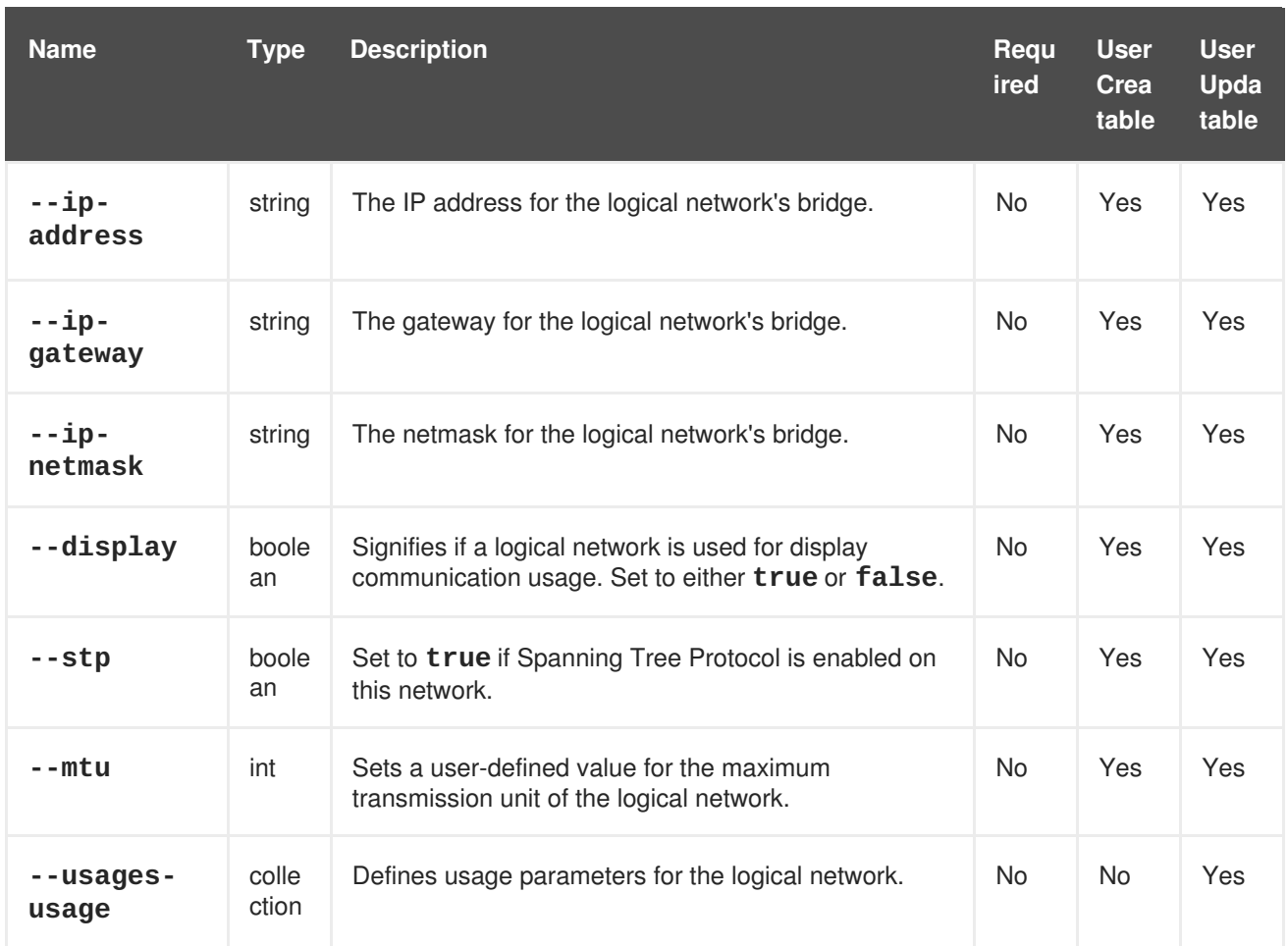

The **--usages-usage** parameter is a collection that uses the sub-parameters in the following table.

#### **Table 4.22. usages-usage parameters**

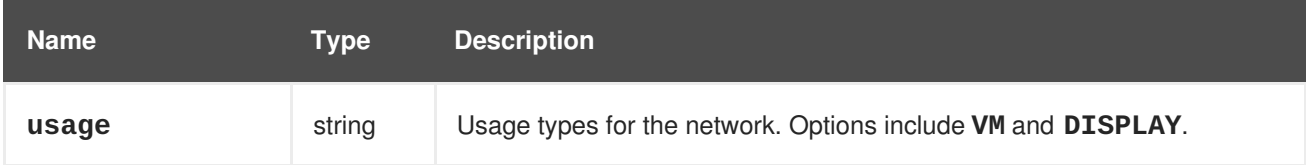

The following table lists additional **network** options for resource-based commands.

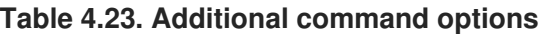

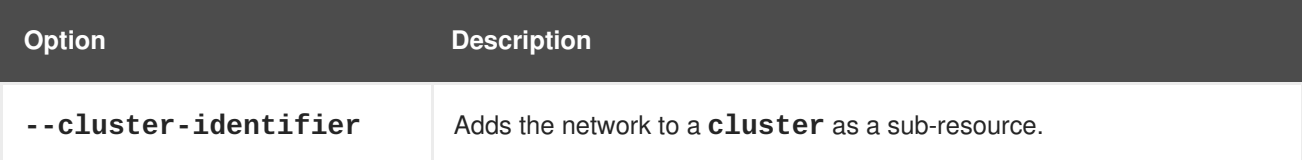

### **Example 4.21. Creating a new network**

```
[RHEVM shell (connected)]# add network --name WebNetwork --datacenter-
name Default
```
### **Example 4.22. Attaching an existing network to a cluster**

```
[RHEVM shell (connected)]# add network --name WebNetwork --datacenter-
name Default --cluster-identifier Default
```
#### **Example 4.23. Updating a network**

[RHEVM shell (connected)]# update network WebNetwork --name DataNetwork

#### **Example 4.24. Deleting a network**

[RHEVM shell (connected)]# remove network WebNetwork

# **4.10. NIC**

The **nic** resource type groups network interface resources in a Red Hat Virtualization environment. These resources acts as sub-resources for both **host** and **vm** resources but are defined differently for each. This section contains two tables with parameters for each.

| <b>Name</b>                       | <b>Type</b>    | <b>Description</b>                                                                                         | Requ<br>ired | <b>User</b><br>Crea<br>table | <b>User</b><br>Upda<br>table |
|-----------------------------------|----------------|----------------------------------------------------------------------------------------------------|--------------|------------------------------|------------------------------|
| --network-<br>id   name           | strin<br>g     | A reference to the network, if any, that the interface is<br>attached.                                     | Yes          | Yes                          | Yes                          |
| --name                            | strin<br>g     | The name of the host network interface, e.g. eth0.                                                         | Yes          | Yes                          | Yes                          |
| --bonding-<br>slaves-<br>host_nic | colle<br>ction | A collection of slave network interfaces that form a<br>bonded interface.                                  | <b>No</b>    | Yes                          | Yes                          |
| --bonding-<br>options-<br>option  | colle<br>ction | A list of options for a bonded interface. Each option<br>contains property name and value attributes.      | <b>No</b>    | Yes                          | Yes                          |
| $ ip-$<br>gateway                 | strin<br>g     | The IP address for the network's gateway.                                                                  | <b>No</b>    | Yes                          | Yes                          |
| boot_proto<br>col                 | strin<br>g     | The protocol for IP address assignment when the host<br>is booting, such as <b>dhcp</b> or <b>static</b> . | No           | Yes                          | Yes                          |
| $-$ -mac                          | strin<br>g     | The MAC address of the interface.                                                                          | <b>No</b>    | Yes                          | Yes                          |

**Table 4.24. Host network interface parameters**

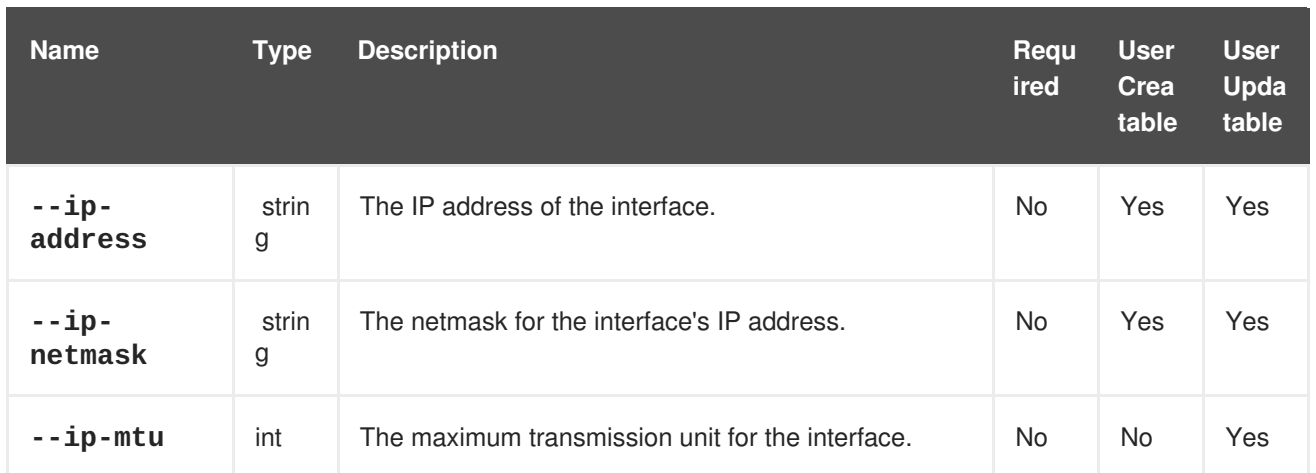

### **Table 4.25. Virtual Machine network interface parameters**

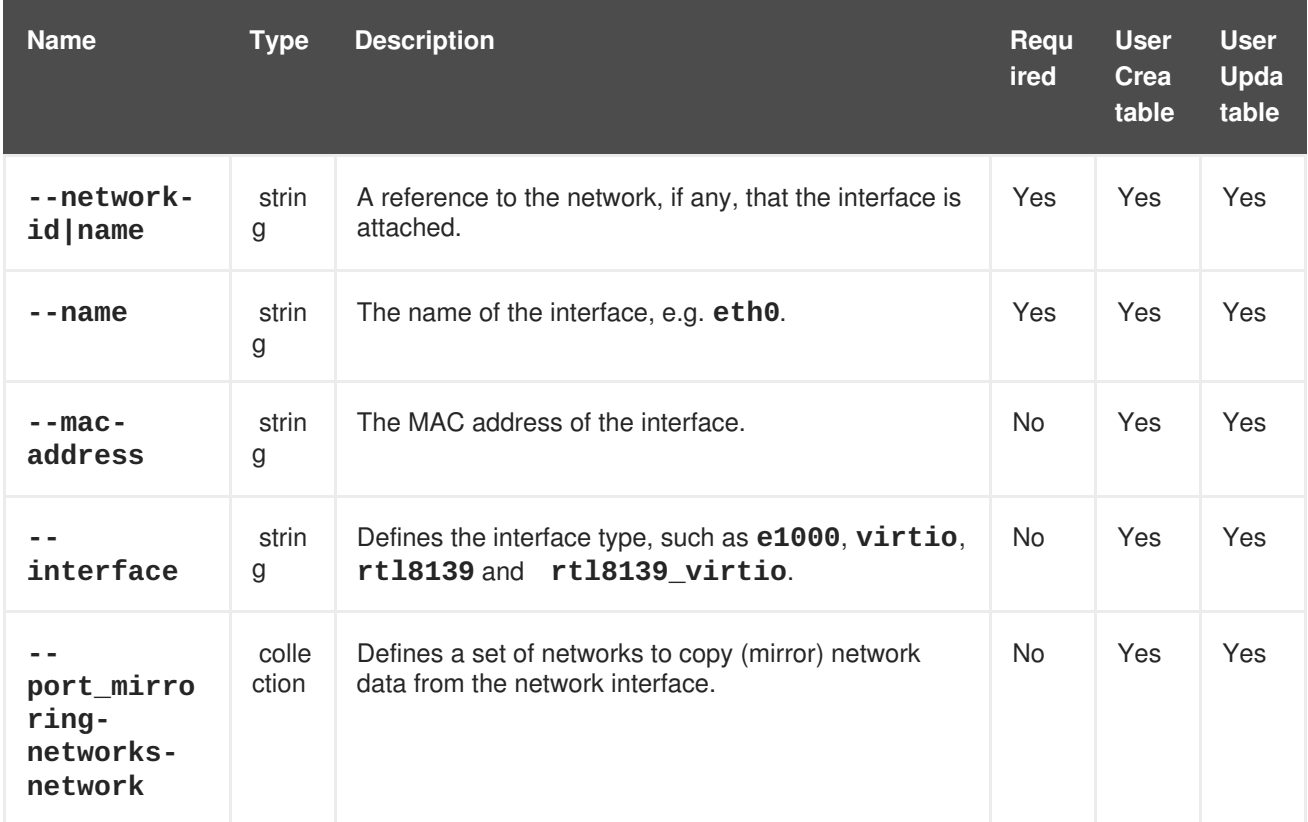

The **--bonding-slaves-host\_nic** parameter is a collection that uses the sub-parameters in the following table.

### **Table 4.26. --bonding-slaves-host\_nic**

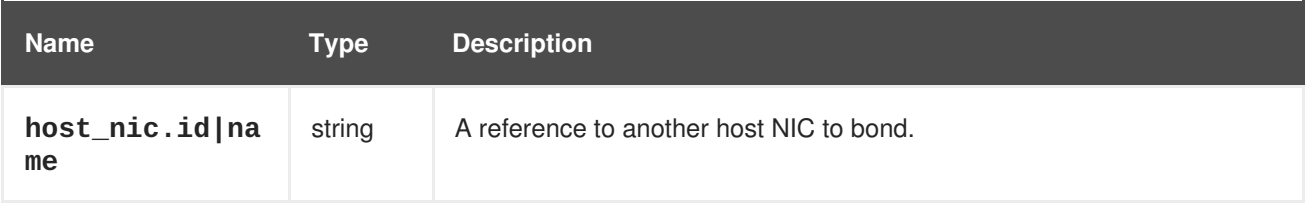

The **--bonding-options-option** parameter is a collection that uses the sub-parameters in the following table.

# **Table 4.27. --bonding-options-option**

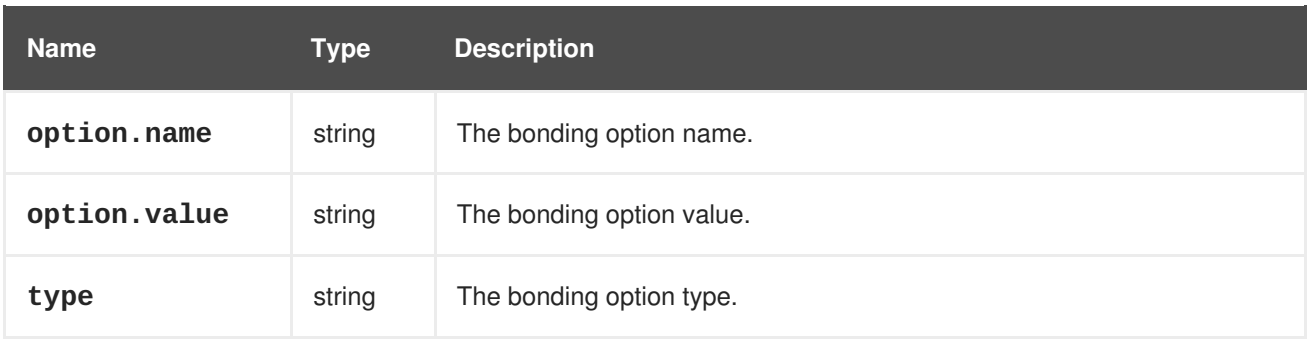

The **--port\_mirroring-networks-network** parameter is a collection that uses the sub-parameters in the following table.

**Table 4.28. --port\_mirroring-networks-network**

| <b>Name</b> | Type   | <b>Description</b>                    |
|-------------|--------|---------------------------------------|
| network.id  | string | A reference to the network to mirror. |

The following table lists additional NIC options for resource-based commands.

#### **Table 4.29. Additional command options**

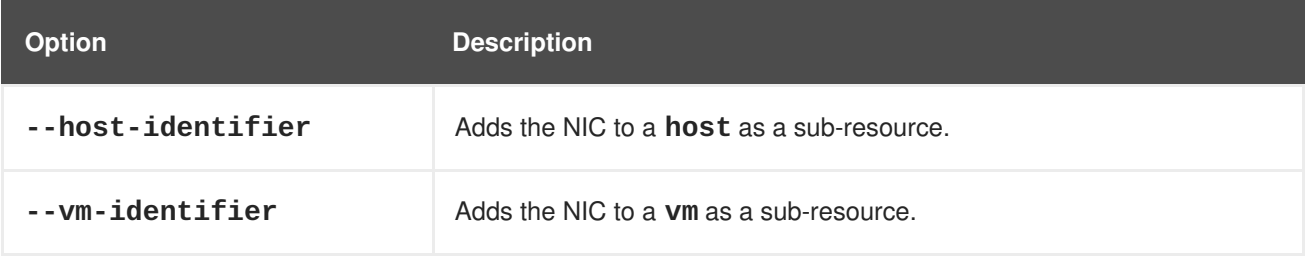

#### **Example 4.25. Creating a new network interface on a virtual machine**

[RHEVM shell (connected)]# add nic --vm-identifier MyVM1 --name eth0 - network-name MyNetwork

### **Example 4.26. Updating a network interface on a virtual machine**

```
[RHEVM shell (connected)]# update nic eth0 --vm-identifier MyVM1 --ip-
address 10.5.68.123
```
**Example 4.27. Deleting a network interface on a virtual machine**

[RHEVM shell (connected)]# remove nic eth0 --vm-identifier MyVM1

**Example 4.28. Configuring network bonding on a host**

[RHEVM shell (connected)]# add nic --host-identifier MyHost1 --name bond1 --network-name MyNetwork --bonding-slaves-host\_nic host\_nic.name=eth0 --bonding-slaves-host\_nic host\_nic.name=eth1

#### **Example 4.29. Assigning a logical network to a host network interface**

```
[RHEVM shell (connected)]# action nic eth0 attach --host-identifier
MyHost1 --network-name MyNetwork
```
The following table lists actions for a host NIC resource.

#### **Table 4.30. Host NIC actions**

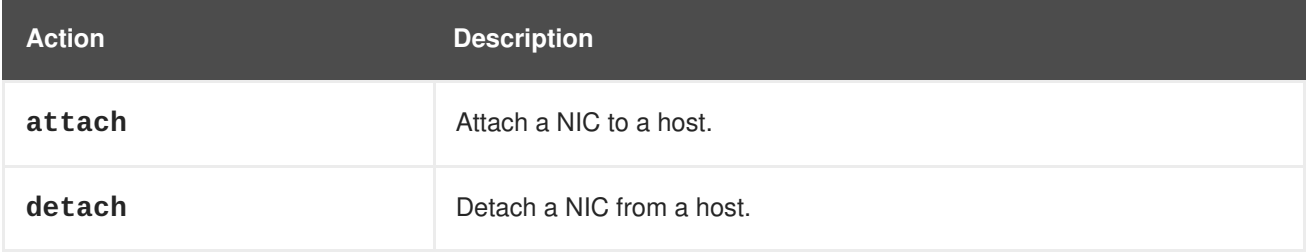

The following table lists actions for a virtual machine NIC resource.

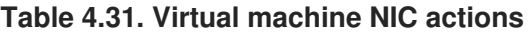

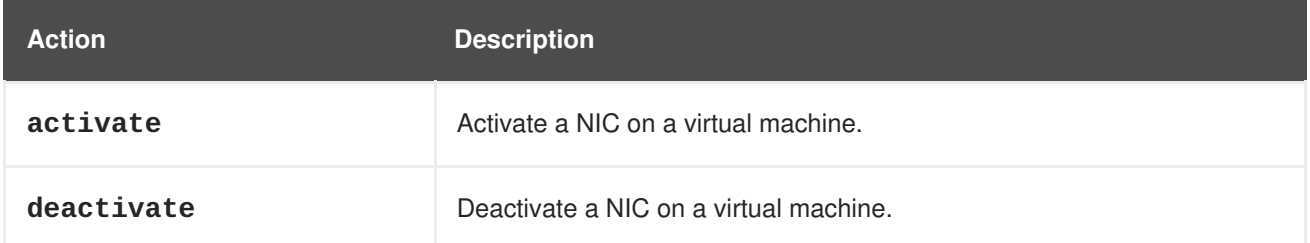

# **4.11. PERMISSION**

The **permission** resource type groups all permission resources in a Red Hat Virtualization environment.

#### **Table 4.32. Permission parameters**

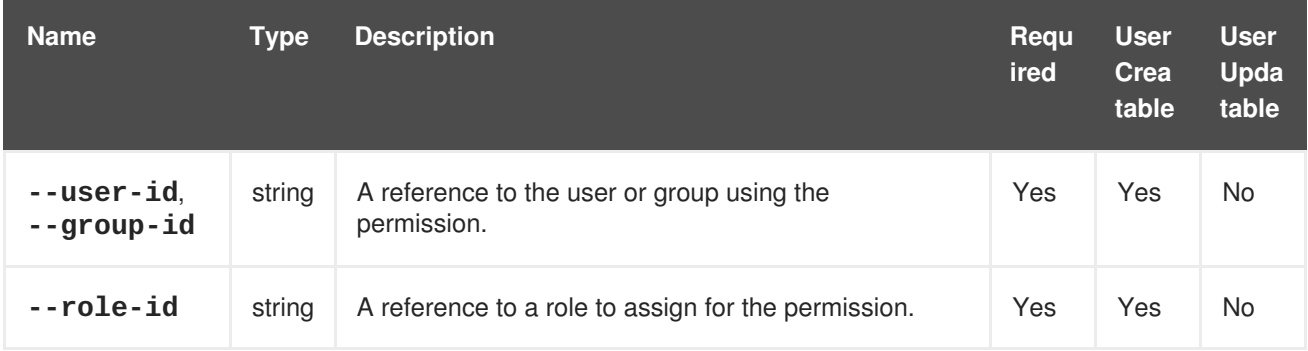

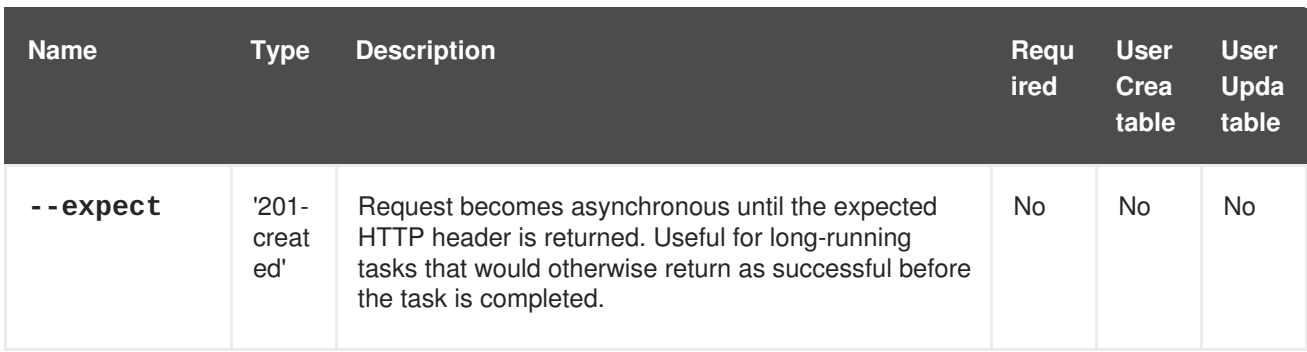

The following table lists additional **permission** options for resource-based commands.

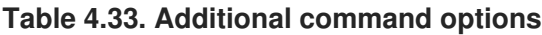

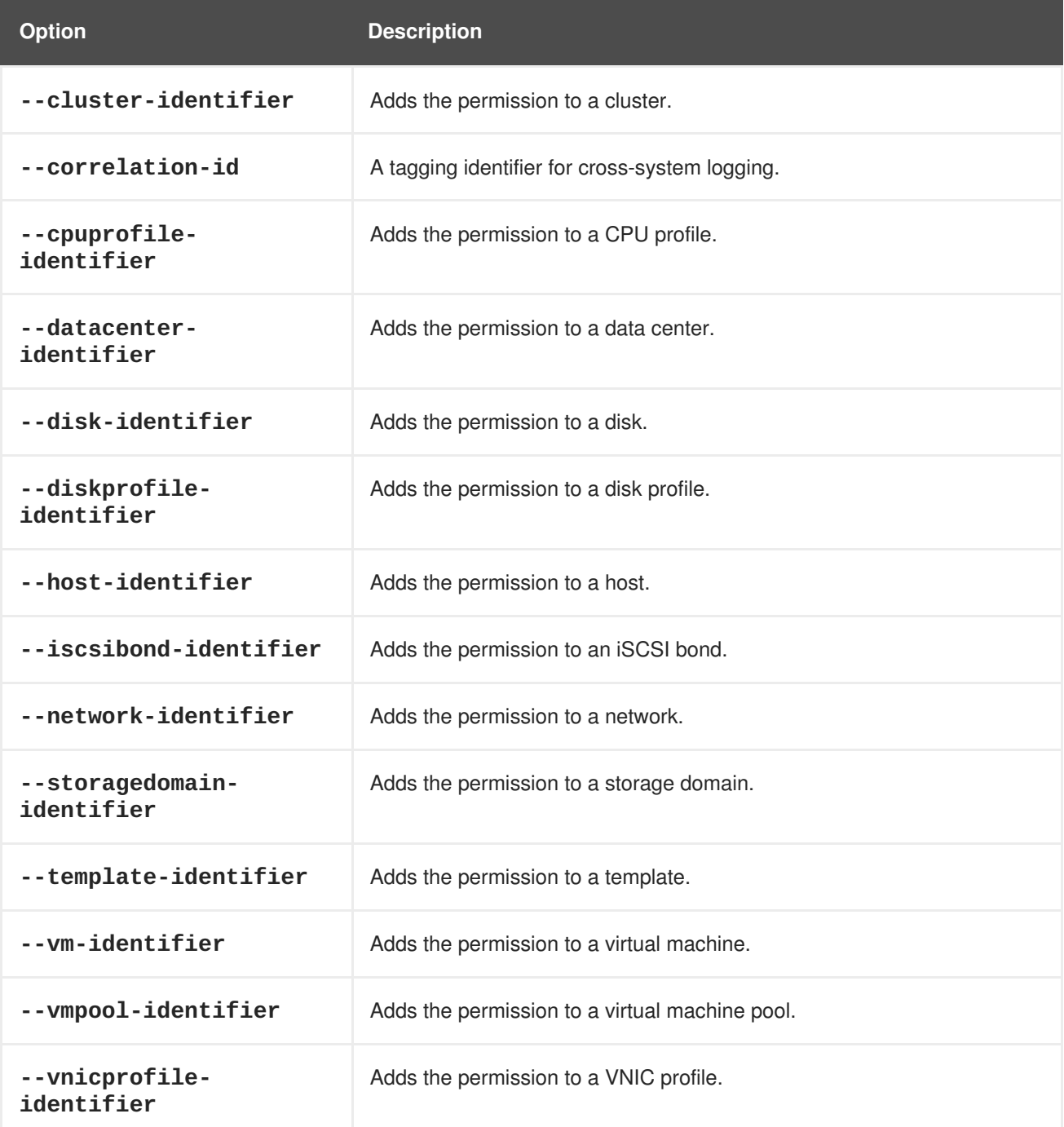

[RHEVM shell (connected)]# add permission --role-id 00000000-0000-0000- 0000-000000000001 --user-id 8b9456ae-e2c8-426e-922d-b01bb8a805fb

# **4.12. PERMIT**

The **permit** resource type groups all individual permits for roles in a Red Hat Virtualization environment.

**Table 4.34. Permission parameters**

| <b>Name</b> | <b>Type</b> | <b>Description</b>                | Requ<br>ired | <b>User</b><br>Crea<br>table | <b>User</b><br><b>Upda</b><br>table |
|-------------|-------------|-----------------------------------|--------------|------------------------------|-------------------------------------|
| $ id$       | string      | A reference to the permit to add. | Yes          | Yes                          | No                                  |

The following table lists additional **permit** options for resource-based commands.

#### **Table 4.35. Additional command options**

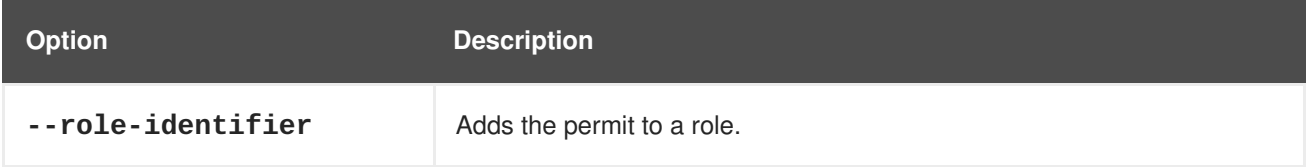

## **Example 4.31. Creating a new permission**

[RHEVM shell (connected)]# add permit --role-identifier MyRole --id 1

# **4.13. QUOTAS**

The **quota** resource type groups all datacenter quotas in a Red Hat Virtualization environment.

#### **Table 4.36. Quota parameters**

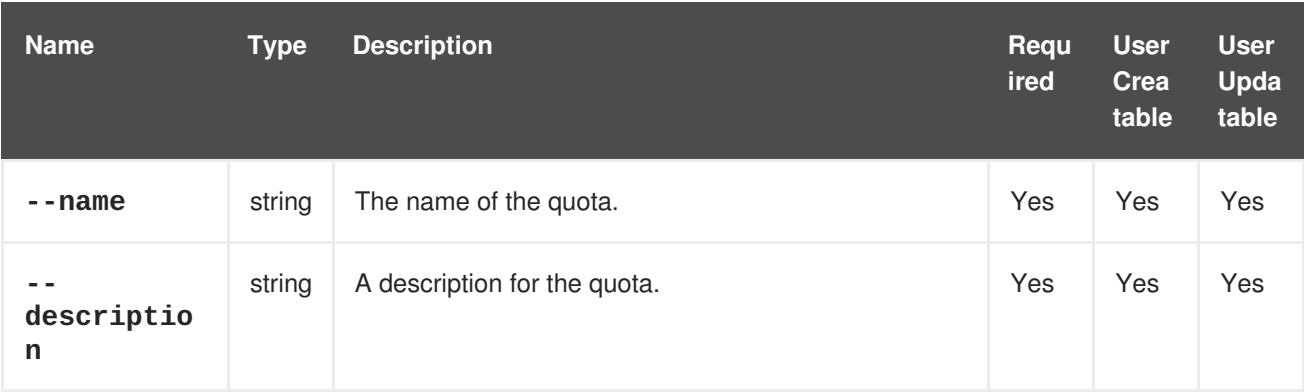

# **4.14. ROLE**

The **role** resource type groups all individual roles in a Red Hat Virtualization environment.

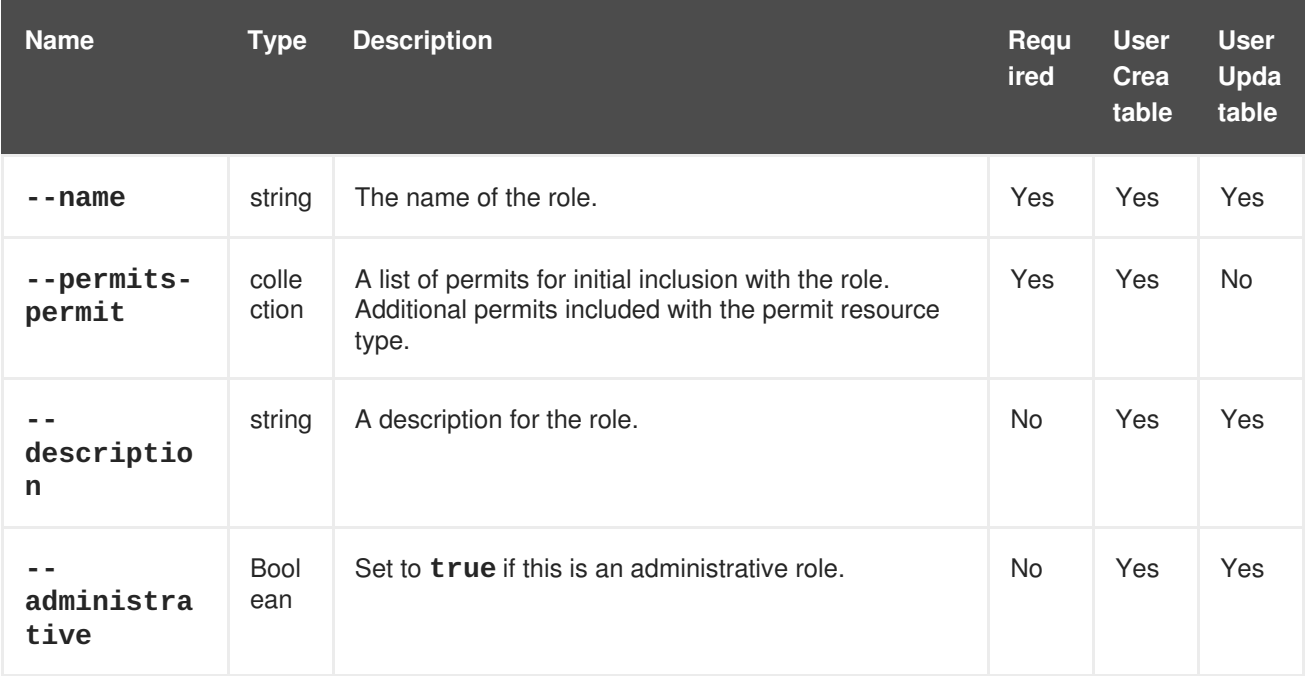

### **Table 4.37. Role parameters**

The **--permits-permit** parameter is a collection that uses the sub-parameters in the following table.

**Table 4.38. --permits-permit parameters**

| <b>Name</b> | Tvpe   | <b>Description</b>                                    |
|-------------|--------|-------------------------------------------------------|
| permit.id   | string | A reference to a permit to add to the role's permits. |

### **Example 4.32. Creating a new role**

```
[RHEVM shell (connected)]# add role --name MyRole --permits-permit
{permit.id: 1;}, {permit.id: 2; }
```
# **4.15. SNAPSHOT**

The **snapshot** resource type groups all virtual machine snapshot resources in a Red Hat Virtualization environment.

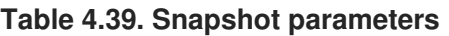

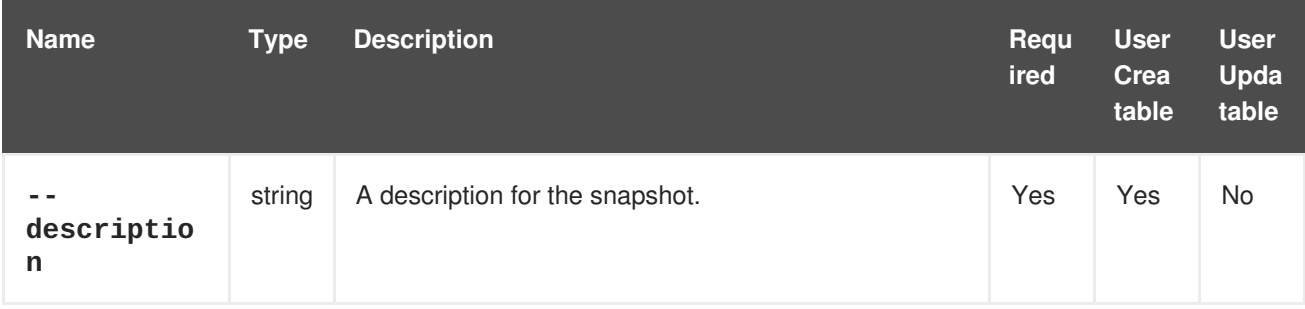

The following table lists additional snapshot options for resource-based commands.

### **Table 4.40. Additional command options**

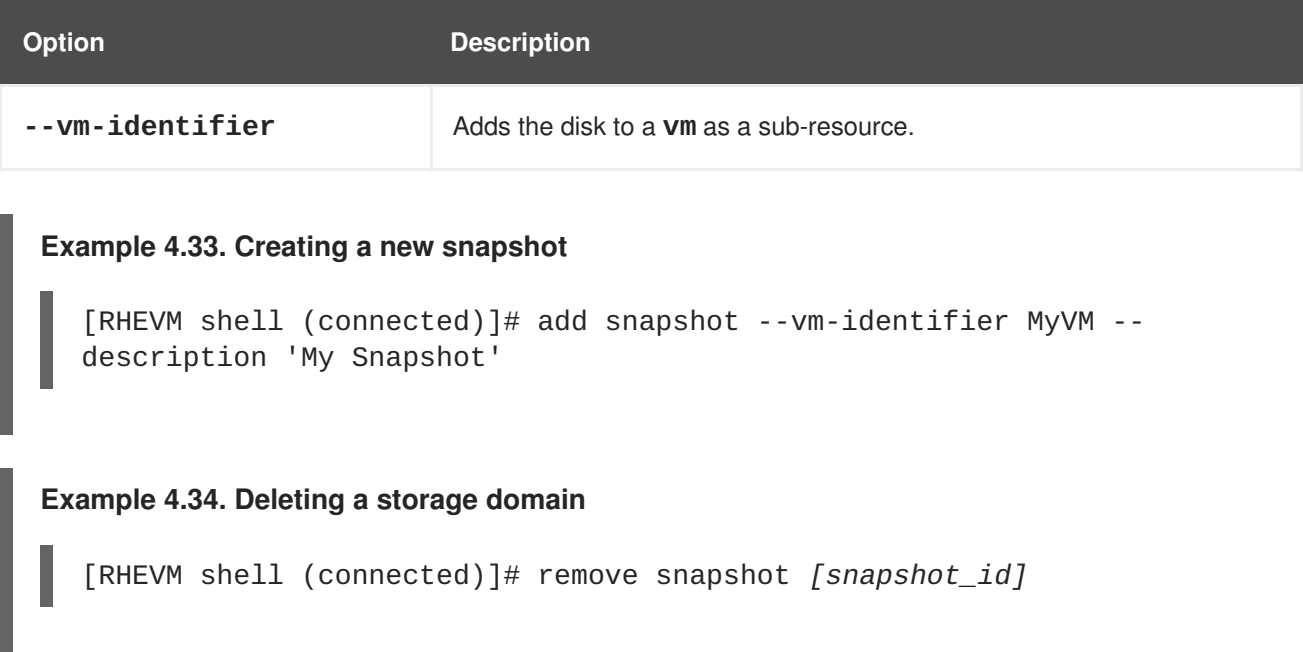

The following table lists actions for a virtual machine snapshot resource.

#### **Table 4.41. Virtual machine snapshot actions**

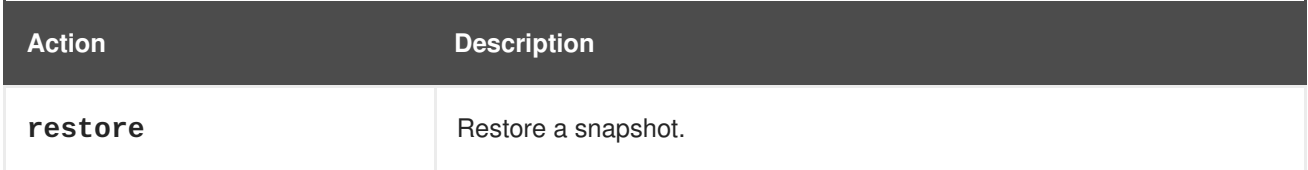

# **4.16. STATISTIC**

The **statistic** resource type groups statistics for resources in a Red Hat Virtualization environment. Resource statistics are listed based on their resource identifier.

**Table 4.42. statistic resource identifiers**

| <b>Option</b>                  | <b>Description</b>                                                           |
|--------------------------------|------------------------------------------------------------------------------|
| --brick-identifier             | The resource identifier to view statistics for the specified brick.          |
| --cluster-identifier           | The resource identifier to view statistics for the specified cluster.        |
| --datacenter-<br>identifier    | The resource identifier to view statistics for the specified data center.    |
| --disk-identifier              | The resource identifier to view statistics for the specified virtual disk.   |
| --glustervolume-<br>identifier | The resource identifier to view statistics for the specified gluster volume. |

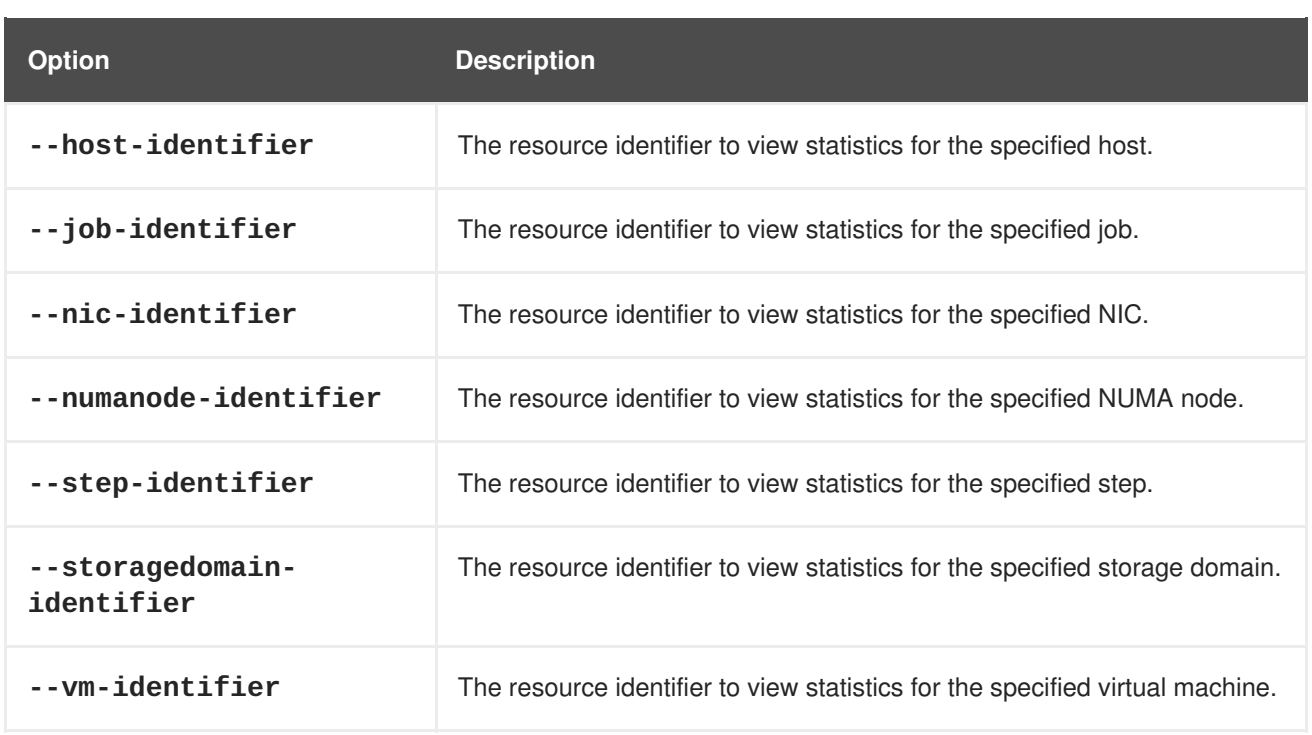

View the collection of statistics for each resource by using the **list** command and the relevant resource identifier. The following example provides a list of the available statistics for the specified host:

[RHEVM shell (connected)]# list statistics --host-identifier *Host\_name|id*

The **name** or **id** of the provided statistics can be used with the **show** command and the resource identifier to view further information on the specified statistic. The following example shows the details of the specified statistic for the host:

```
[RHEVM shell (connected)]# show statistic statistic_name|id --host-
identifier Host name|id
```
# **4.17. STORAGECONNECTION**

The **storageconnection** resource type allows you to add, edit, and delete storage connections.

| <b>Name</b>                 | <b>Type</b> | <b>Description</b>                                | Requ<br>ired                               | <b>User</b><br>Crea<br>table | <b>User</b><br><b>Upda</b><br>table |
|-----------------------------|-------------|---------------------------------------------------|--------------------------------------------|------------------------------|-------------------------------------|
| --address                   | string      | The hostname or IP address of the storage domain. | Yes<br>(NFS<br>and<br><b>iSCS</b><br>only) | Yes                          | Yes                                 |
| - -<br>correlatio<br>$n_id$ | string      | A tagging identifier for the storage connection.  | No                                         | N <sub>o</sub>               | Yes                                 |

**Table 4.43. Storage connection parameters**

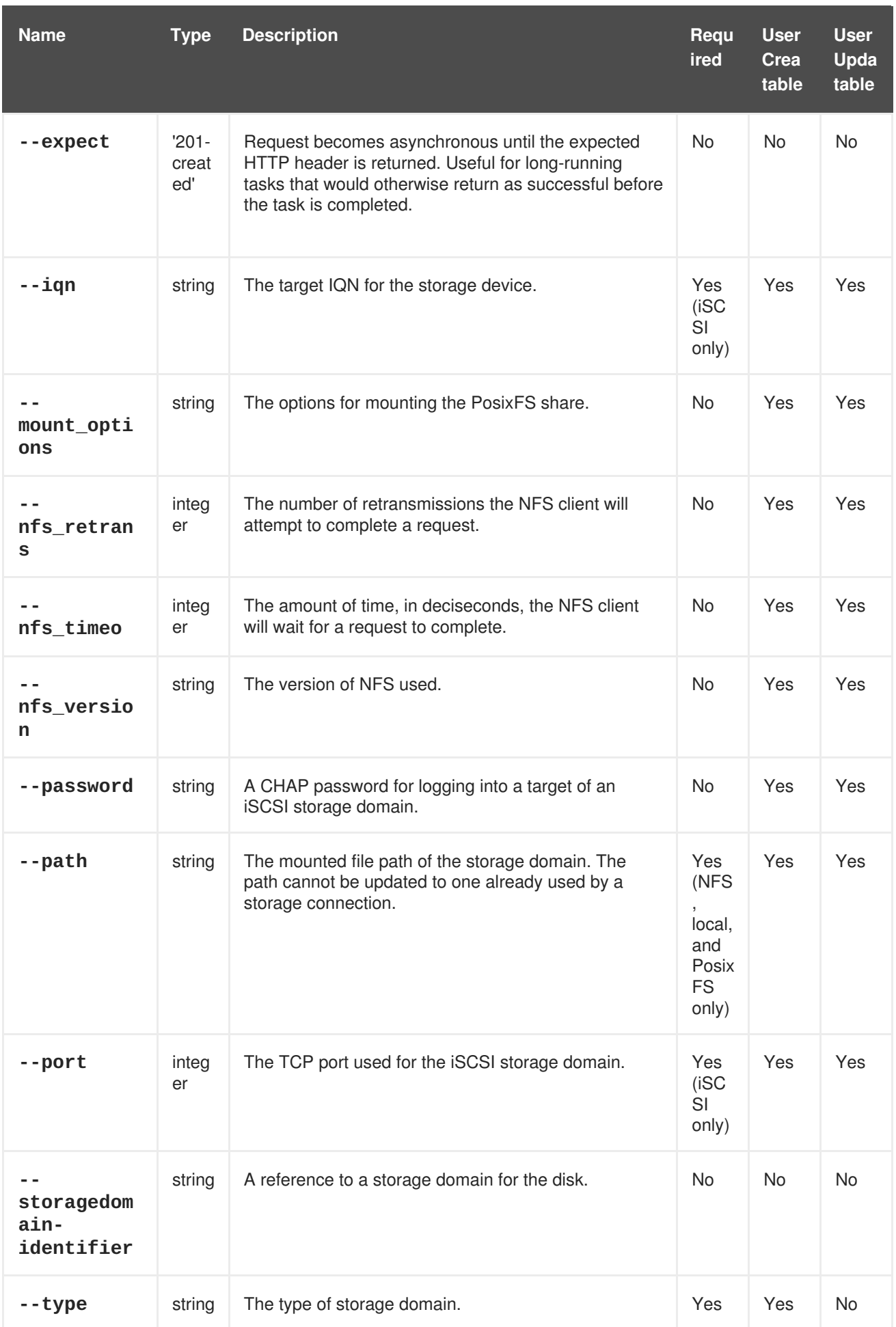

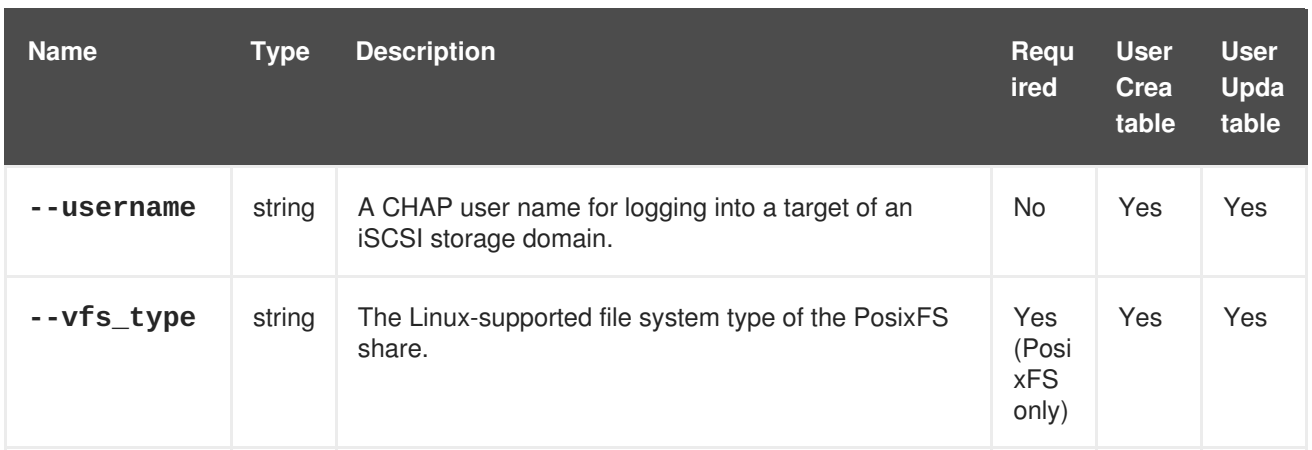

### **Example 4.35. Creating a new storage connection**

```
[RHEVM shell (connected)]# add storageconnection --address
storage.example.com --path /storage/nfs --type nfs
```
# **4.18. STORAGEDOMAIN**

The **storagedomain** resource type groups all storage domain resources in a Red Hat Virtualization environment.

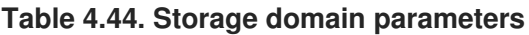

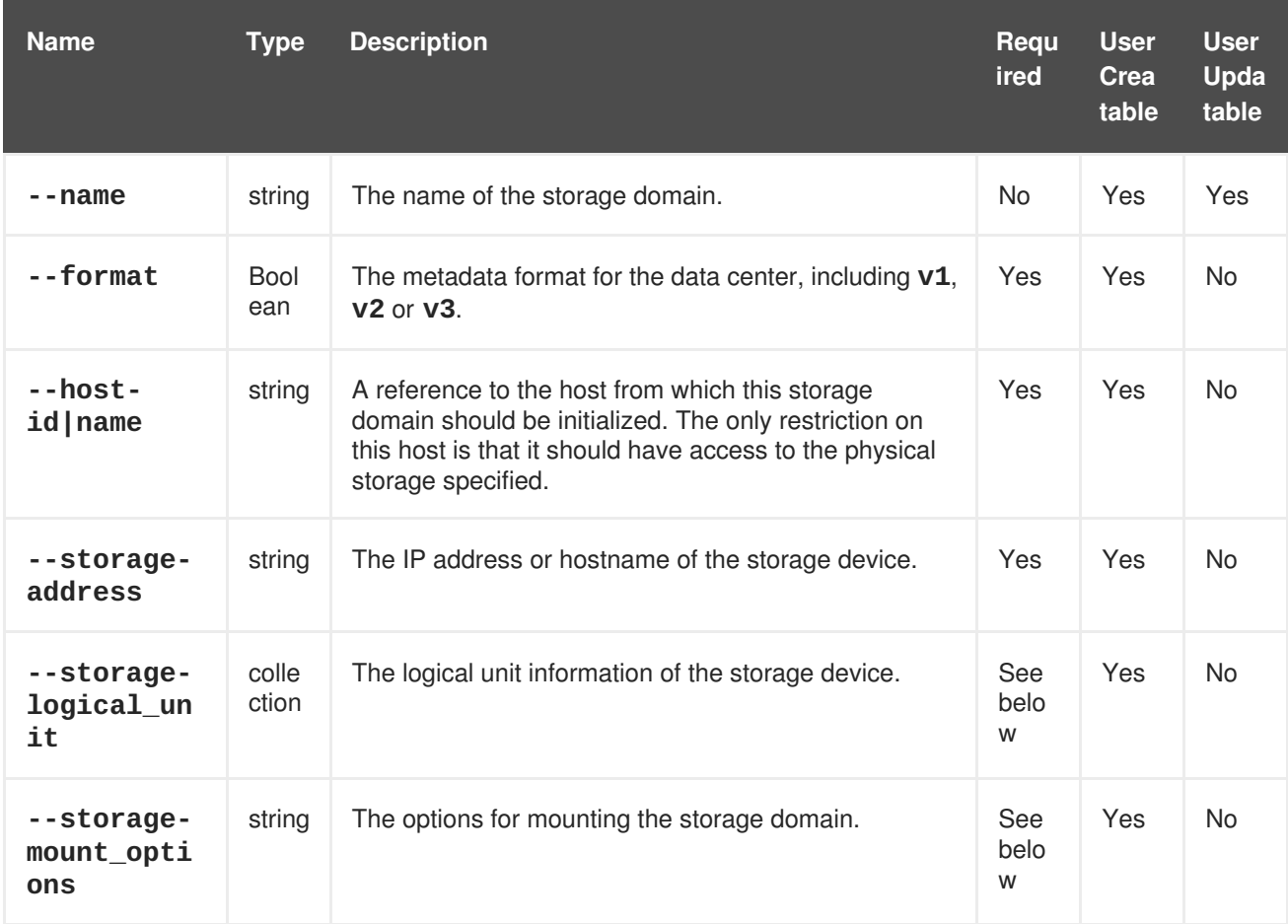

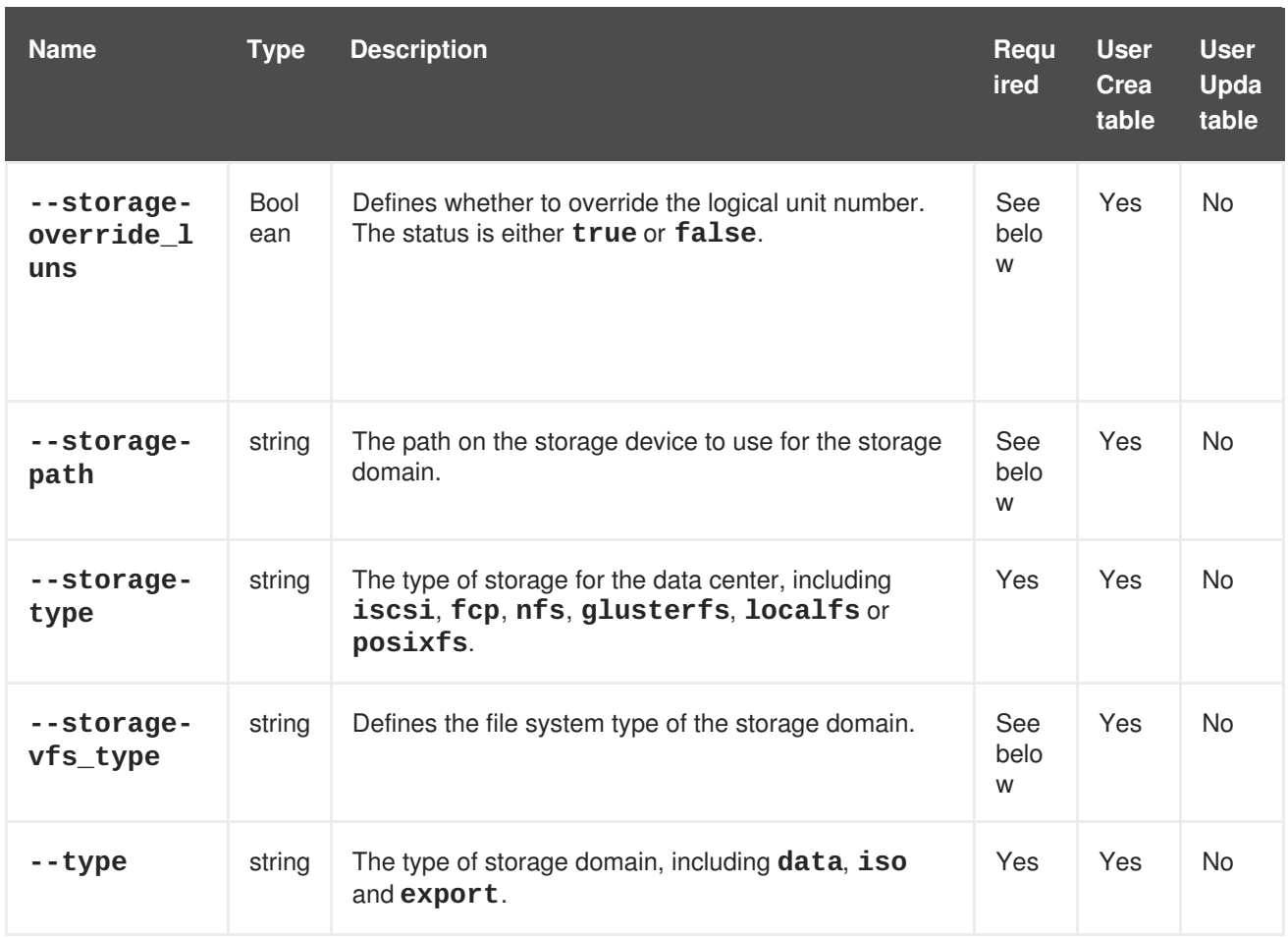

The **--storage-logical\_unit** parameter is a collection that requires all sub-parameters in the following table.

# **Table 4.45. storage-logical\_unit parameters**

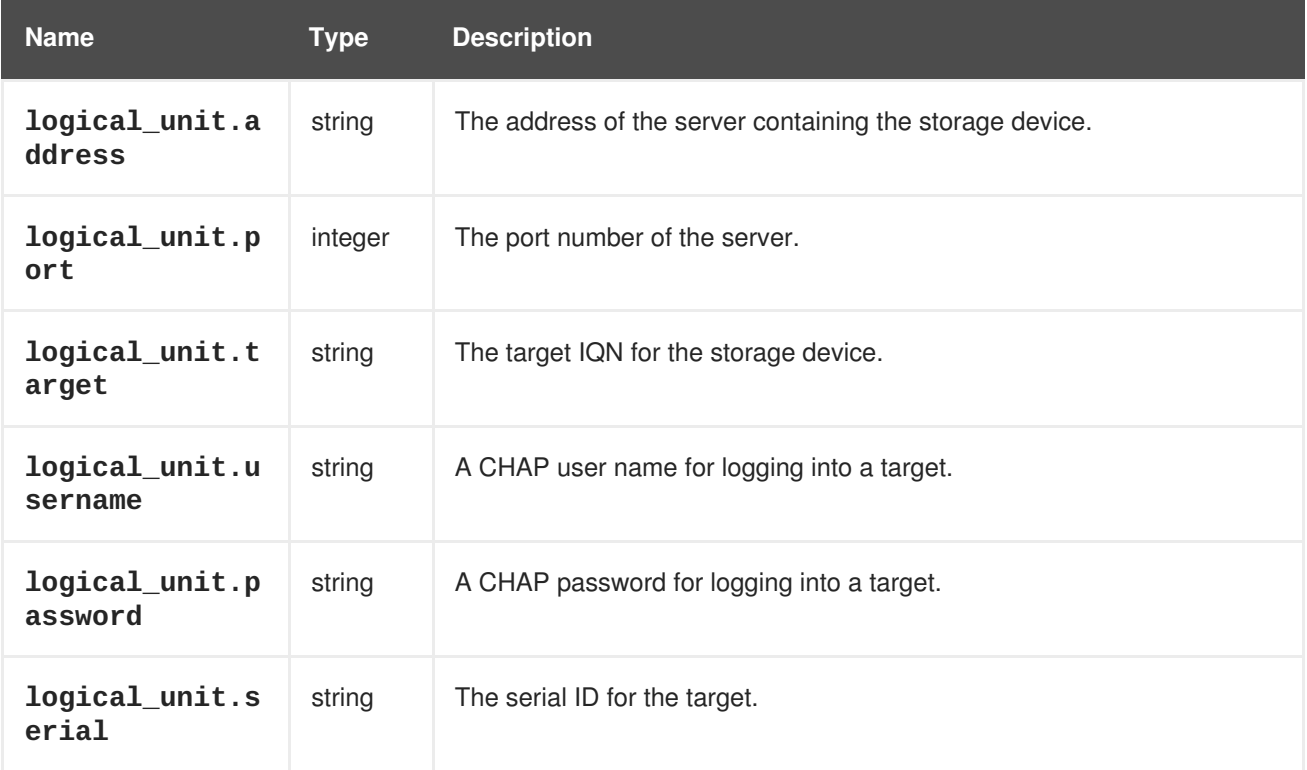

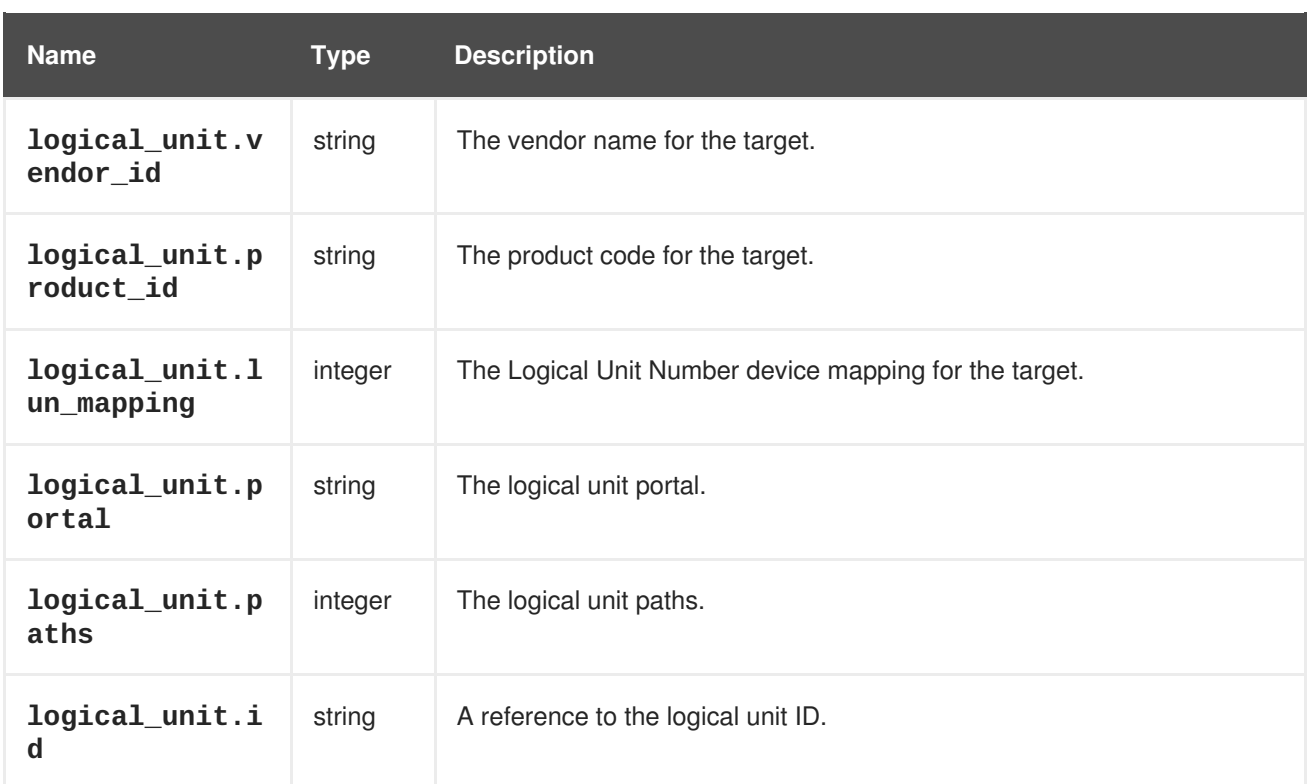

Use the following parameters depending on **storage-type**.

### **Table 4.46. Storage type parameters**

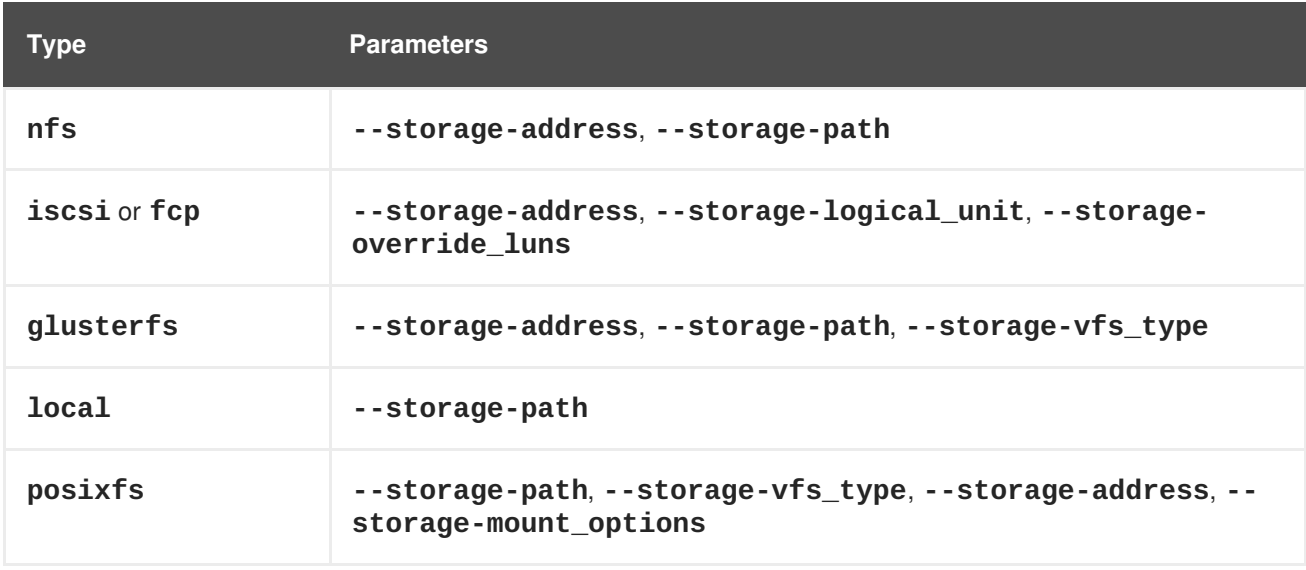

The following table lists additional **storagedomain** options for resource-based commands.

### **Table 4.47. Additional command options**

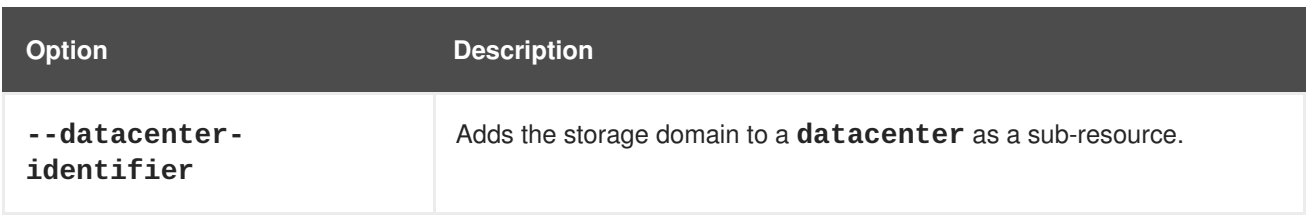

**Example 4.36. Creating a new storage domain**

```
[RHEVM shell (connected)]# add storagedomain --name DataStorage --
  datacenter-name Default -type data
Example 4.37. Adding a gluster storage domain
  [RHEVM shell (connected)]# add storagedomain --type data --storage-type
  glusterfs --name RHS_01 --storage-address 192.0.2.0 --storage-path
  Vol_ONE --storage-vfs_type glusterfs
Example 4.38. Updating a storage domain
  [RHEVM shell (connected)]# update storagedomain DataStorage --name
  DataStorageOld
Example 4.39. Deleting a storage domain
  [RHEVM shell (connected)]# remove storagedomain DataStorage
```
The following table lists actions for a storage domain resource.

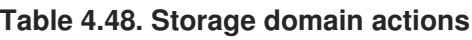

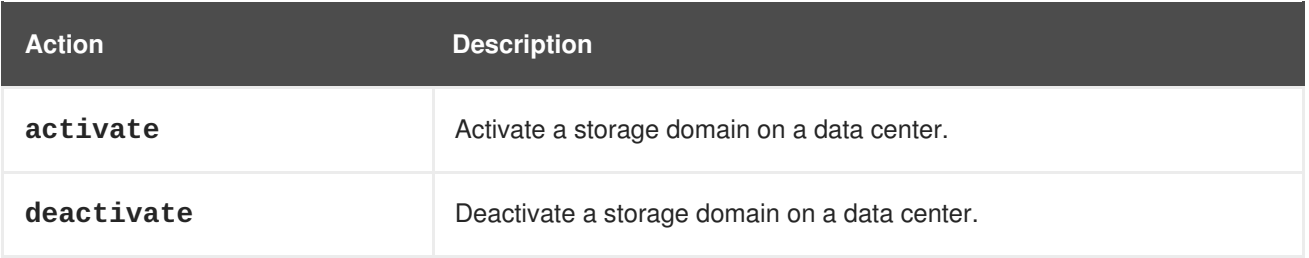

# **4.19. TAG**

The **tag** resource type groups all tags in a Red Hat Virtualization environment.

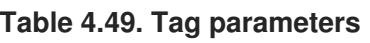

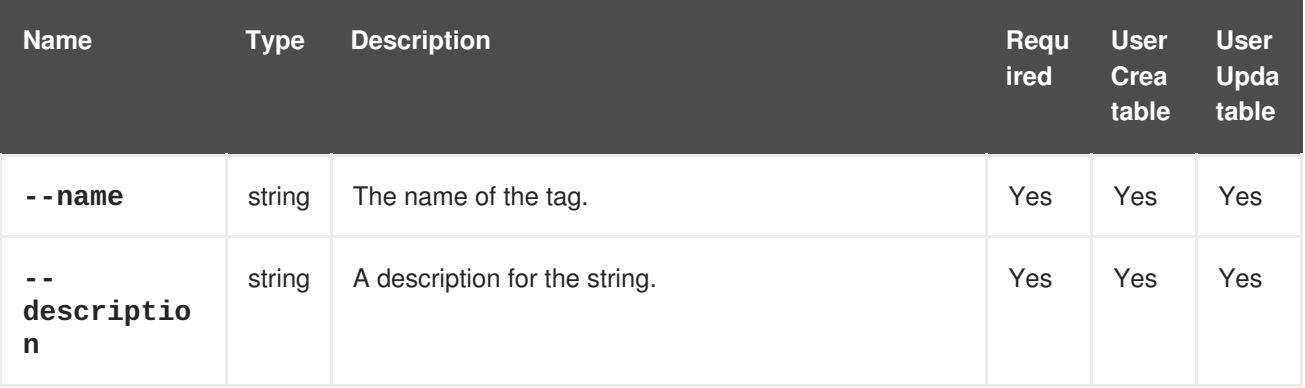

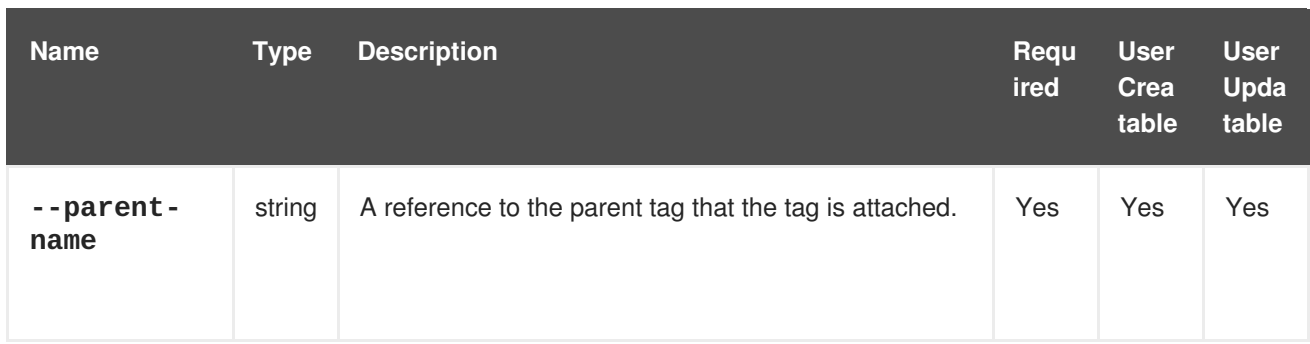

# **Example 4.40. Creating a new tag**

```
[RHEVM shell (connected)]# add tag --name MyTag --description "A virtual
machine tag" --parent MyParentTag
```
# **4.20. TEMPLATE**

The **template** resource type groups all virtual machine templates in a Red Hat Virtualization environment. Only **--vm-id|name** and **--name** are required parameters. If the optional parameters are not specified, the template will inherit the settings from the virtual machine used to make the template.

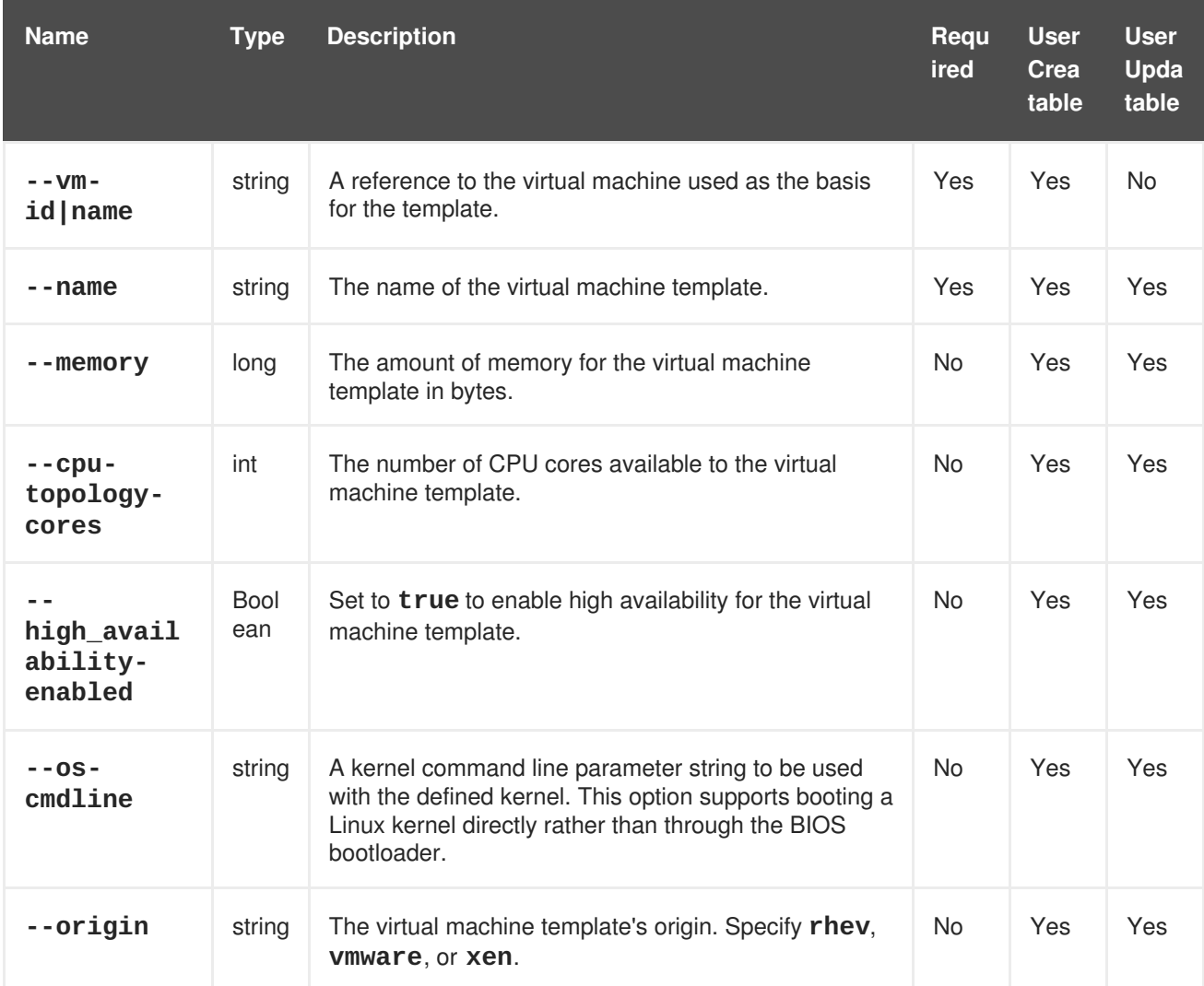

# **Table 4.50. Template parameters**

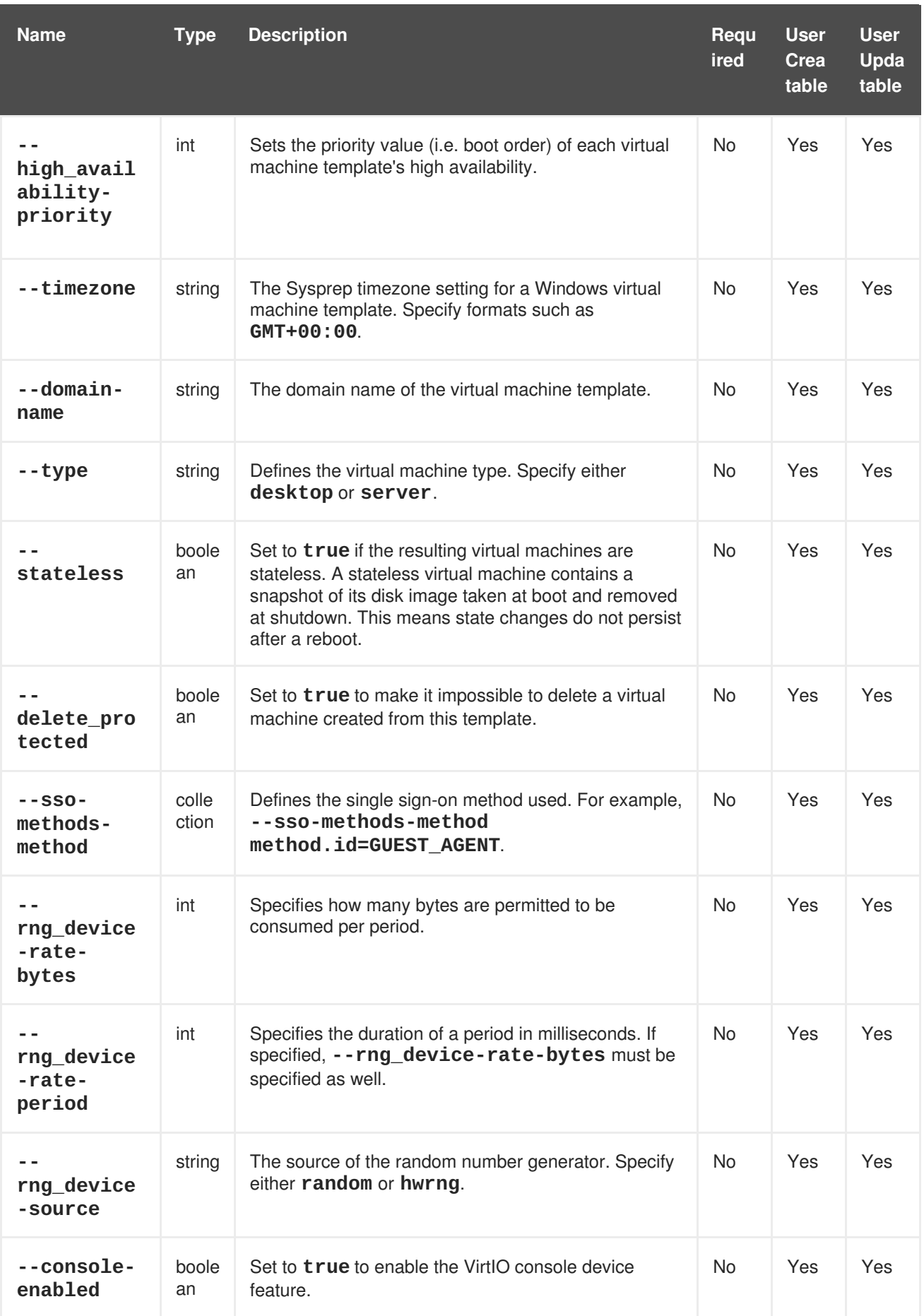

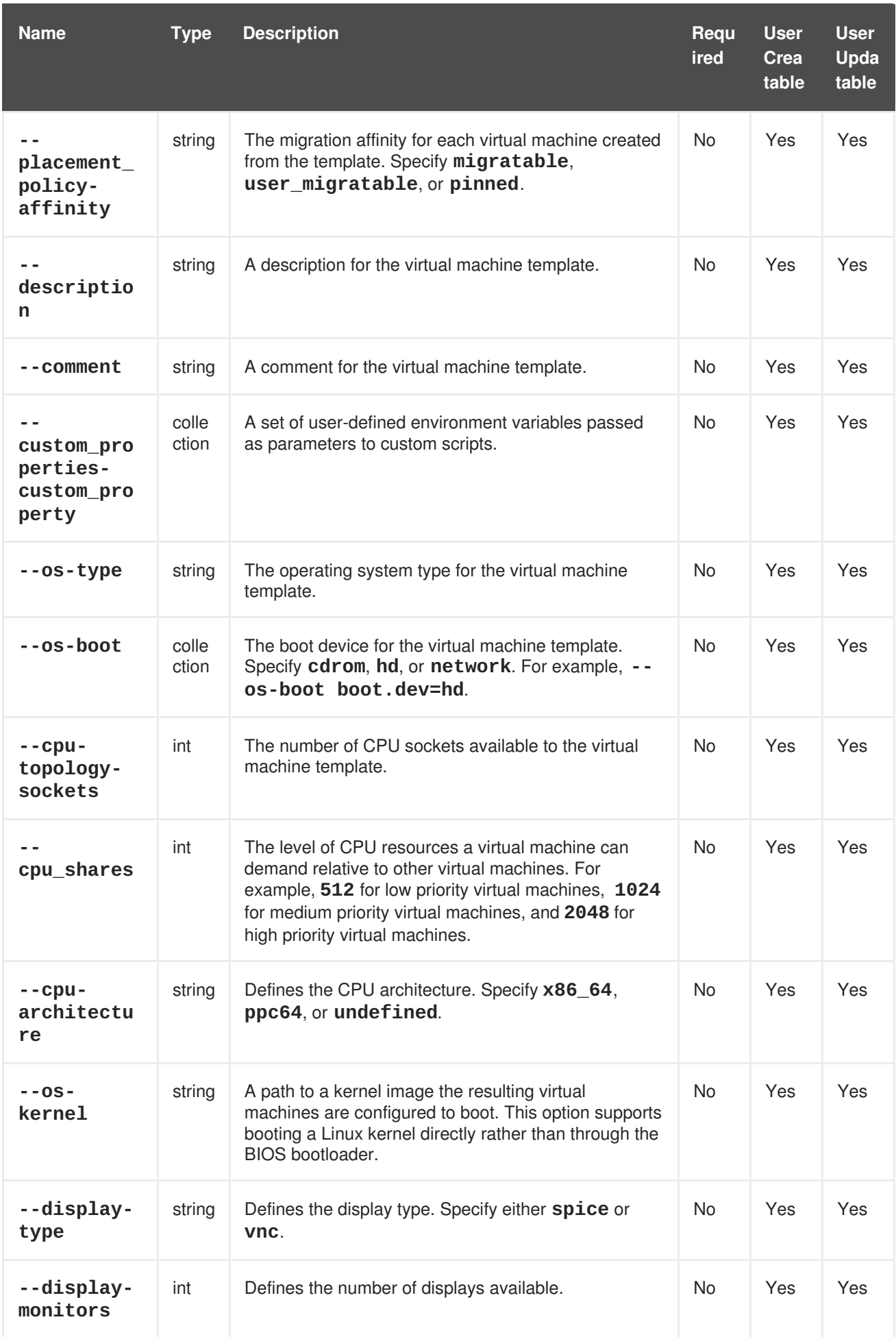

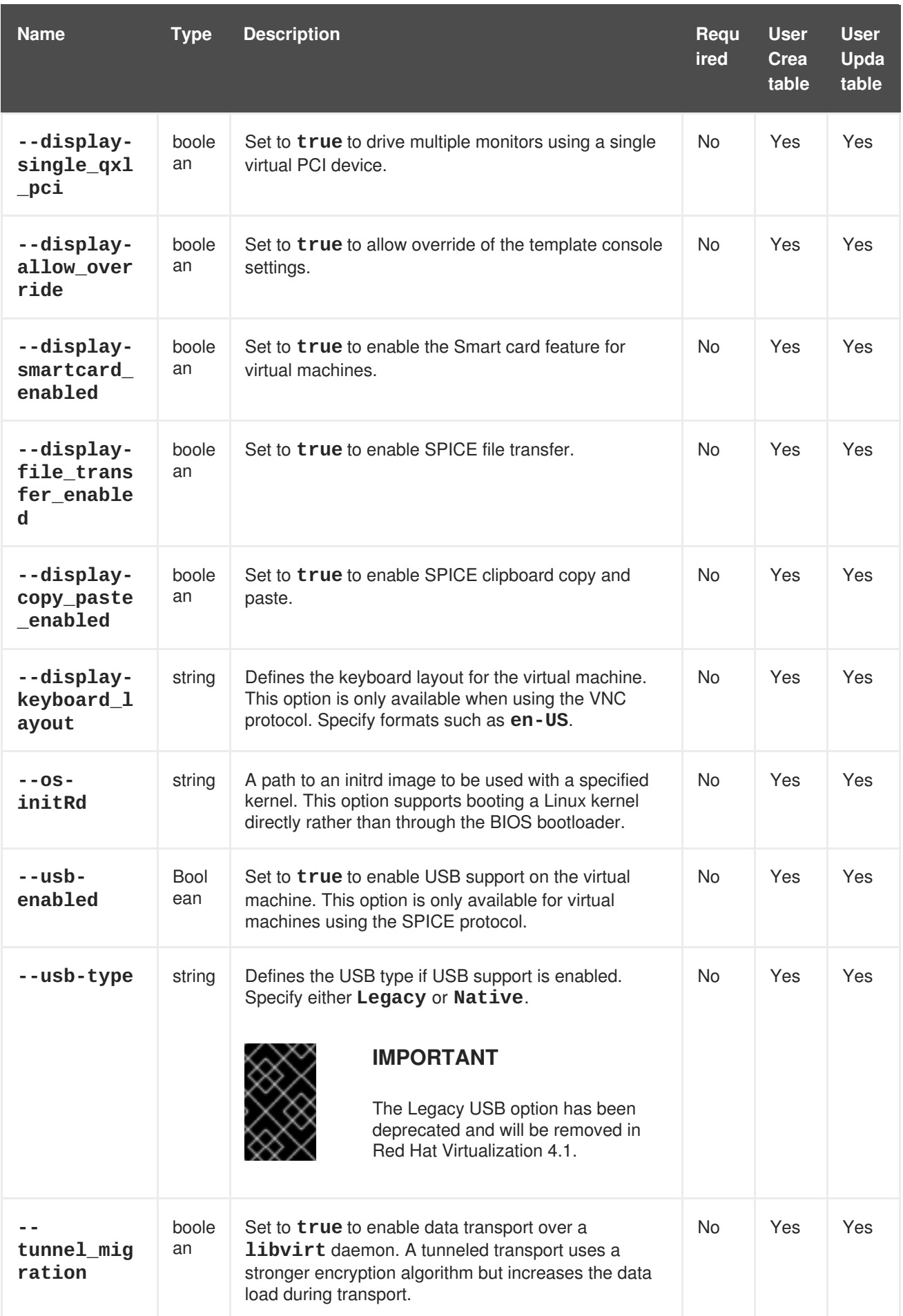

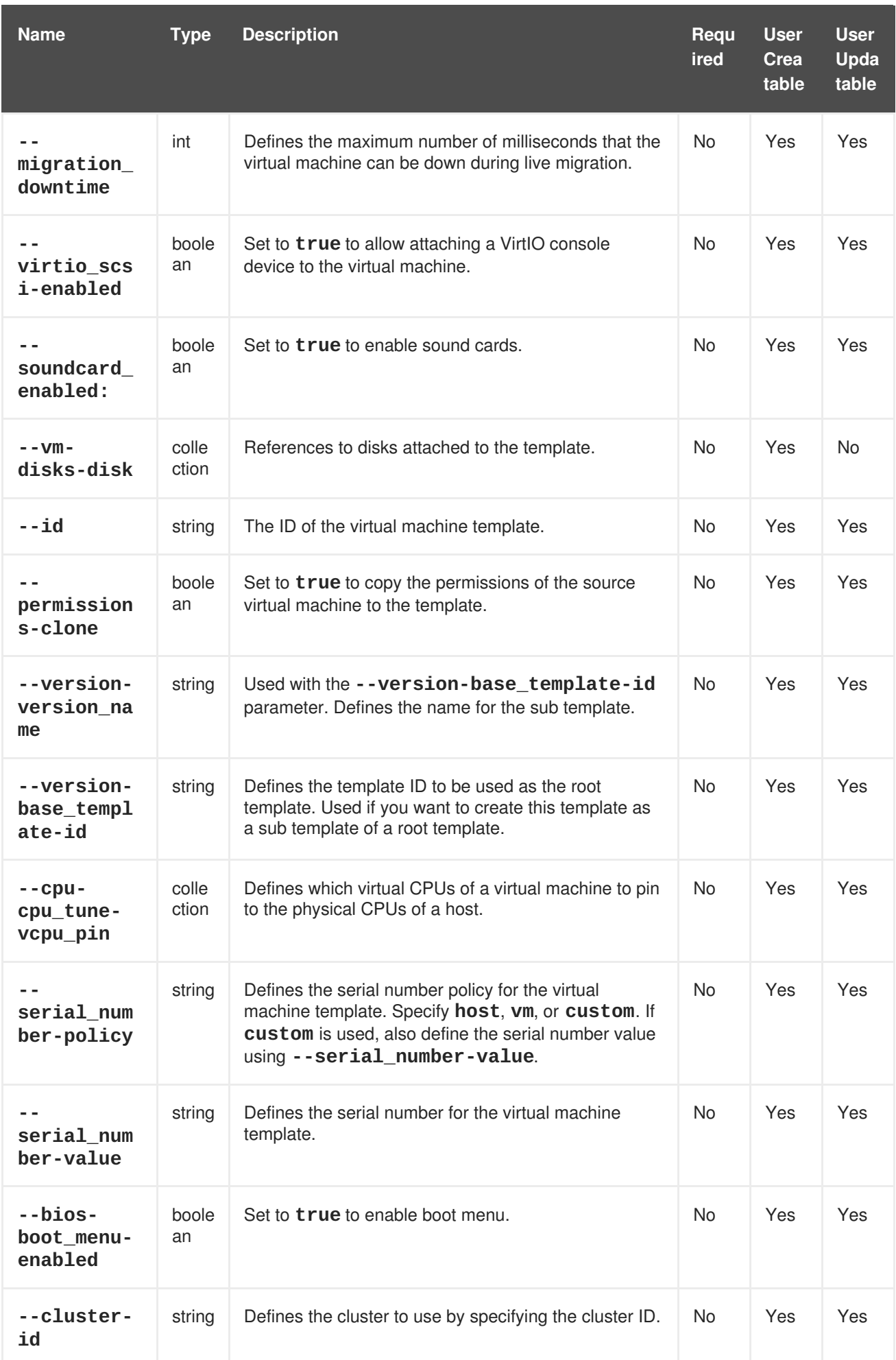

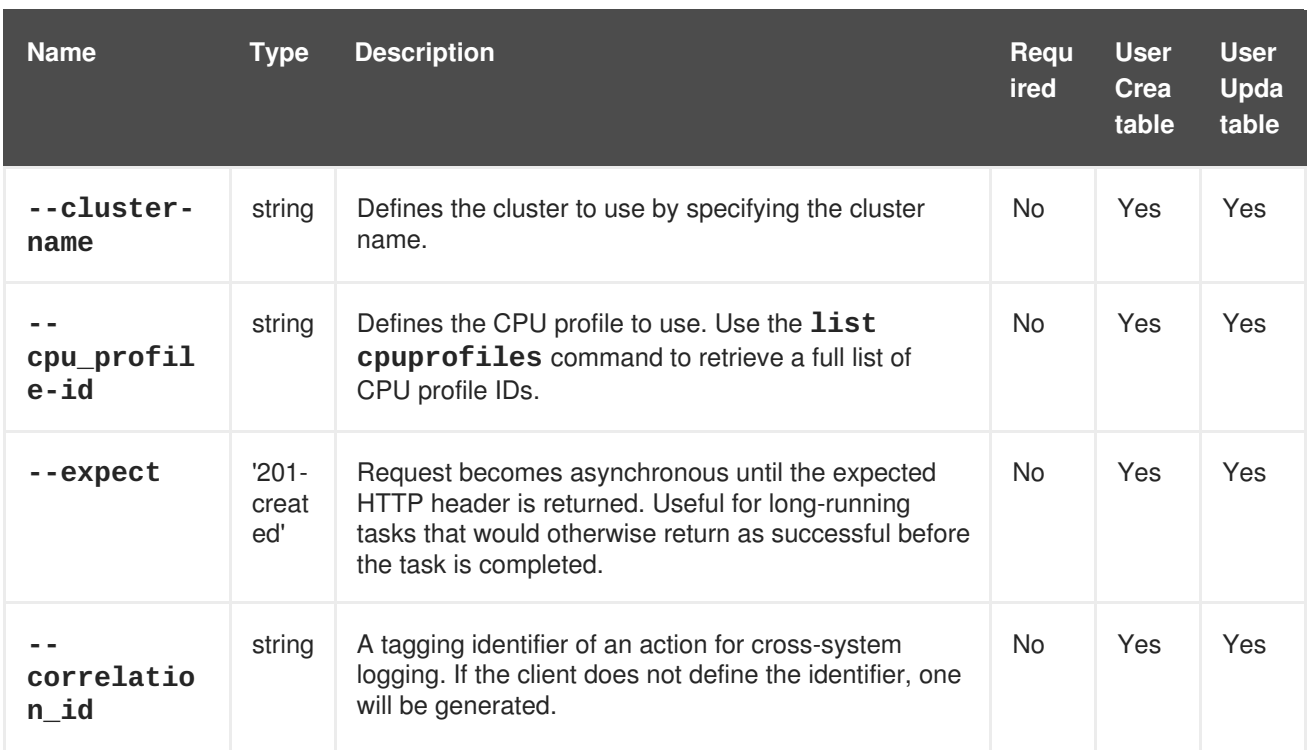

The **--sso-methods-method** parameter is a collection that uses the sub-parameters in the following table.

#### **Table 4.51. --sso-methods-method parameters**

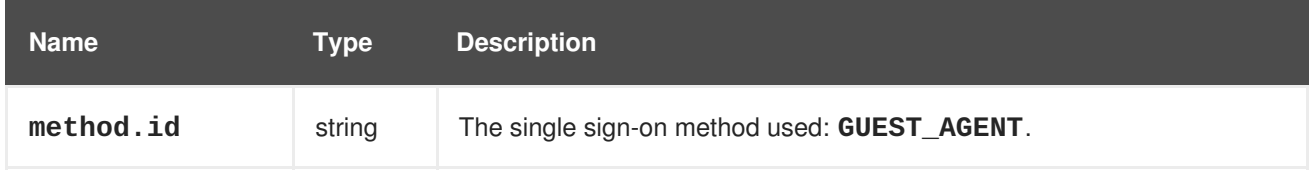

The **--custom\_properties-custom\_property** parameter is a collection that uses the subparameters in the following table.

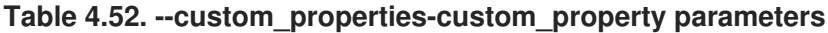

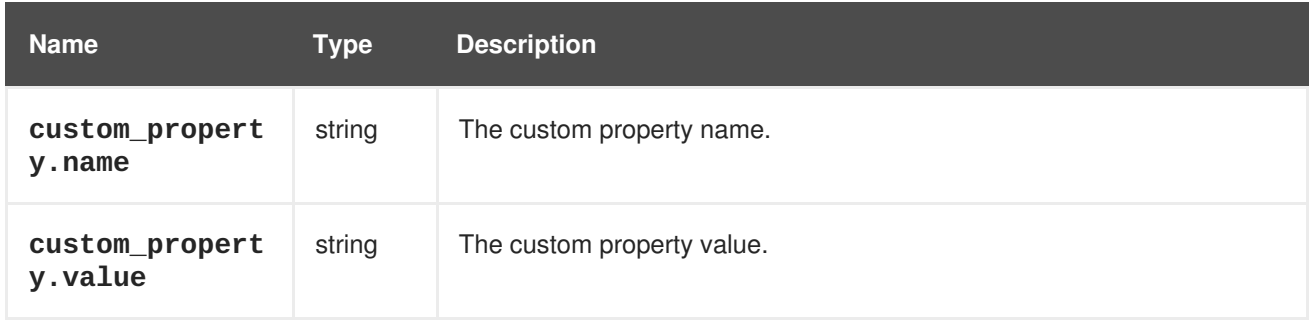

The **--os-boot** parameter is a collection that uses the sub-parameters in the following table.

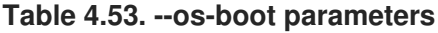

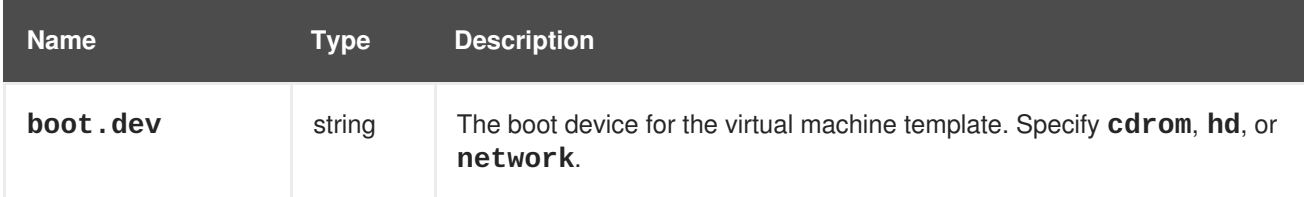

The **--vm-disks-disk** parameter is a collection that uses the sub-parameters in the following table.

**Table 4.54. --vm-disks-disk parameters**

| <b>Name</b>                            | <b>Type</b>    | <b>Description</b>                                             |
|----------------------------------------|----------------|----------------------------------------------------------------|
| disk.id                                | string         | A reference to a virtual disk.                                 |
| storage_domain<br>s.storage_doma<br>in | collectio<br>n | Defines a set of sub-parameters for the disk's storage domain. |

The **--cpu-cpu\_tune-vcpu\_pin** parameter is a collection that uses the sub-parameters in the following table.

**Table 4.55. --cpu-cpu\_tune-vcpu\_pin parameters**

| <b>Name</b>          | Type   | <b>Description</b>             |
|----------------------|--------|--------------------------------|
| vcpu_pin.vcpu        | int    | The virtual CPU to assign.     |
| vcpu_pin.cpu_s<br>et | string | The physical CPUs on the host. |

### **Example 4.41. Creating a new template**

```
[RHEVM shell (connected)]# add template --name MyTemplate1 --vm-name
MyVM1
```
# **Example 4.42. Updating a template**

```
[RHEVM shell (connected)]# update template MyTemplate1 --memory
1073741824
```
### **Example 4.43. Deleting a template**

[RHEVM shell (connected)]# remove template MyTemplate1

The following table lists actions for a virtual machine template resource.

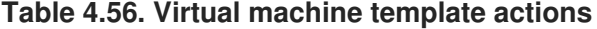

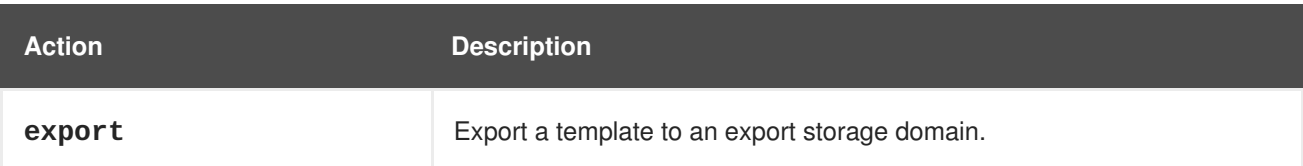

# **4.21. USER**

The **user** resource type groups all users in a Red Hat Virtualization environment.

#### **Table 4.57. User parameters**

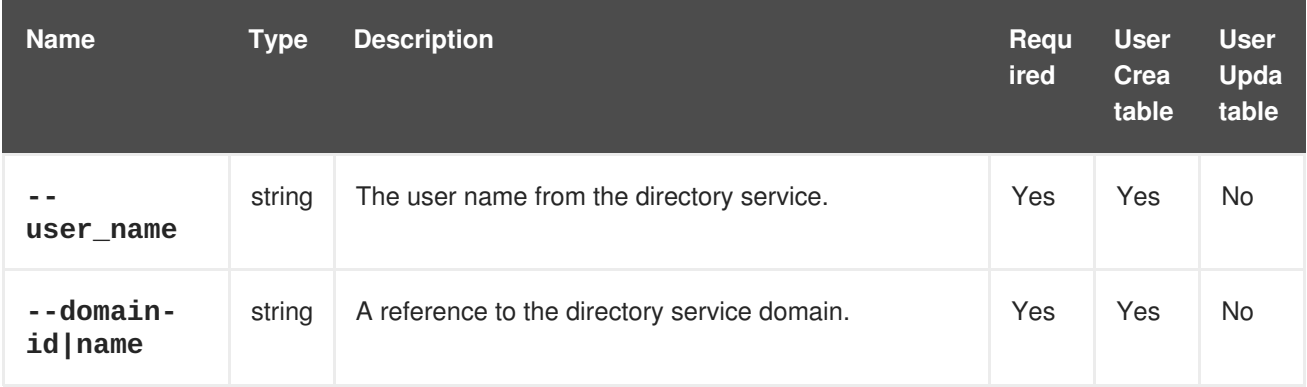

### **Example 4.44. Creating a new user**

```
[RHEVM shell (connected)]# add user --user_name jsmith --domain-name
example.com
```
# **4.22. VM**

The **vm** resource type groups all virtual machine resources in a Red Hat Virtualization environment.

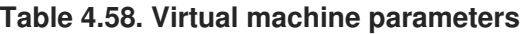

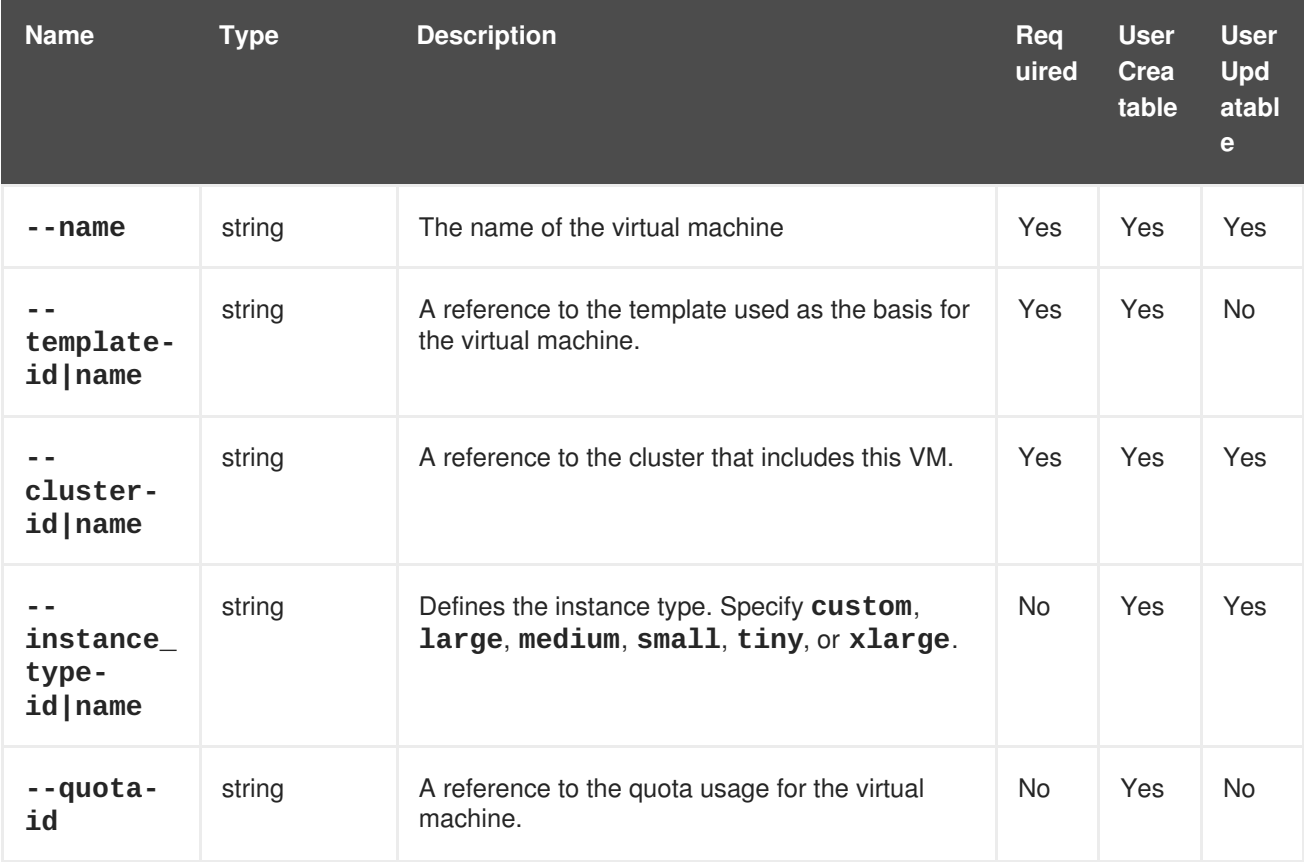

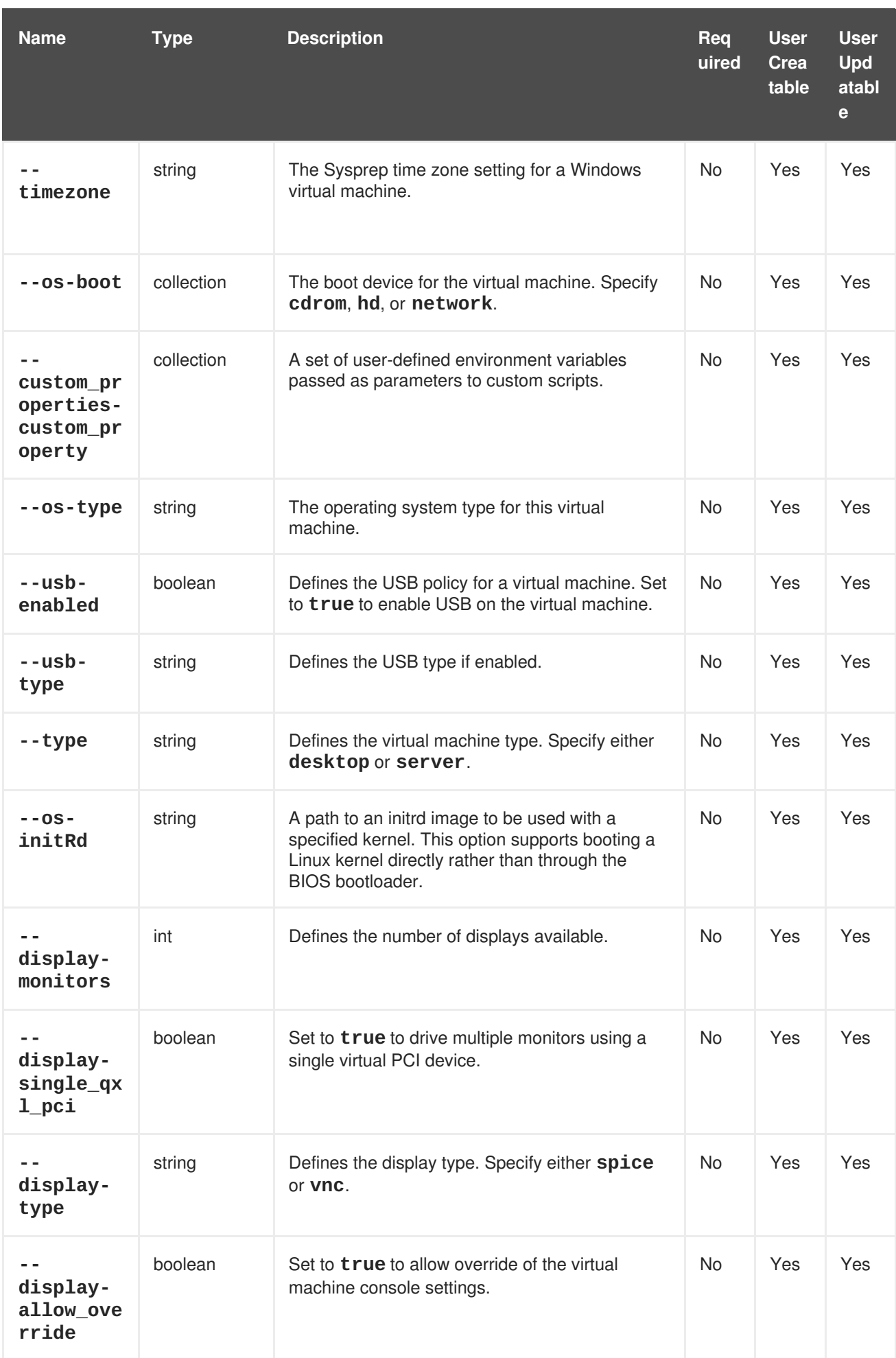

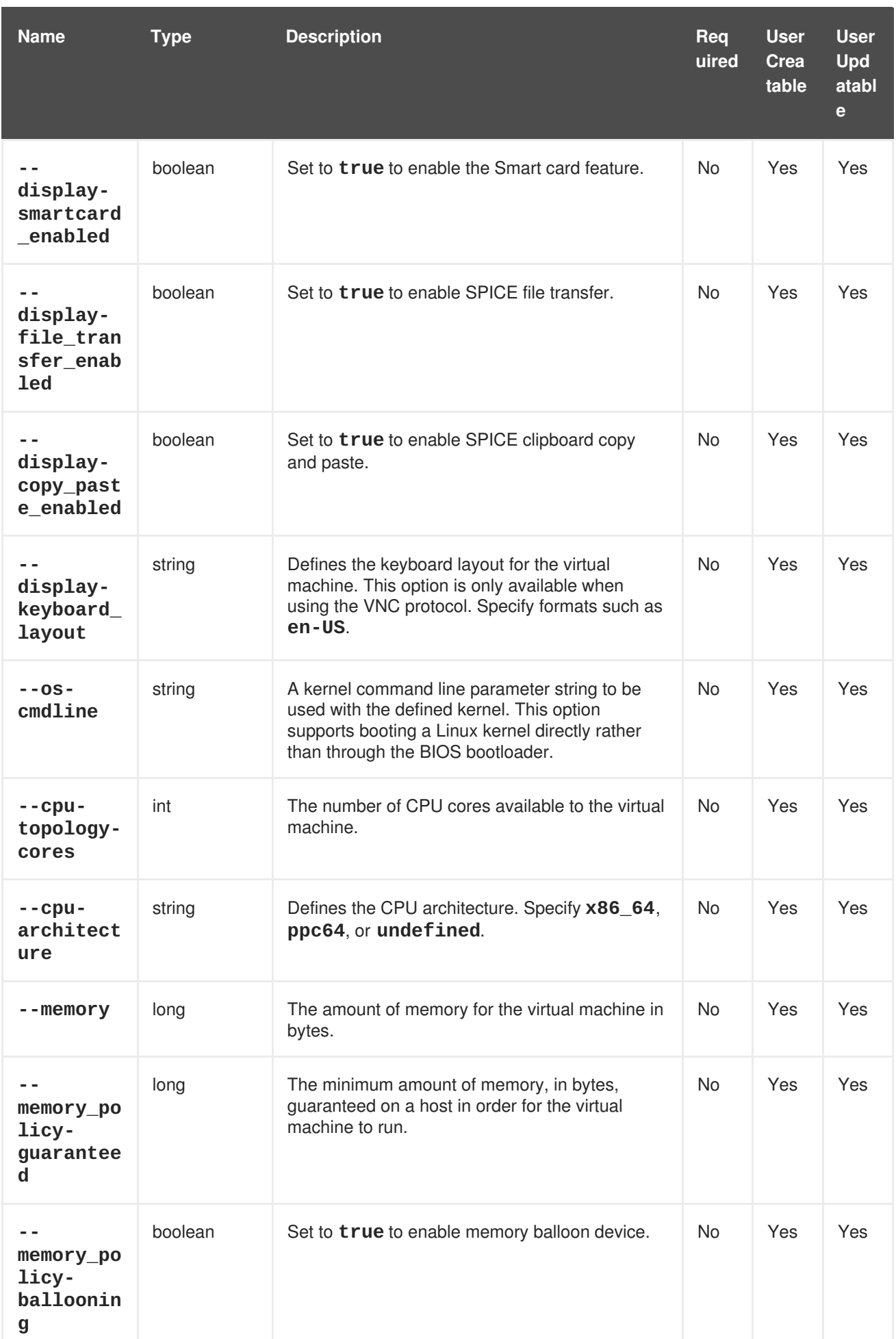

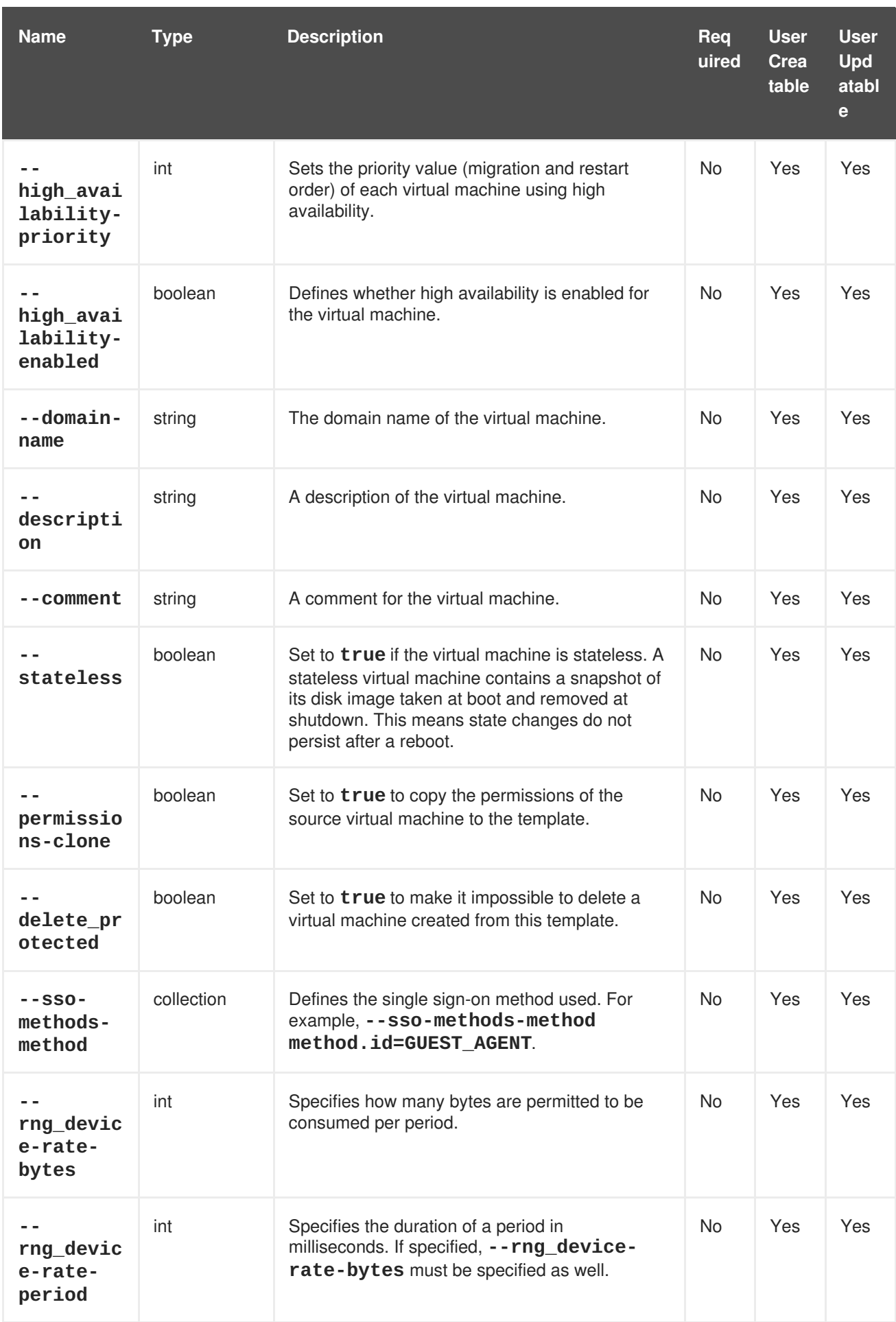

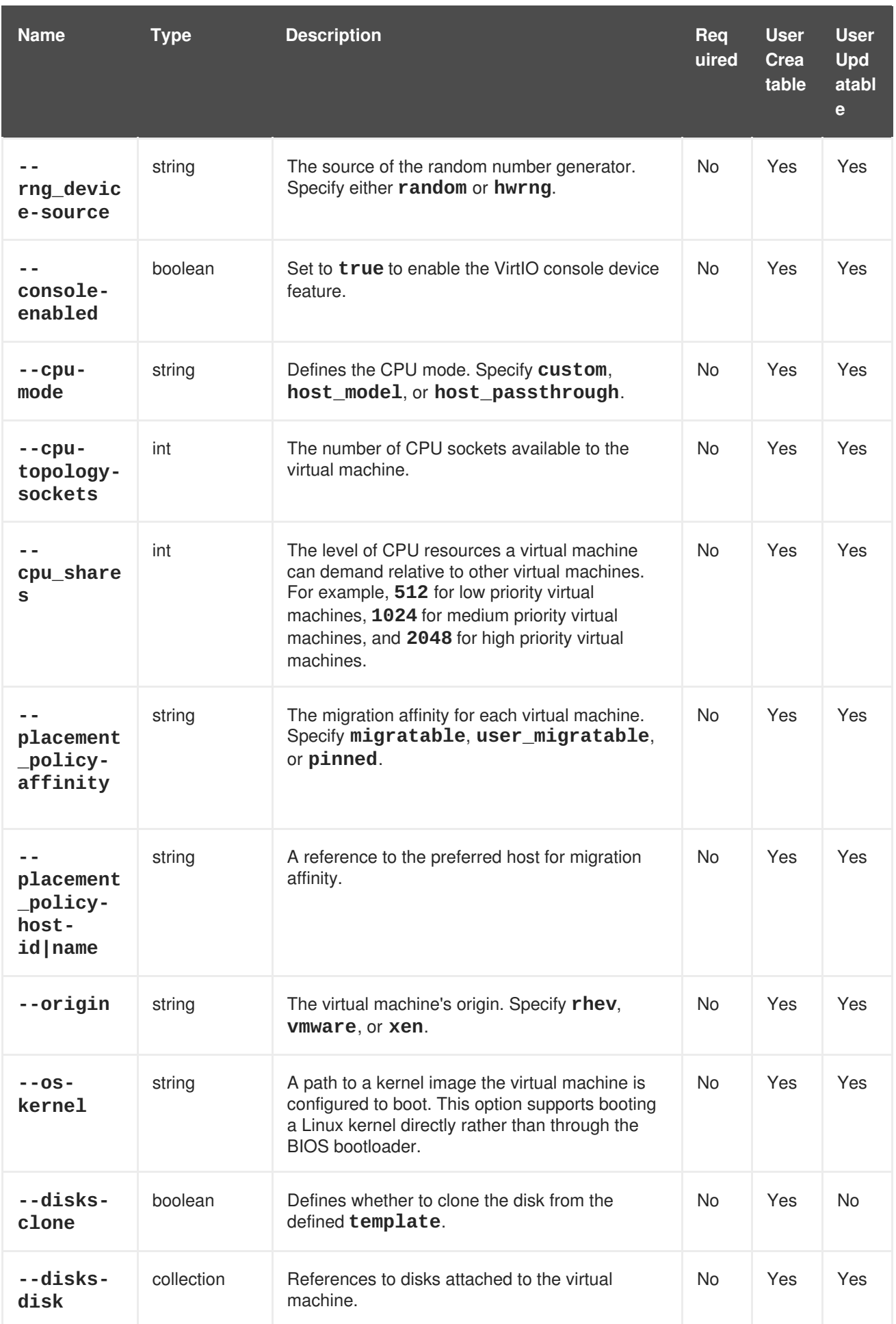
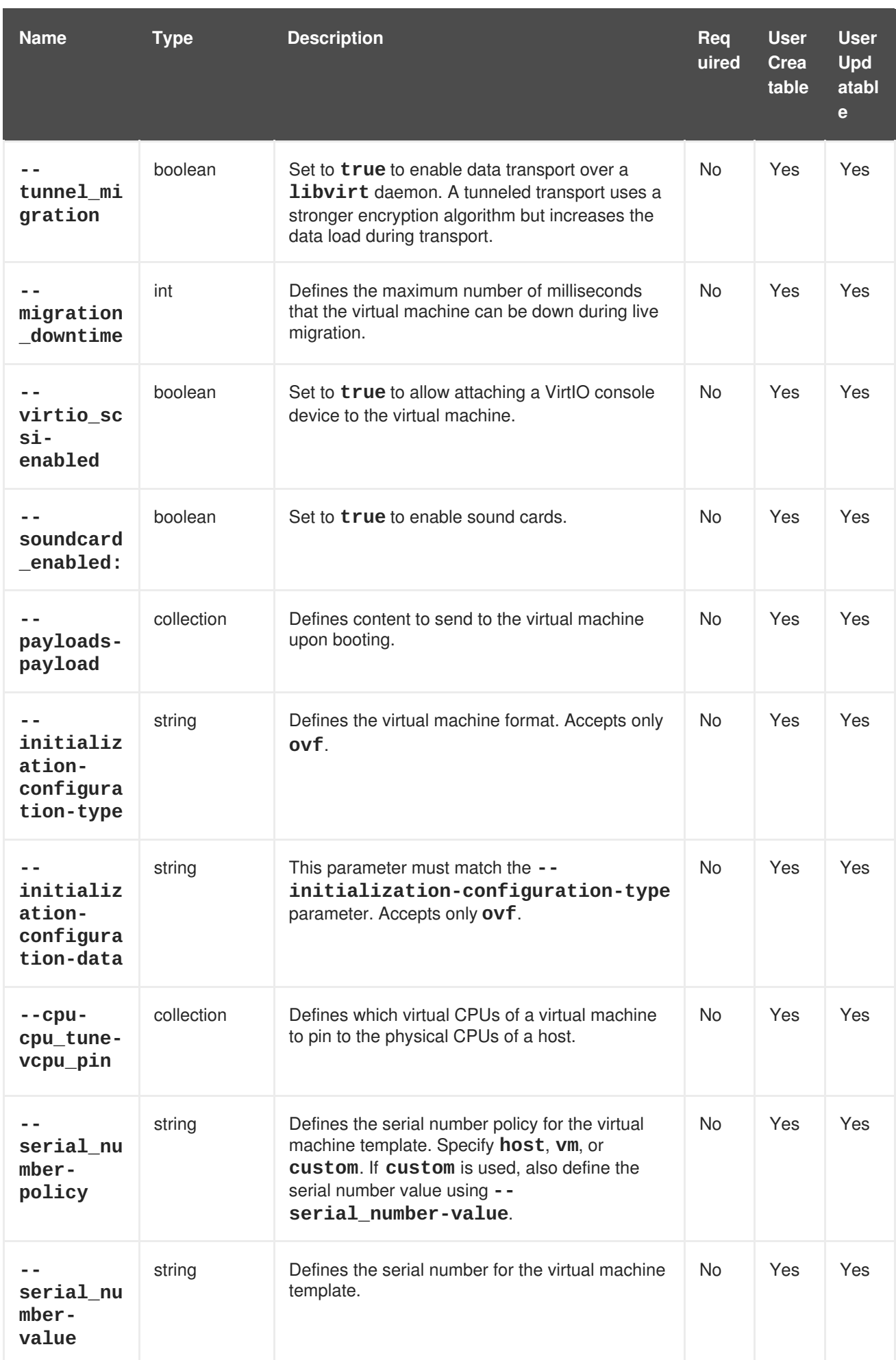

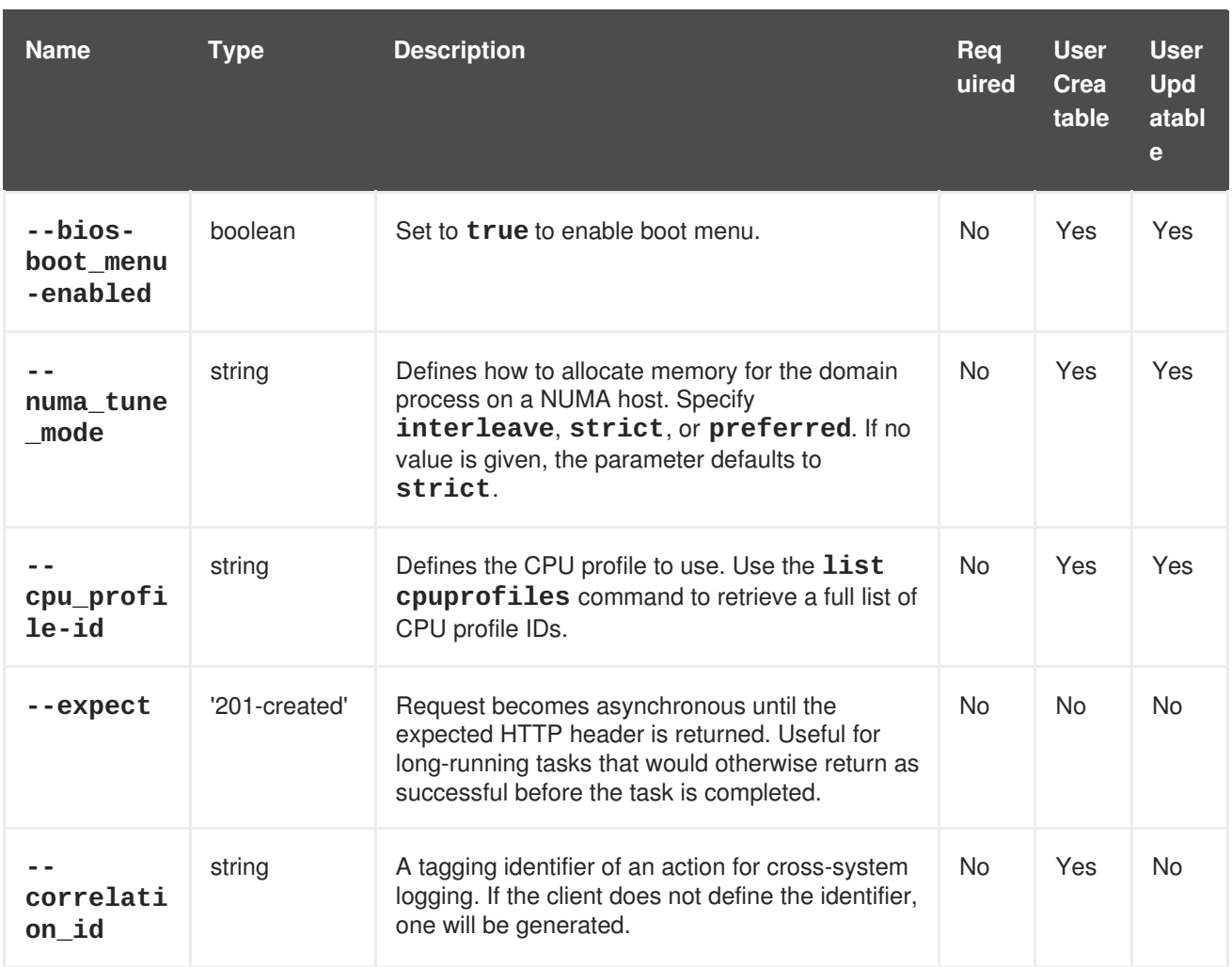

The **--os-boot** parameter is a collection that uses the sub-parameters in the following table.

## **Table 4.59. --os-boot parameters**

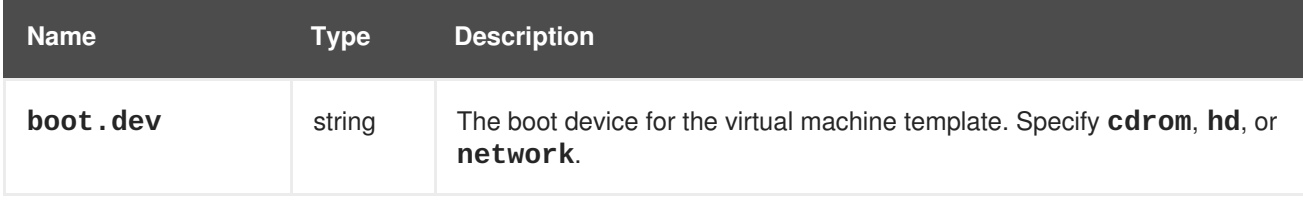

The **--custom\_properties-custom\_property** parameter is a collection that uses the subparameters in the following table.

### **Table 4.60. --custom\_properties-custom\_property parameters**

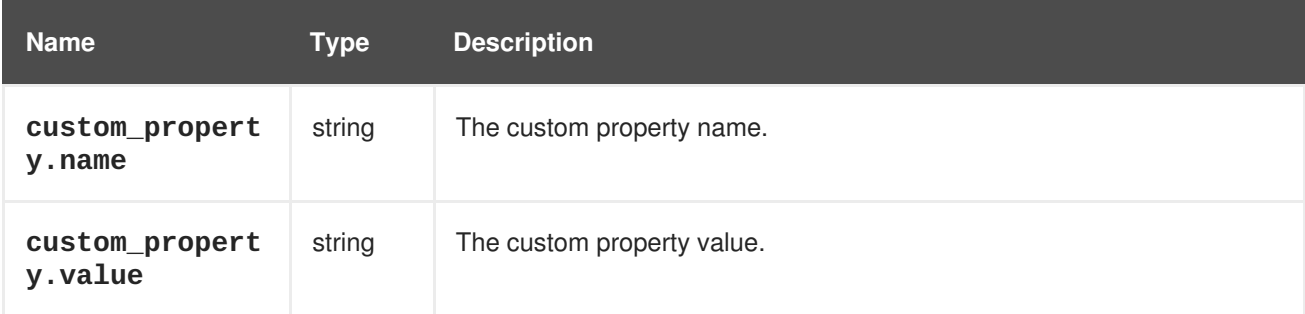

The **--sso-methods-method** parameter is a collection that uses the sub-parameters in the following table.

#### **Table 4.61. --sso-methods-method parameters**

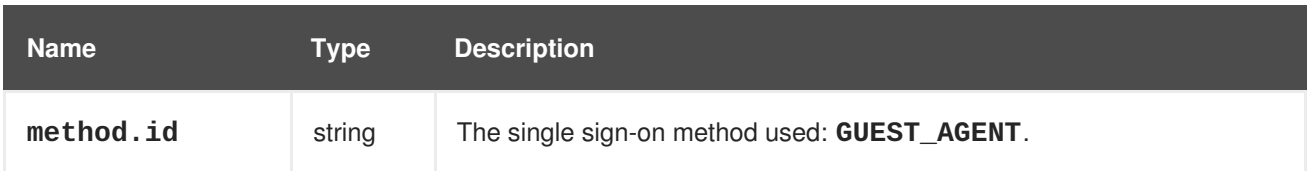

The **--disks-disk** parameter is a collection that uses the sub-parameters in the following table.

#### **Table 4.62. --disks-disk parameters**

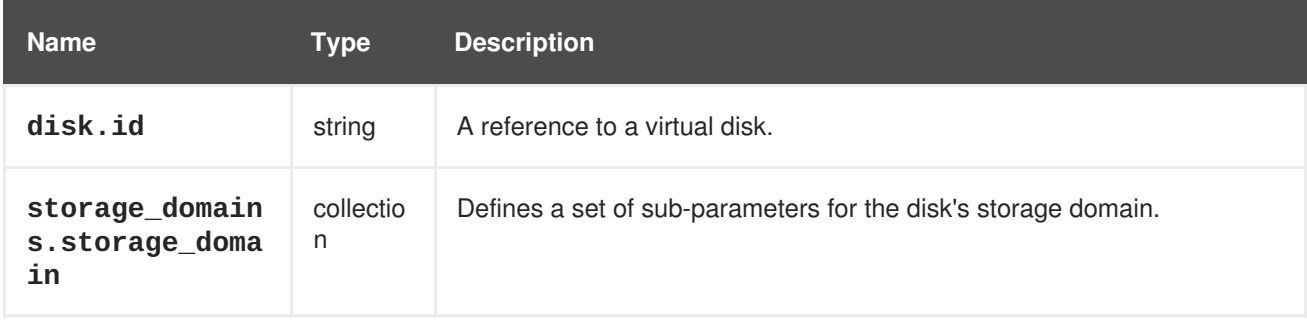

The **--payloads-payload** parameter is a collection that uses the sub-parameters in the following table.

## **Table 4.63. --payloads-payload parameters**

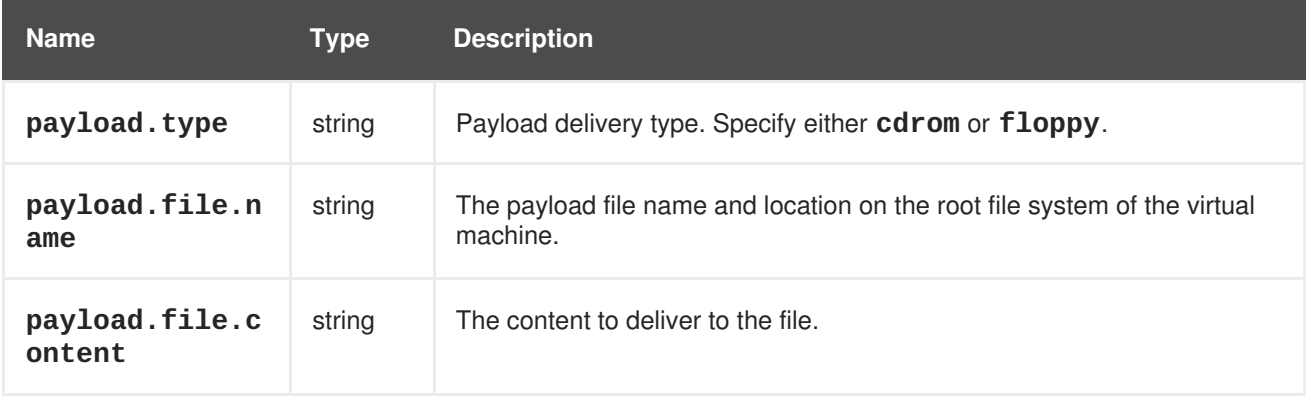

The **--cpu-cpu\_tune-vcpu\_pin** parameter is a collection that uses the sub-parameters in the following table.

### **Table 4.64. --cpu-cpu\_tune-vcpu\_pin**

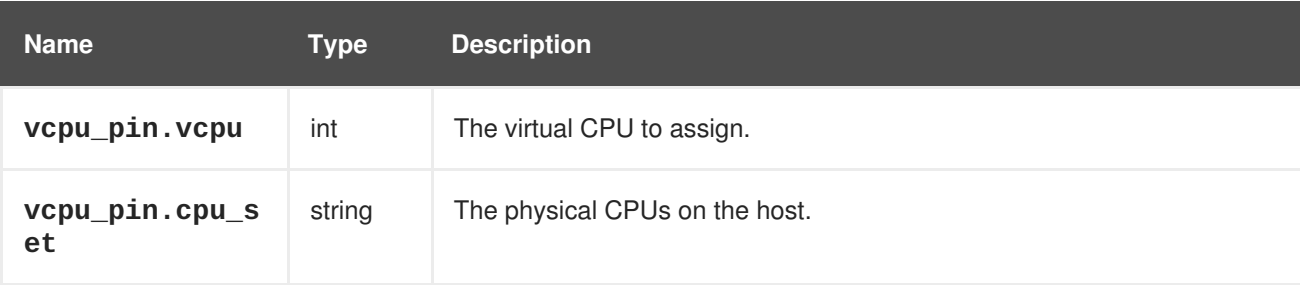

## **Example 4.45. Creating a new virtual machine**

[RHEVM shell (connected)]# add vm --name MyVM --template-name Blank - cluster-name Default --memory 536870912

П

## **Example 4.46. Updating a virtual machine**

[RHEVM shell (connected)]# update vm MyVM --memory 1073741824

### **Example 4.47. Deleting a virtual machine**

[RHEVM shell (connected)]# remove vm MyVM

The following table lists actions for a virtual machine resource.

#### **Table 4.65. Virtual machine actions**

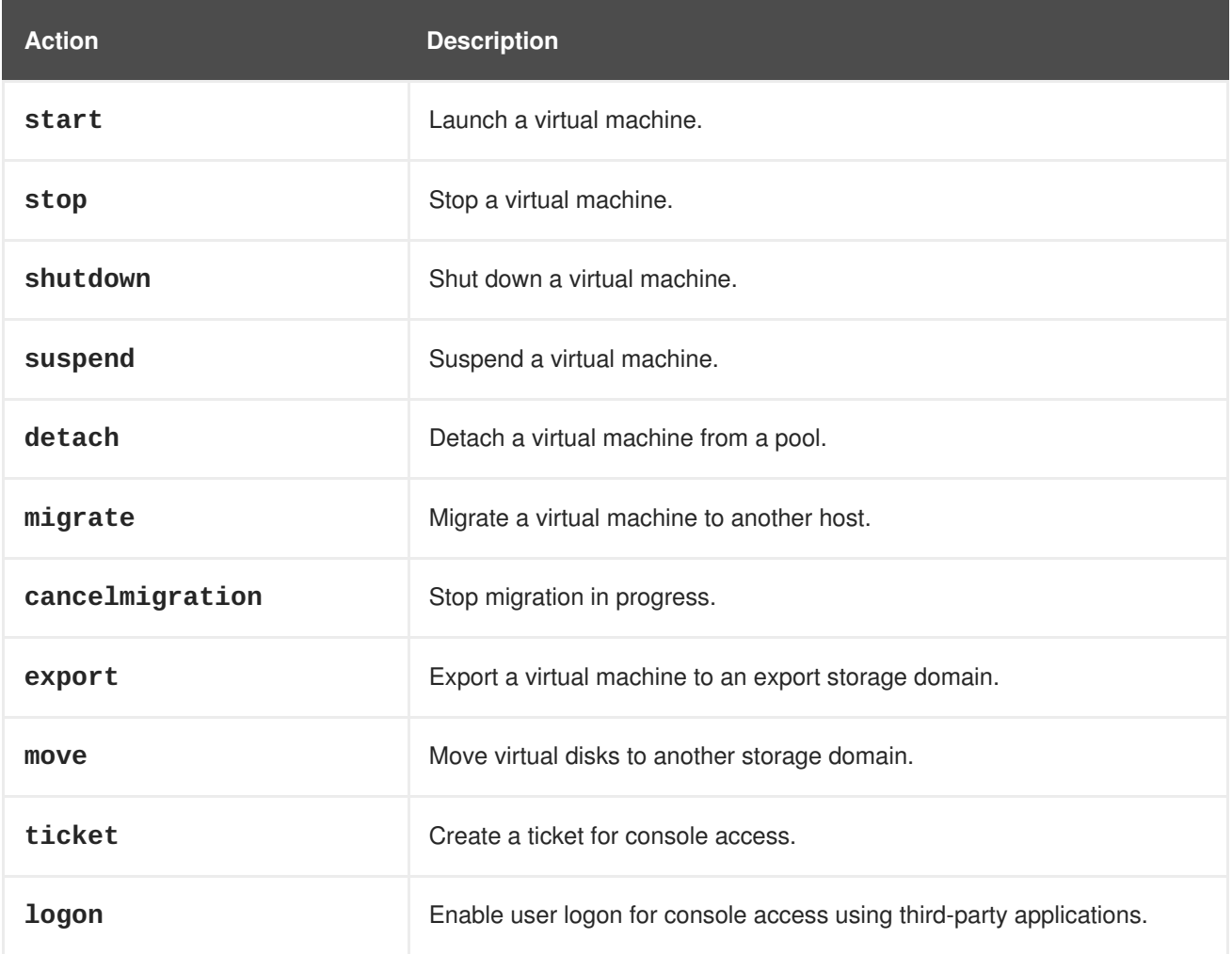

# **4.23. VMPOOL**

The **vmpool** resource type groups all virtual machine pool resources in a Red Hat Virtualization environment.

## **Table 4.66. Virtual machine pool parameters**

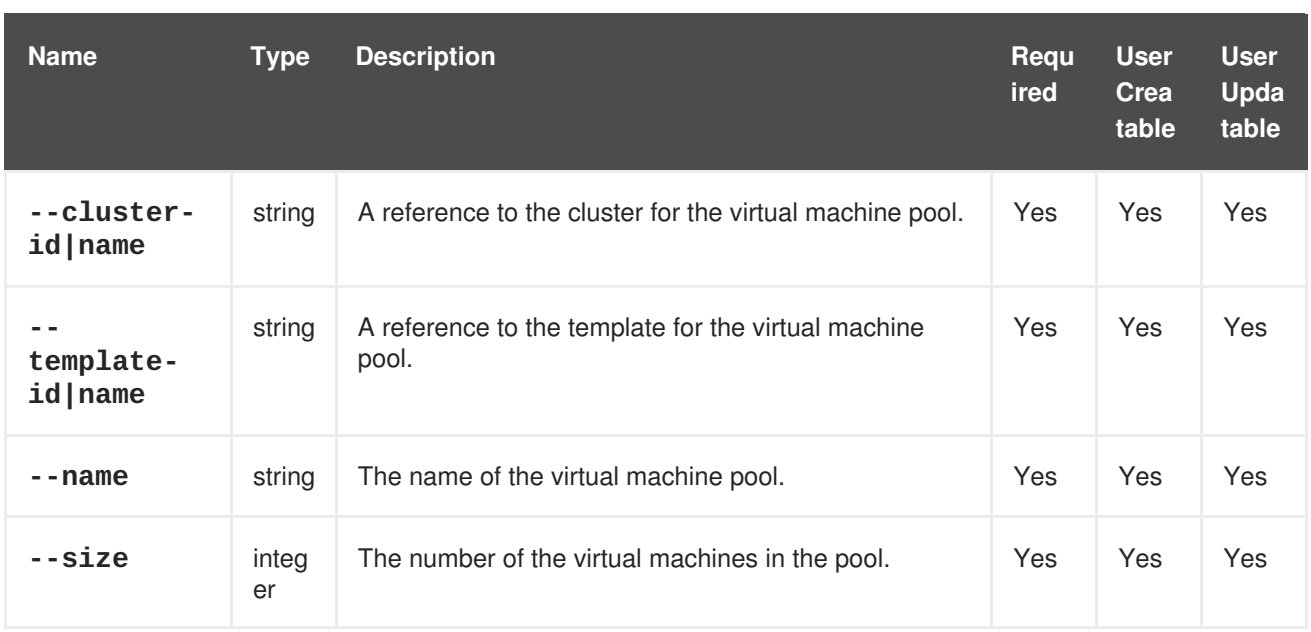

#### **Example 4.48. Creating a new virtual machine pool**

```
[RHEVM shell (connected)]# add vmpool --cluster-name MyCluster --
template-name MyTemplate --name MyPool --size 3
```
#### **Example 4.49. Updating a virtual machine pool**

[RHEVM shell (connected)]# update vmpool MyPool --size 4

#### **Example 4.50. Deleting a virtual machine pool**

[RHEVM shell (connected)]# remove vmpool MyPool

# **4.24. VNICPROFILE**

The **vnicprofile** resource type groups all VNIC (virtual network interface controller) profiles, also referred to as VM (virtual machine) interface profiles, in a Red Hat Virtualization environment.

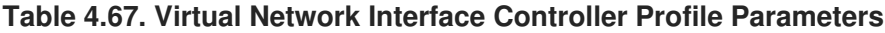

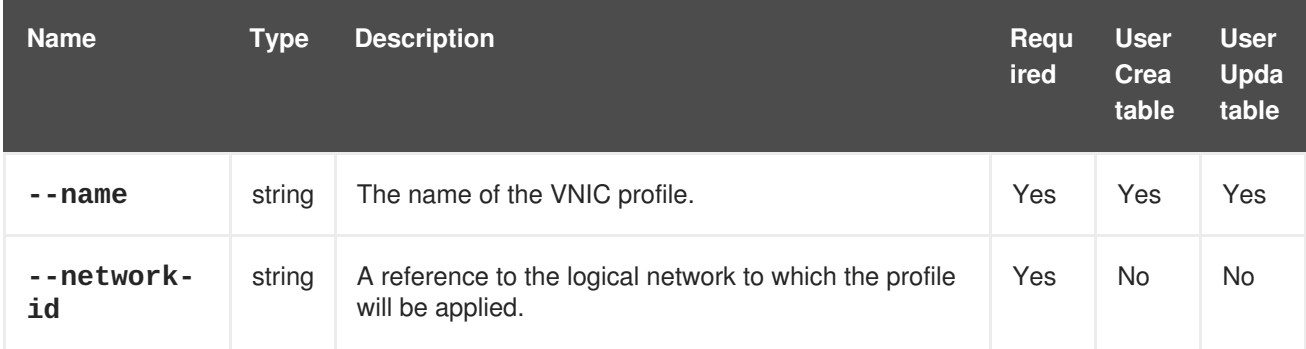

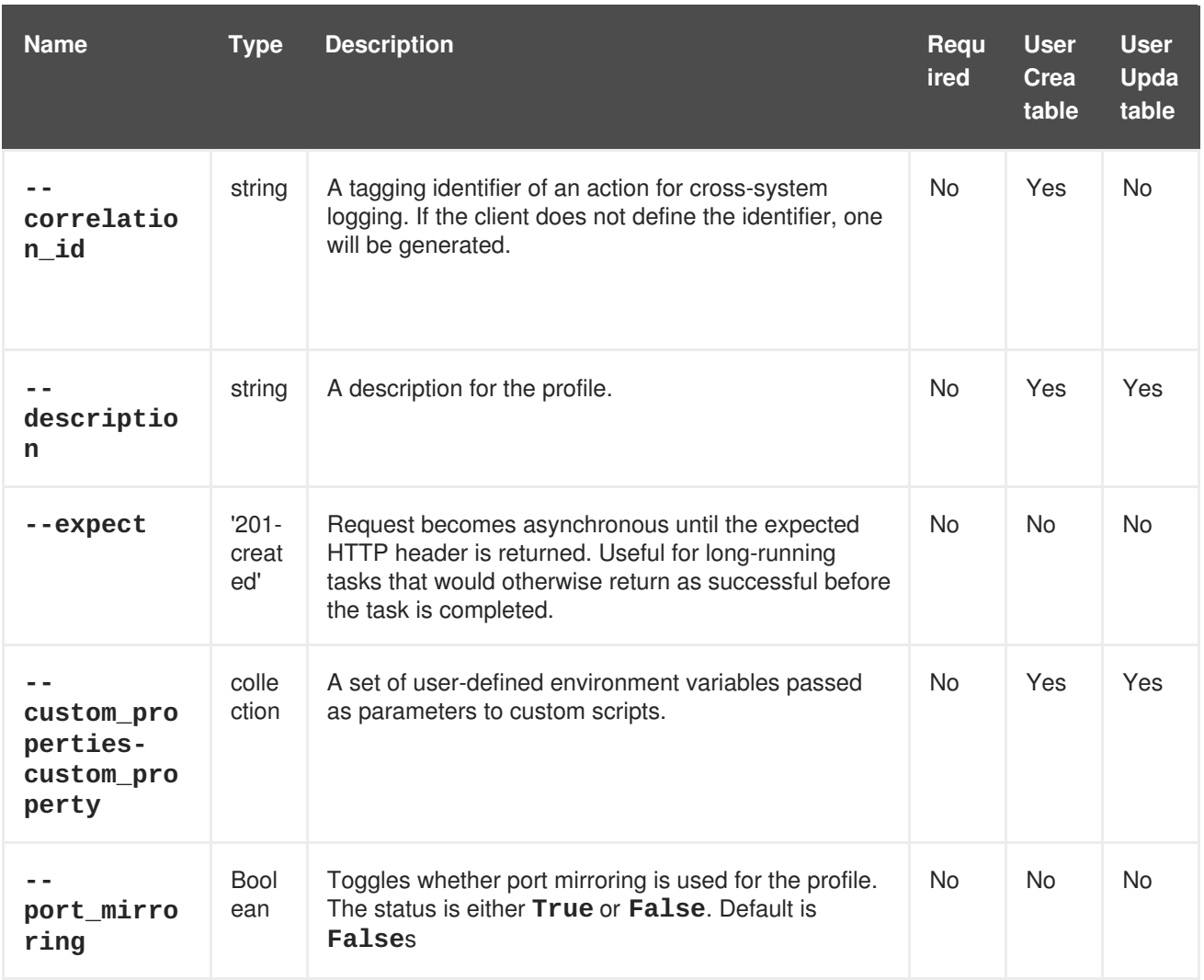

The **--custom\_properties-custom\_property** parameter is a collection that uses the subparameters in the following table.

#### **Table 4.68. --custom\_properties-custom\_property parameters**

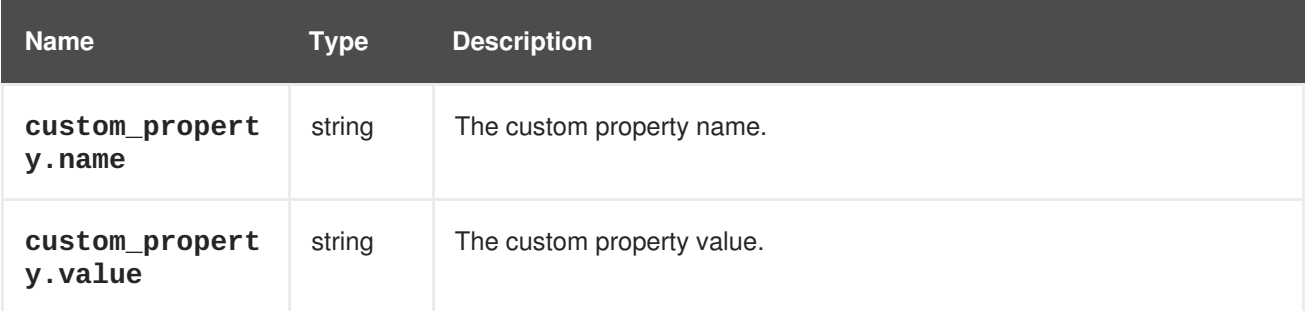

#### **Example 4.51. Creating a new vnic profile**

```
[RHEVM shell (connected)]# add vnicprofile --name Gold --network-id
08305a2f-6952-4999-9646-c16137dc6d42
```
#### **Example 4.52. Updating a vnic profile**

[RHEVM shell (connected)]# update vnicprofile Gold --port\_mirroring true

# **Example 4.53. Deleting a vnic profile**

 $\mathbb{R}$ 

ı

[RHEVM shell (connected)]# remove vnicprofile Gold

# **CHAPTER 5. CLI QUERIES**

# **5.1. QUERY SYNTAX**

The CLI **list** command uses the **--query** attribute to perform server-side queries, which uses the same format as Red Hat Virtualization Manager search query language:

**Table 5.1. Example search queries**

| <b>Collection</b> | <b>Criteria</b>                     | <b>Result</b>                                                                                                    |
|-------------------|-------------------------------------|----------------------------------------------------------------------------------------------------|
| hosts             | vms.status=up                       | Displays a list of all hosts running<br>virtual machines that are up.                                                                |
| <b>VMS</b>        | domain=qa.company.com               | Displays a list of all virtual<br>machines running on the specified<br>domain.                                                       |
| <b>VMS</b>        | users.name=mary                     | Displays a list of all virtual<br>machines belonging to users with<br>the user name mary.                                            |
| events            | severity>normal sortby<br>time      | Displays the list of all events<br>with severity higher than normal<br>and sorted by the time element<br>values.                     |
| events            | severity>normal sortby<br>time desc | Displays the list of all events<br>with severity higher than normal<br>and sorted by the time element<br>values in descending order. |

# **5.2. WILDCARDS**

Search queries substitute part of a value with an asterisk as a wildcard.

**Example 5.1. Wildcard search query for name=vm\***

```
[RHEVM shell (connected)]# list vms --query "name=vm*"
```
This query would result in all virtual machines with names beginning with **vm**, such as **vm1**, **vm2**, **vma** or **vm-webserver**.

**Example 5.2. Wildcard search query for name=v\*1**

[RHEVM shell (connected)]# list vms --query "name=v\*1"

This query would result in all virtual machines with names beginning with **v** and ending with **1**, such as **vm1**, **vr1** or **virtualmachine1**.

 $\Box$